### **VARIAL WORLD EDITION**

### Releasehandbuch

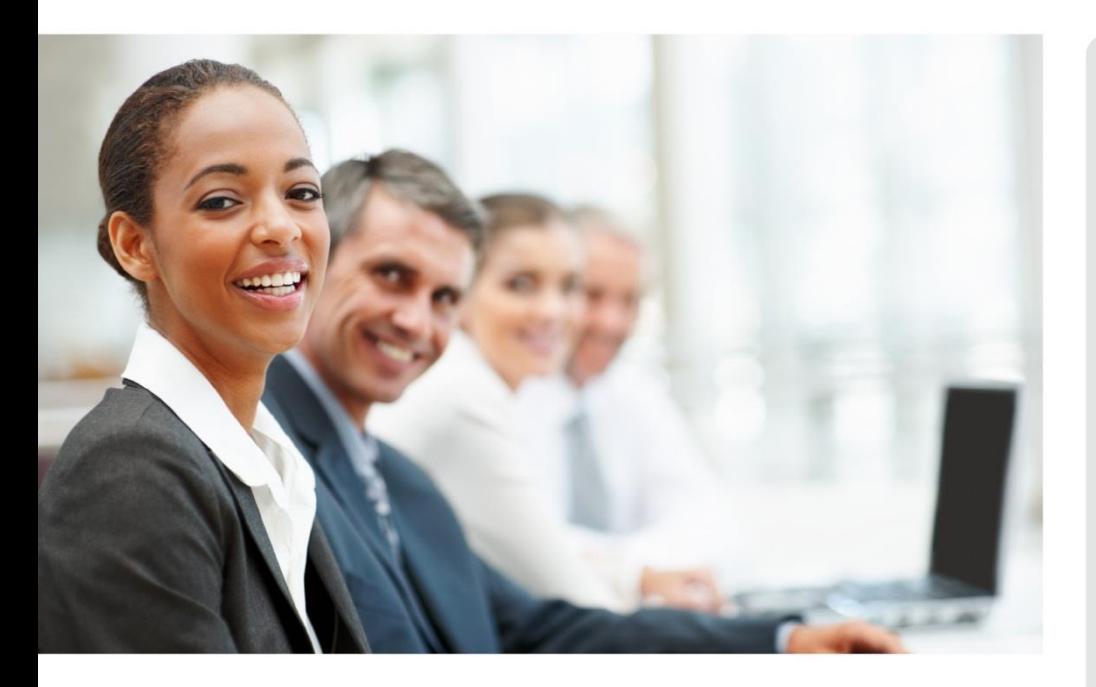

# WORLD EDITION

Installation & Administration

Finanzwesen

Anlagenbuchhaltung

Kostenrechnung

**Personalwirtschaft** Releasehandbuch 2.91.1

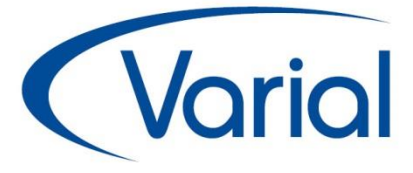

### Release 2.91.1

#### Zusatzmodule:

Elektronische Bescheinigungen: Neues Verfahren 'BA BEA'

Neue Funktionen im Mitarbeiter Self Service

Erweiterungen in der Sachmittelverwaltung

### *IMPRESSUM*

IGF / VWE® Personalwirtschaft Releasehandbuch 2.91.1

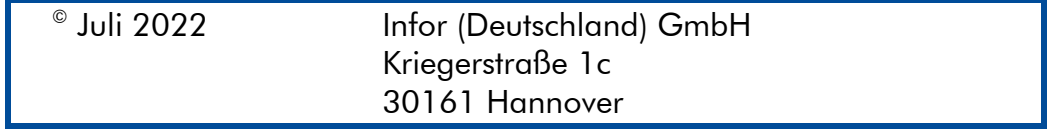

Alle Rechte vorbehalten.

Vervielfältigungen bedürfen der schriftlichen Genehmigung des Eigentümers. Änderungen des Textes bleiben vorbehalten.

# *INHALTSVERZEICHNIS*

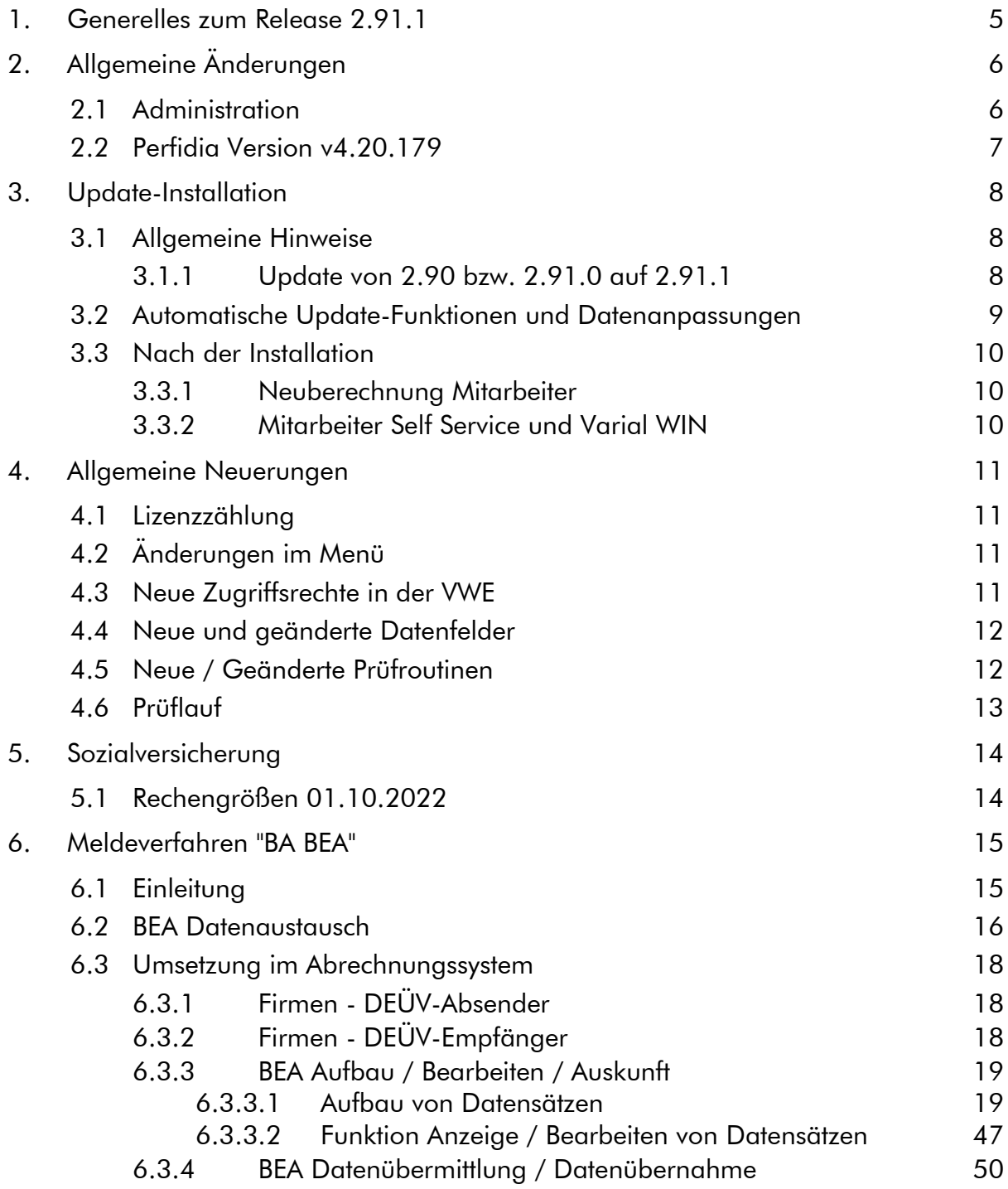

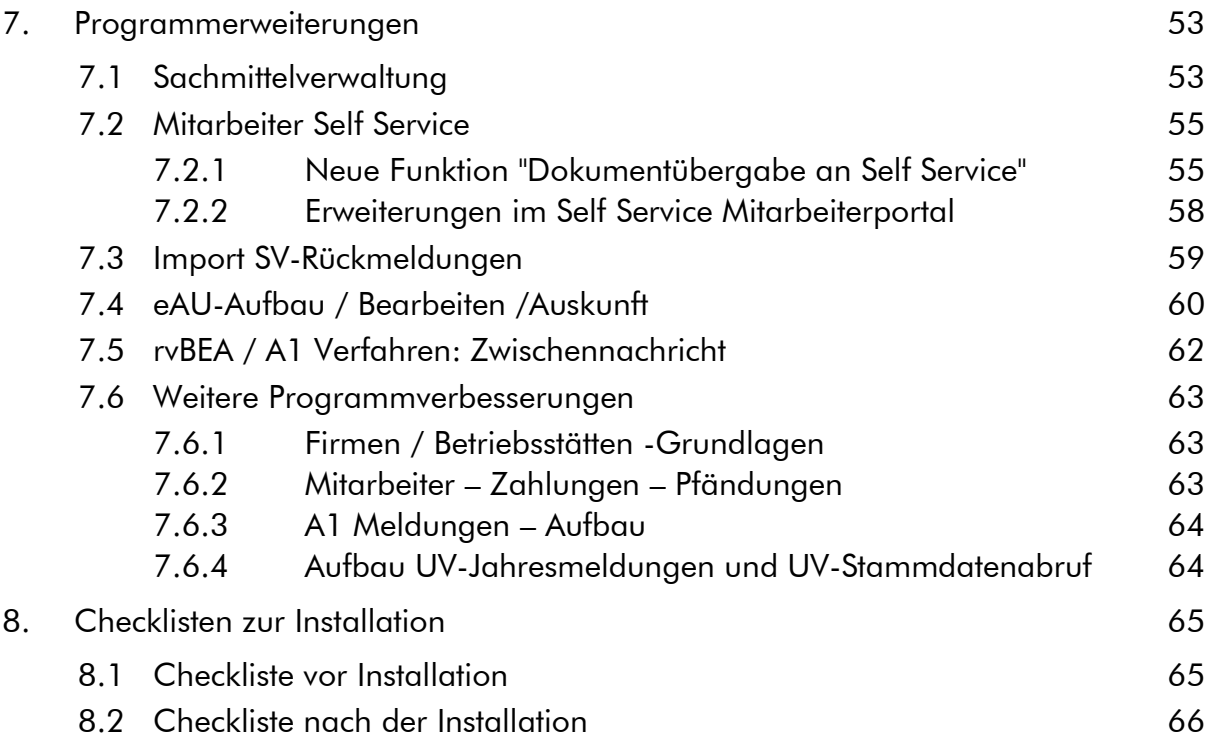

# <span id="page-4-0"></span>1. Generelles zum Release 2.91.1

Wir freuen uns, dass wir Ihnen mit dem Releaseupdate 2.91.1 neben den gesetzlichen Anpassungen, die unterjährig im Kalenderjahr 2022 in Kraft treten, auch wieder neue Funktionen und Programmverbesserungen vorstellen dürfen. Die Software ist damit noch leistungsfähiger und attraktiver geworden.

In diesem Releasehandbuch finden Sie Informationen zu den gesetzlichen Änderungen, neuen Funktionen, verbesserten Programmen sowie Feldern und Zusatzfunktionen, die Sie in Ihrem Unternehmen bisher nicht nutzen konnten.

Das Modul 'Elektronische Bescheinigungen – EEL' ist mit Release 2.91.1 um die "BEA"- Bescheinigungen erweitert worden, also Arbeits- und Nebeneinkommensbescheinigungen, die an die Bundesagentur für Arbeit übermittelt werden. Informieren Sie sich über 'BEA' in Kapitel 6 des Handbuchs. Daneben wurden auch die Zusatzmodule 'Mitarbeiter Self Service' und 'Sachmittelverwaltung' erneut funktional erweitert.

Wir wünschen allen Kunden viel Freude und Erfolg mit unseren Anwendungen!

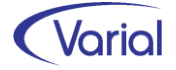

# <span id="page-5-0"></span>2. Allgemeine Änderungen

### <span id="page-5-1"></span>2.1 Administration

#### Allgemeine Hinweise zu Menü und Datenschutz

Neue Programme müssen durch die Systemverwaltung in den Benutzerrollen einmalig für alle Benutzer freigegeben werden. In der Anwendung werden für neue Funktionen neue Rechte im Datenschutz realisiert, die ggf. den bestehenden Rollen zuzuweisen sind.

Bei Update-Installationen müssen in jedem Fall direkt nach der Installation die neuen Rechte in den Rollen aktiviert werden, da ansonsten die Nutzung aufgrund nicht vergebener Rechte verweigert wird.

Durch die neuen Rechte in den Rollen erhalten alle im System vorhandenen Benutzer, denen diese Rolle zugeordnet ist, automatisch mehr Funktionalität.

#### Bestehende Rollen erweitern

Die Berechtigung als "Systemverwalter" ist die Voraussetzung dafür, dass neue Funktionen bzw. Rechte den bestehenden "Rollen" den entsprechenden Anwendern zugeordnet werden können.

#### Zuordnen der erweiterten Rechte

Dazu ist die entsprechende Rolle mit einem Doppelklick zu öffnen. In der Liste der Rechte muss die rechte Maustaste gedrückt werden. Daraufhin wird ein Kontextmenü geöffnet. Über die Auswahl "Rechte hinzufügen" werden alle nicht zugeordneten Rechte angezeigt. Jetzt sind die Rechte auszuwählen, die der Rolle hinzugefügt werden sollen.

#### Zuordnen der neuen Rollen

Dazu ist nur die entsprechende Rolle dem Benutzer in der Liste der Rechte je Firma oder für alle Firmen zuzuweisen.

#### Ausblenden von Menüpunkten

Das Menü beinhaltet ggf. Positionen, die im Unternehmen nicht genutzt werden. Mit der Berechtigung des "Systemverwalters" können diese Dialoge ausgeblendet werden.

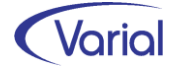

## <span id="page-6-0"></span>2.2 Perfidia Version v4.20.179

Die aktuell freigegebene Perfidia Version ist v4.20.179.

Um die BEA-Bescheinigungen aus Perfidia heraus an die Datenannahmestelle der Bundesagentur für Arbeit übermitteln zu können, ist es zwingend erforderlich, die neue Lizenzdatei "PSAHERST.DAT" in der Perfidia Installation auszutauschen. Erst dadurch sind die Ordner "BEA-Arbeitsbescheinigungen" in Perfidia sichtbar.

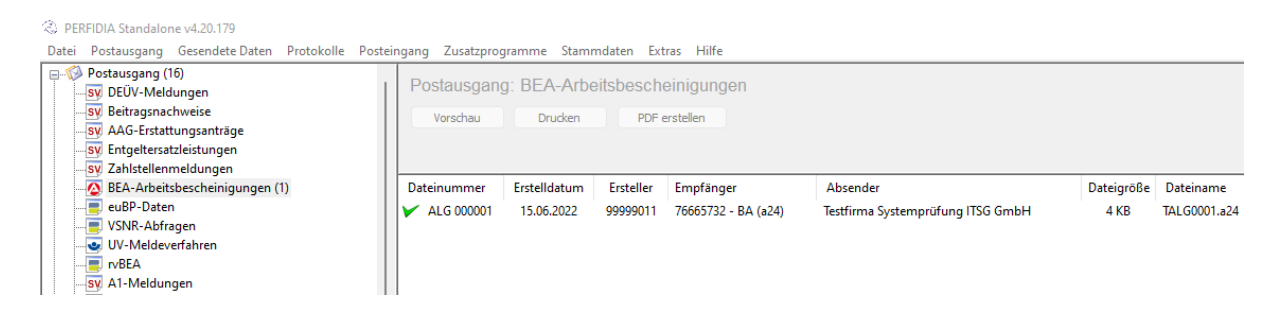

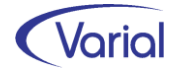

# <span id="page-7-0"></span>3. Update-Installation

### <span id="page-7-1"></span>3.1 Allgemeine Hinweise

### <span id="page-7-2"></span>*3.1.1 Update von 2.90 bzw. 2.91.0 auf 2.91.1*

Für Update Installationen wird vorausgesetzt, dass mindestens der Releasestand 2.90.0 auf dem Rechner installiert ist.

Das Installationsprogramm erkennt, ob es sich um eine Neu- oder um eine Update-Installation handelt.

Die Installation darf erst erfolgen, nachdem alle Benutzer das Programm verlassen haben, die Anwendung geschlossen und der Server heruntergefahren wurde.

Danach muss bei allen Clients das "Client-Update" installiert und gestartet werden.

*Hinweis:* Später, beim Start der Software, führen die Client- und die Serversoftware eine Versionsprüfung durch, d.h. es wird geprüft, ob die Stände der Client- / Serversoftware und der Datenbank übereinstimmen. Sollte der letzte Schritt vergessen worden sein, meldet das Programm beim Start, dass die Softwarestände nicht kompatibel sind.

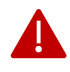

#### Wichtiger Hinweis!

Es ist zu beachten, dass auch bei einer Update-Installation die Datenbank verändert wird. Dieser Vorgang kann je nach System und Größe der Datenbank zwischen fünf Minuten bis zu einigen Stunden dauern.

Wir empfehlen aus Sicherheitsgründen vor dem Aufspielen des Updates unbedingt eine Datensicherung vorzunehmen.

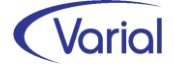

## <span id="page-8-0"></span>3.2 Automatische Update-Funktionen und Datenanpassungen

Beim Release-Update werden folgende Daten automatisch aktualisiert bzw. angepasst. Kontrollieren Sie die durchgeführten Anpassungen nach erfolgreicher Installation von Release 2.91.1.

#### (1) SV-Parameter ab 01.10.2022

Die ab 01.10.2022 gültigen Parameter in der Sozialversicherung werden mit dem gültig-ab-Datum 01.10.2022 unterhalb der Globalen- Vorgaben – Gesetzgeber – Sozialversicherung automatisch angelegt.

#### (2) Globale Vorgaben - Krankenkassen

Die Datenannahmestelle der Bundesagentur für Arbeit (BBNR 76665732) wird mit der Kassenart "Agentur für Arbeit" angelegt. Diese Annahmestelle wird im BA BEA Meldeverfahren benötigt.

#### (3) Steuerungstabellen - Systemwertarten

Die nachfolgenden Systemwertarten sind neu aufgenommen worden:

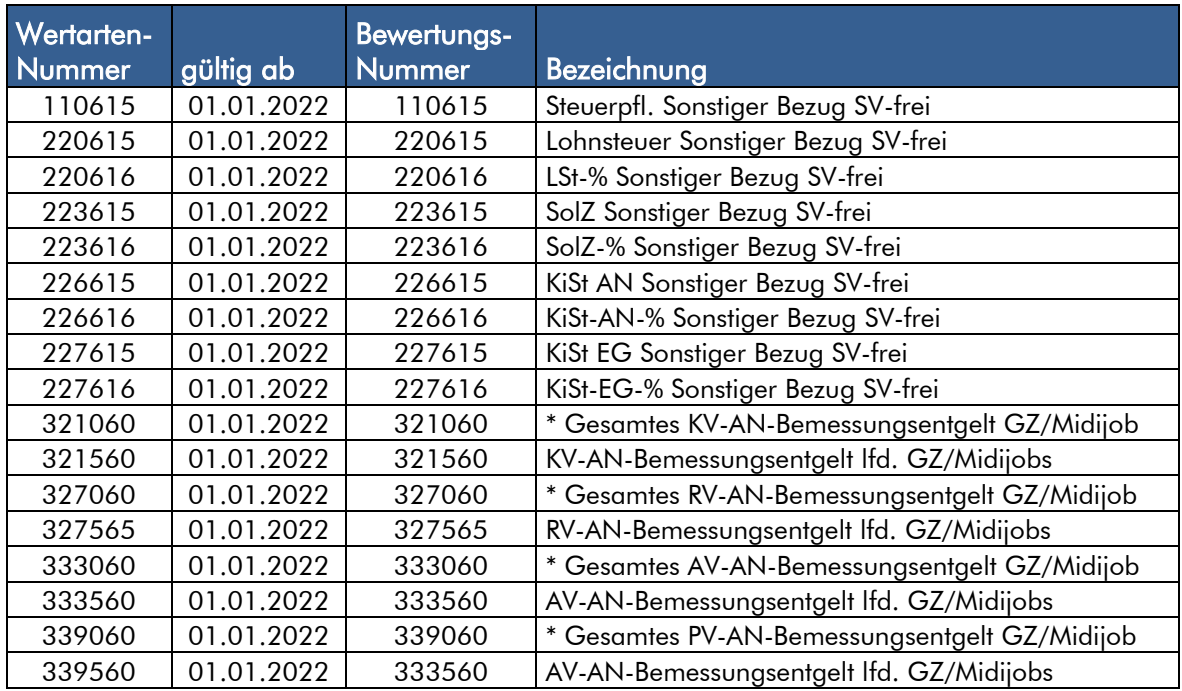

Die neuen Systemwertarten sind für die Zahlung der Energiepreispauschale durch den Arbeitgeber im Monat August/September 2022 sowie die Änderungen, die sich ab 01.10.2022 für eine geänderte Beitragsberechnung bei den so genannten Midijobs ergeben werden, notwendig geworden.

Weitere Informationen zu diesen gesetzlichen Änderungen werden wir zu einem späteren Termin bekanntgeben.

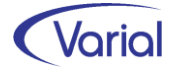

## <span id="page-9-0"></span>3.3 Nach der Installation

### <span id="page-9-1"></span>*3.3.1 Neuberechnung Mitarbeiter*

Durch das Einspielen eines Releases wird keine automatische Neuberechnung der Mitarbeiter durchgeführt. Nach der Installation von Release 2.91.1 sollte daher eine manuelle Neuberechnung für alle Mitarbeiter durchgeführt werden.

Die Neuberechnung wird über den Menüpunkt "Administration - Neuberechnung*"* und Datum 01.07.2022, gestartet.

### <span id="page-9-2"></span>*3.3.2 Mitarbeiter Self Service und Varial WIN*

Bei Einsatz des Mitarbeiter Self Services kopieren Sie bitte die aktuelle Datei "igf-selfservice.war" aus dem Installationsverzeichnis *< VWE-Server-Installation >*/*webapps* manuell in das webapp-Verzeichnis des Tomcat Webservers.

Bei Einsatz von Varial WIN Personalwesen kopieren Sie bitte die aktuelle Datei "igfwinse.war" aus dem Installationsverzeichnis *< VWE-Server-Installation >*/*webapps* manuell in das webapp-Verzeichnis des Tomcat Webservers.

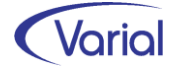

# <span id="page-10-0"></span>4. Allgemeine Neuerungen

# <span id="page-10-1"></span>4.1 Lizenzzählung

Beim Zählen der Mitarbeiter für die PW-Lizenz werden die Personengruppen 102, 121, 122 Azubis, 105 Praktikanten, 106 Werksstudenten, 109 geringfügig Beschäftigte, 110 kurzfristig Beschäftigte nunmehr zu 1,0 gezählt. Dies gilt nur, wenn das älteste Startdatum "Berechnungsbeginn VWE" größer oder gleich dem Datum 01.07.2022 ist.

# <span id="page-10-2"></span>4.2 Änderungen im Menü

Mit Release 2.91.1 ist der Menüpunkt "Dokumentübergabe an Self Service" neu aufgenommen worden.

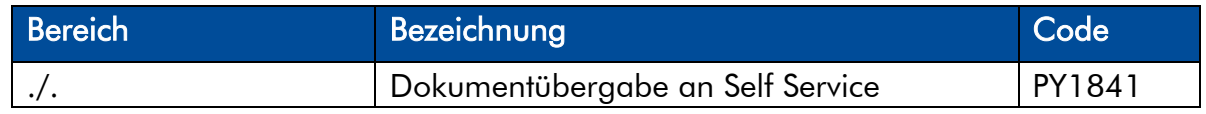

Da das Menü bei einem Releaselevelupdate nicht neu aufgebaut wird, muss der neue Menüpunkt manuell im Menü der PW-Applikation ergänzt werden, beispielsweise unterhalb des Menüordners "Belege/Ausgaben für Mitarbeiter":

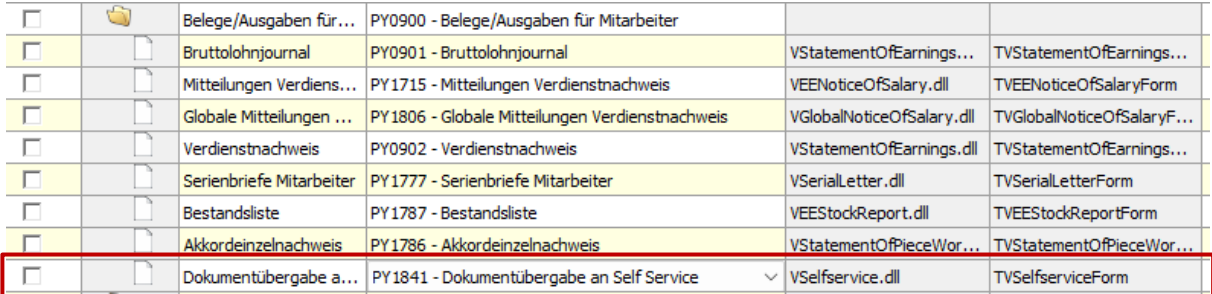

# <span id="page-10-3"></span>4.3 Neue Zugriffsrechte in der VWE

Die folgenden Rechte sind neu hinzugekommen:

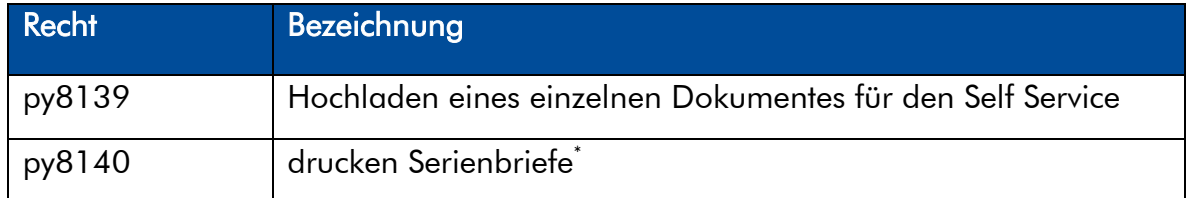

Beim Drucken der Serienbriefe wurde bisher das Recht "py3031 - lesen Mitarbeiter Persönliche Angaben" abgefragt. Nun gibt es dafür ein eigenes Recht. Die neuen Rechte müssen den dafür vorgesehenen Benutzerrollen zugeordnet werden. Erst dadurch ste-hen den Sachbearbeiter/inne/n die neuen Funktionen zur Verfügung.

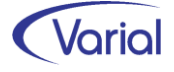

## <span id="page-11-0"></span>4.4 Neue und geänderte Datenfelder

Für den Bereich der Stammdaten ergeben sich folgende Änderungen:

- Globale Vorgaben Gesetzgeber Sozialversicherung Register "Bundesweit": neues Feld "Faktor FÜ (Bestandsfälle 2022)"
- Steuerungstabelle Sachmitteltabellen Register Wertarten: neue Felder "USt-Basis Fahrten", "Eigenanteil AN" und "Variabler Betrag" (Kfz/Pedelec und E-Bike)
- Institutionen Krankenkassen neue Kassenart "Agentur für Arbeit" (Datenannahmestelle für BEA-Bescheinigungen)
- Zuordnungen Firmen Berufsgenossenschaften Register Berufsgenossenschaft: neues Feld "Unternehmensnummer"
- **Mitarbeiter Sozialversicherung** Register KV RV AV PV: neues Feld "Bestandsschutz Übergangsbereich 2022"
- Mitarbeiter Sachmittelverwaltung Register Berechnung Firmen-Kfz/Pedelec: neue Felder "abweichende Sachmitteltabelle" und "Variabler Betrag" Register Berechnung E-Bike: neues Feld "Variabler Betrag"
- UV-Stammdaten Rückmeldung DSSD neue Felder: Mitgliedsnr./Unternehmensnr. gültig von – gültig bis

## <span id="page-11-1"></span>4.5 Neue / Geänderte Prüfroutinen

Mit diesem Release haben sich für den Bereich der Prüfungen folgende Änderungen ergeben:

#### Prüfprogramme

Folgende Prüfprogramme wurden aktualisiert:

- DEÜV-Kernprüfung
- UV-Institutionsdatei (Verwendung im EEL-Verfahren)

#### Neue/geänderte Prüfungen

In der Funktion Datenübermittlung / Drucken LStB wird jetzt geprüft, dass das Datum im Feld "aus Sicht" größer gleich dem Datum "gültig für" ist. Ansonsten wird die Verarbeitung mit der Meldung " Fehlerhafte Eingabe: Das Sichtdatum muss größer gleich dem Gültigkeitsdatum sein" abgebrochen.

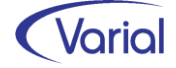

- In der Funktion Zuordnung Firmen - Statistiken wird geprüft, dass der Name des Ansprechpartners für die Statistik auf dem Register "Empfänger" gefüllt ist: **图** Warnung

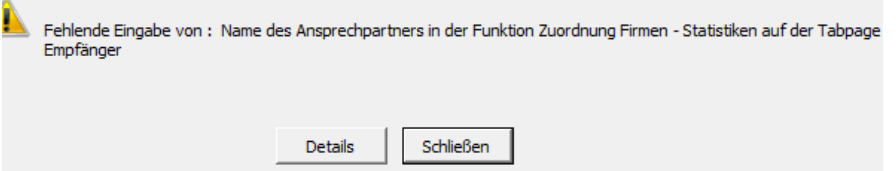

- In Mitarbeiter – Sozialversicherung wird jetzt geprüft, dass bei den Personengruppen 106, 109 oder 110 entweder eine gesetzliche Krankenkasse angegeben ist oder ein privates KV-Unternehmen (ggf. als Dummy anlegen) als Empfänger zugeordnet wurde. Fehlen beide Angaben, dann wird die Meldung "Für die Meldeverfahren AAG, A1 und EAU wird bei den Personengruppen 106, 109 oder 110 auf der Tabpage KV RV AV PV die Eingabe im Feld gesetzliche KV bei oder auf der Tabpage KV PV privat/freiwillig die Eingabe eines privaten KV-Unternehmens verlangt" ausgegeben.

In diesem Zusammenhang wird außerdem Folgendes geprüft:

"Die gleichzeitige Eingabe im Feld gesetzliche KV bei (Tabpage KV RV AV PV) und die Eingabe eines privaten KV-Unternehmens(Tabpage KV PV privat/freiwillig) ist unzulässig."

Neu ist zudem diese Prüfung:

"Bei Personengruppe 119 oder 120 und BGS KV = 9 muss die Beitragsklasse freiw. KV = ermäßigt ausgewählt werden"

Beim Aufbau von AAG-Meldungen für geringfügig Beschäftigte ohne Angabe einer gesetzlichen/privaten Krk wird jetzt die Meldung "Die Angabe "gesetzliche KV bei" bzw. die Eingabe eines privaten KV-Unternehmens fehlt" ausgegeben.

## <span id="page-12-0"></span>4.6 Prüflauf

Der Mitarbeiterprüflauf sollte nach der Installation des neuen Releases ausgeführt werden. Dadurch werden Fehler oder nicht plausible Daten, die u.U. dazu führen, dass für einen Beschäftigten keine Meldungen abgesetzt werden können, protokolliert und können zeitnah korrigiert werden.

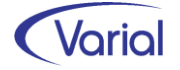

# <span id="page-13-0"></span>5. Sozialversicherung

## <span id="page-13-1"></span>5.1 Rechengrößen 01.10.2022

Die ab 01.10.2022 gültigen Beitragsbemessungsgrenzen und Prozentsätze in der Sozialversicherung werden durch die Releaseinstallation aktualisiert und müssen daher nicht manuell angepasst werden.

Änderungen ergeben sich für folgende Rechengrößen:

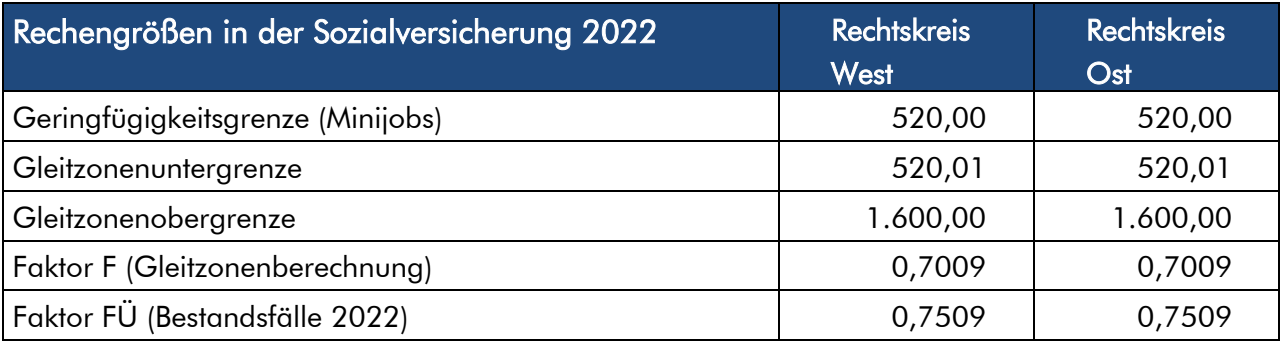

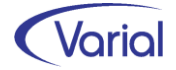

# <span id="page-14-0"></span>6. Meldeverfahren "BA BEA" 6.1 Einleitung

<span id="page-14-1"></span>Mit dem Releaseupdate 2.91.1 erweitern wir das Zusatzmodul "EEL", das im Menü seit Release 2.91.0 unterhalb des Meldewesens – Elektronische Bescheinigungen zu finden ist, um die Übermittlung von Bescheinigungen an die Bundesagentur für Arbeit. Das ist das BEA-Meldewesen, im Menü ebenfalls seit 2.91.0 enthalten.

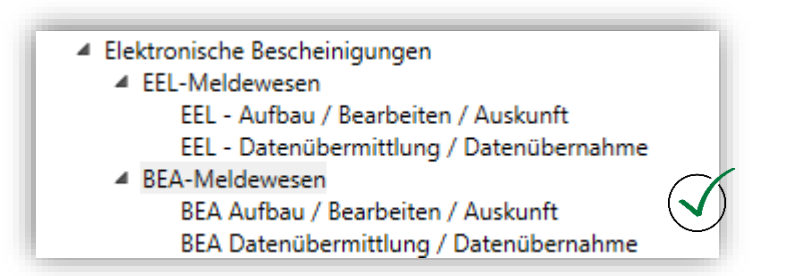

Anwender, die das Modul EEL bereits in ihrer Kundenlizenz haben, können die neuen Funktionen nutzen; zusätzliche Kosten entstehen hierfür nicht.

Mit BEA (= Bescheinigungen Elektronisch Annehmen) können Sie Bescheinigungen für das Arbeitslosengeld elektronisch an die Arbeitsagentur übermitteln. Das elektronische Meldeverfahren gilt für die Arbeitsbescheinigung, die EU-Arbeitsbescheinigung und die Nebeneinkommensbescheinigung.

Die BEA-Datensätze werden vor der Übermittlung und bei der Annahme der Daten auf Plausibilität und Vollständigkeit geprüft, die Annahme wird quittiert. Die hohe Qualität der Bescheinigungen vermeidet unnötige Rückfragen und verkürzt die Arbeitsprozesse.

Arbeitnehmer können der elektronischen Meldung zur Zeit noch widersprechen (bis Ende 2022). Der Hinweis des Arbeitgebers auf dieses Widerspruchsrecht kann aber mit geringem Aufwand geschehen (z.B. Aushang, Anmerkung im Kündigungsschreiben).

Die Vorteile des elektronischen Verfahrens liegen auf der Hand. Sie:

- sparen Zeit und Geld
- vereinfachen Ihre Geschäftsprozesse
- brauchen keinen Ausdruck für Ihren Arbeitnehmer, das übernimmt die Agentur für Arbeit für Sie und übersendet die Bescheinigungen
- vermeiden Rückfragen wegen unplausibler oder unvollständiger Angaben
- sparen Kosten für Porto, Druck, Papier und Briefumschläge
- erhalten eine Quittung über Ihre erfolgreiche Meldung
- tragen kein Verlustrisiko
- können Ihre Archivierung vereinfachen

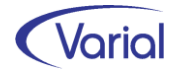

# <span id="page-15-0"></span>6.2 BEA Datenaustausch

Im BEA-Meldeverfahren werden die Fachdatensätze DSAB, DSEU und DSNE verwendet. Die Verfahrenskennung bei den Meldungen der Arbeitgeber lautet "AGTBA" (= Merkmal im Vor- und Nachlaufsatz der Dateien); eine Verarbeitungsrückmeldung der Bundesagentur für Arbeit hat das Verfahrensmerkmal "BATAG".

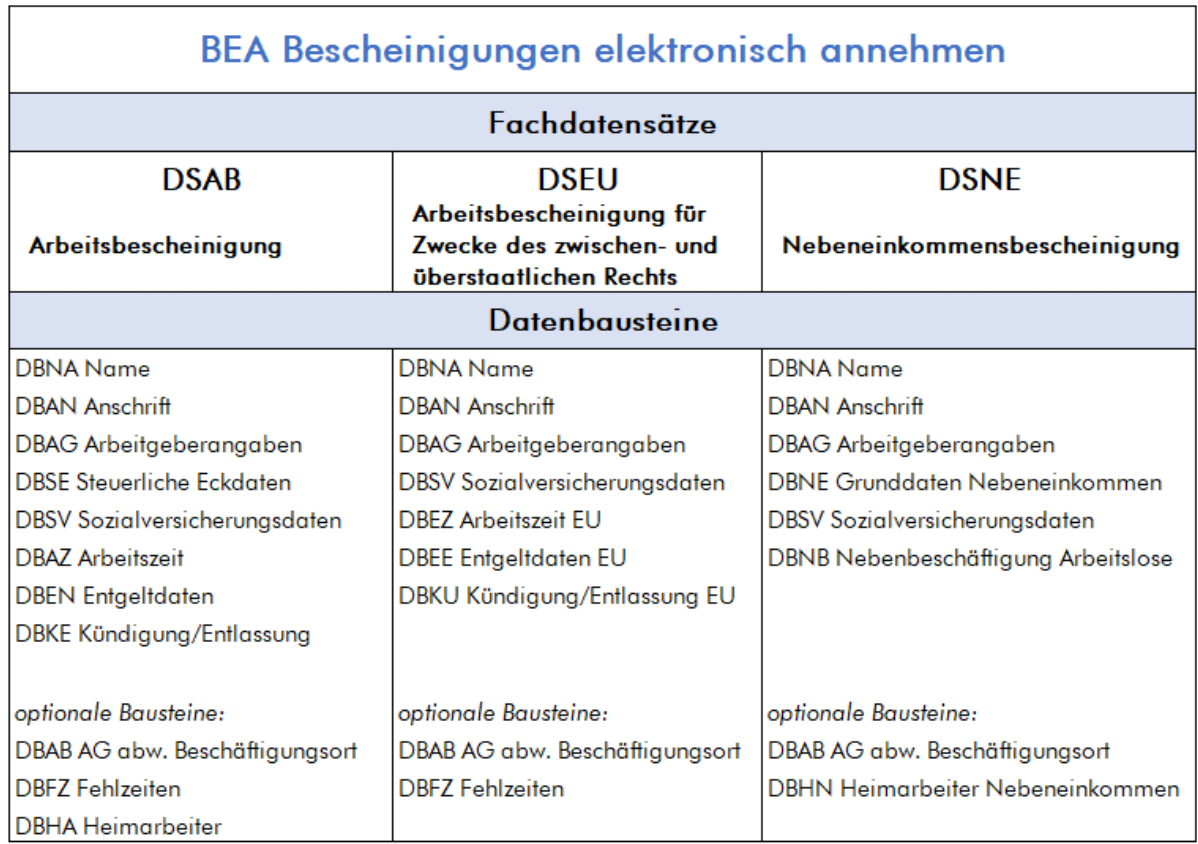

Übersicht BEA-Datensätze mit verpflichtenden und optionalen Datenbausteinen:

BEA-Dateien haben die Bezeichnung "EALG0\*.\*" ("E" für Echtdateien) und werden durch die Datenübermittlung in Perfidia im Postausgangsordner "sendq\BEA-Arbeitsbescheinigungen" für den Versand abgestellt.

Für die Perfidia-Datenübertragung muss zwingend die neue Lizenzdatei "PSA-HERST.DAT" im Perfidia Installationsverzeichnis ausgetauscht werden. Andernfalls sind die Ordner "BEA-Arbeitsbescheinigungen" nicht sichtbar.

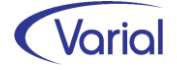

3 PERFIDIA Standalone v4.20.179 Beta 1 Datei Postausgang Gesendete Daten Protokolle Postausgang (3) SV DEÜV-Meldungen SV Beitragsnachweise SV AAG-Erstattungsanträge Sv Entgeltersatzleistungen ... sv Zahlstellenmeldungen BEA-Arbeitsbescheinigungen VSNR-Abfragen UV-Meldeverfahren  $\sqrt{2}$  rvBEA .. sv A1-Meldungen SV eAU

Empfänger der BEA-Dateien ist immer die Datenannahmestelle der Bundesagentur für Arbeit (BNR 76665732), Anschrift: Regensburger Str. 104, 90327 Nürnberg, Telefon: 0800/4-5555-27.

Storno-/Neumeldungen sind im Verfahren nicht vorgesehen.

Dies gilt auch für zu Unrecht abgegebene Bescheinigungen. Es gilt das Testamentsprinzip (jüngstes Erstelldatum): Fehlerhafte Bescheinigungen sind vom Arbeitgeber mit den korrekten Daten erneut zu übermitteln.

Hinsichtlich des Erstellens von Korrekturmeldungen gilt:

Datensätze und -bausteine, die nach Übermittlung an die Datenannahmestelle der Bundesagentur für Arbeit als fehlerhaft zurückgewiesen werden, sind unverzüglich mit den korrigierten Daten erneut zu melden.

Datensätze und -bausteine, die nach Übermittlung an die Datenannahmestelle der Bundesagentur für Arbeit beim Arbeitgeber für einen Abrechnungszeitraum, der im Datensatz bescheinigt wurde, geändert werden, sind mit den geänderten Daten unverzüglich erneut zu übermitteln.

#### Verarbeitungsbestätigung

Die Datenannahmestelle der Bundesagentur für Arbeit bestätigt dem Absender der Datenlieferung die Datenannahme und prüft die Daten auf Plausibilität. Der Absender der Datenlieferung erhält eine Verarbeitungsbestätigung mit dem Ergebnis der Plausibilitätsprüfung.

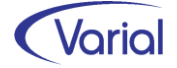

## <span id="page-17-0"></span>6.3 Umsetzung im Abrechnungssystem

### <span id="page-17-1"></span>*6.3.1 Firmen - DEÜV-Absender*

Die Angaben zum Ansprechpartner beim Arbeitgeber im Datensatz Kommunikation werden mit den Daten des Registers "EEL/BEA-Ansprechpartner" befüllt. Sind hier keine Angaben verwaltet, werden die Daten aus dem Register "Ansprechpartner" herangezogen.

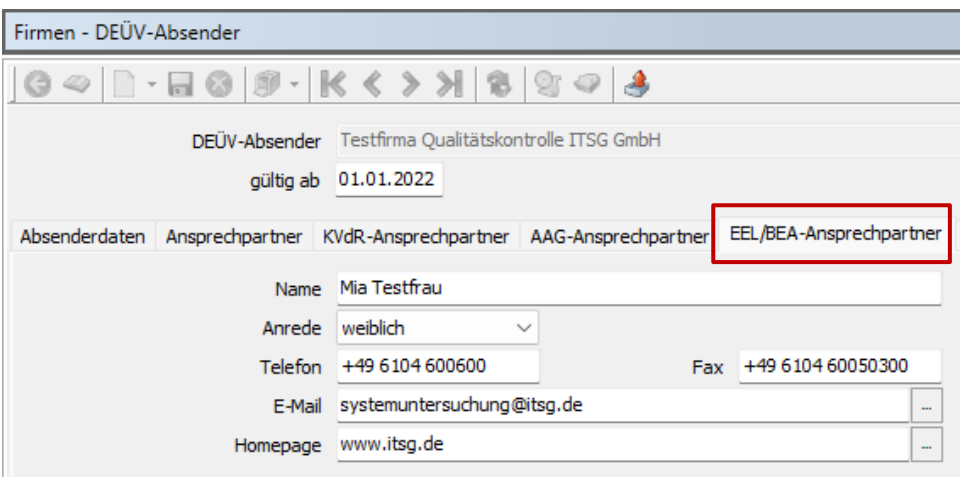

### <span id="page-17-2"></span>*6.3.2 Firmen - DEÜV-Empfänger*

Die Datenannahmestelle der Bundesagentur für Arbeit muss jedem DEÜV-Absender zugewiesen werden:

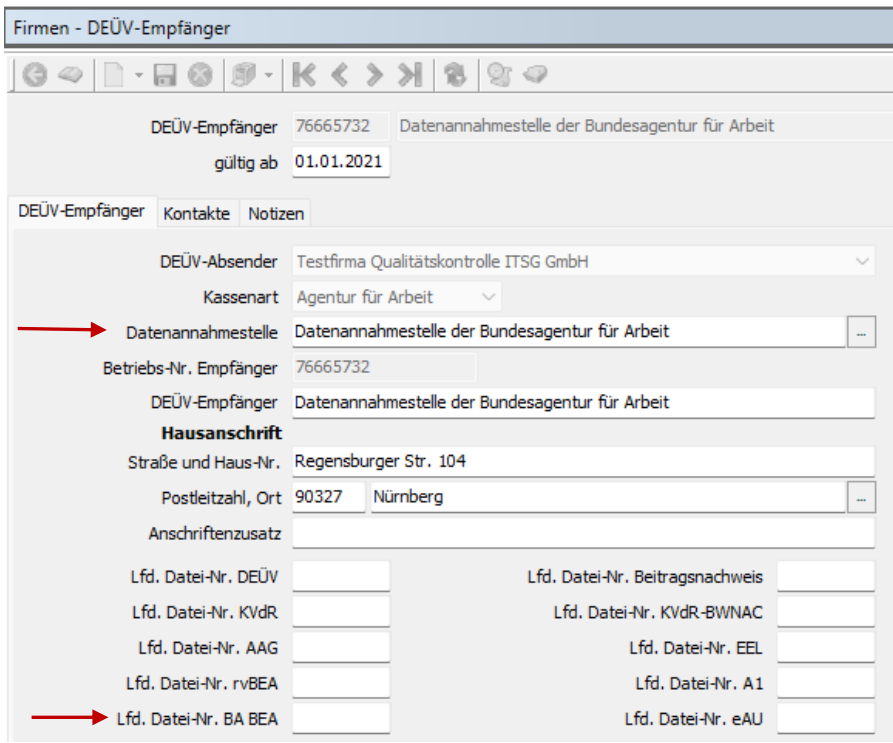

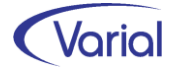

Die laufende Nummer ausgegebener BEA-Dateien wird im Feld "Lfd. Datei-Nr. BA BEA" angezeigt.

### <span id="page-18-0"></span>*6.3.3 BEA Aufbau / Bearbeiten / Auskunft*

Der Dialog ist unterteilt in die Register "Aufbau" und "Anzeige / Bearbeitung":

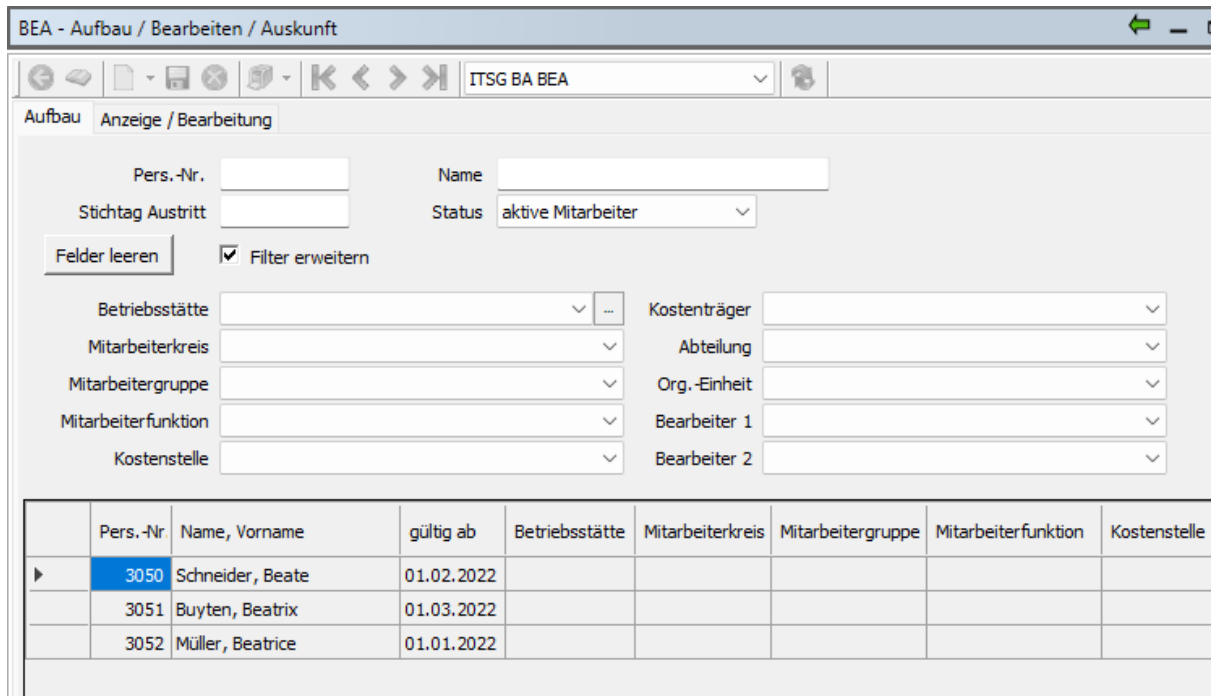

Über das Aufbauregister werden die Datensätze für die drei neuen Bescheinigungen aufgebaut, auf dem zweiten Register können aufgebaute Sätze angezeigt, nachbearbeitet oder – nach der Übermittlung – eingesehen werden. Eine Druckfunktion ist ebenfalls vorgesehen.

#### <span id="page-18-1"></span>*6.3.3.1 Aufbau von Datensätzen*

Nach Doppelklick auf eine ausgewählte Personalnummer öffnet sich dieser Folgedialog:

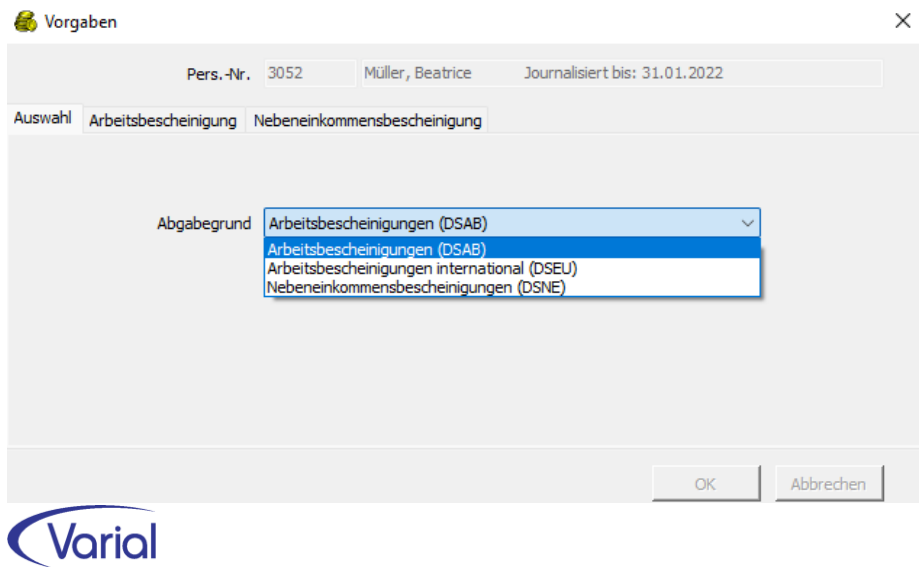

Auf dem Register "Auswahl" wählen Sie im Feld "Abgabegrund" aus, welche der drei BEA-Bescheinigungen aufgebaut werden soll.

Abhängig von der getroffenen Auswahl sind dann entweder weitere Vorgaben auf dem Register "Arbeitsbescheinigung" (DSAB oder DSEU) zu tätigen oder auf dem Register "Nebeneinkommensbescheinigung" (DSNE).

#### 6.3.3.1.1 Arbeitsbescheinigungen

#### Angaben im Vorspann:

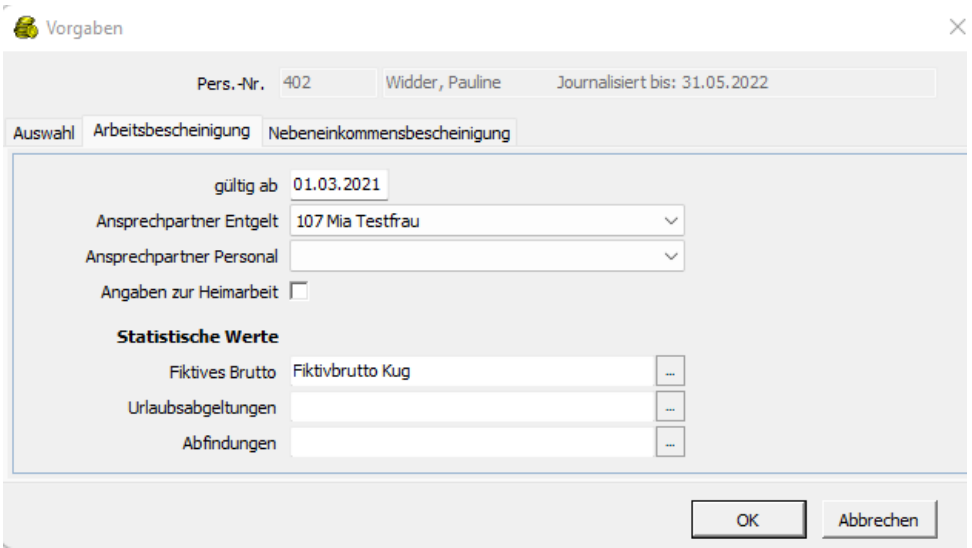

#### gültig ab

Voreingestellt wird das regelmäßige Beginndatum des Bescheinigungszeitraumes, 12 Monate in die Vergangenheit, ausgehend vom letzten Austrittsdatum. Also z.B. wird bei einem Austrittsdatum 20.02.2022 als gültig ab Datum der 01.03.2021 voreingestellt. Das Datum ist änderbar. Dadurch kann auf Wunsch ein längerer Zeitraum bescheinigt werden oder eine Bescheinigung für eine vorherige Beschäftigung erstellt werden.

Hinweis: Es werden automatisch Angaben zu den letzten 24 Monaten aufgebaut, wenn innerhalb von 12 Monaten vor dem Ende der Beschäftigung nicht mindestens 150 Kalendertage mit Entgeltzahlung vorliegen.

#### Ansprechpartner Entgelt / Personal

Angaben zu den Ansprechpartnern beim Arbeitgeber werden mit den in Mitarbeiter – Beschäftigung zugeordneten Sachbearbeitern vorbelegt. Es kann ein davon abweichender Bearbeiter aus der Bezeichnungsartentabelle "Sachbearbeiter" ausgewählt werden. Bleiben die Felder leer, dann wird der Ansprechpartner aus dem DEÜV-Absender für die Belegung des Felder "Ansprechpartner Entgelt" im Datenbaustein herangezogen, da mindestens ein Ansprechpartner beim Arbeitgeber übermittelt werden muss.

#### Angaben zur Heimarbeit

Wenn Angaben zu Heimarbeitern zu machen sind, dann ist das Feld anzuhaken.

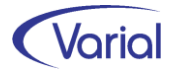

#### Statistische Werte

Die Anlage und Zuordnung von statistischen Werten im Vorspann ist je nach Anwendungsfall erforderlich. Ein statistischer Wert wird für solche Bescheinigungswerte benötigt, die nicht bzw. nicht eindeutig maschinell erkannt werden können.

Statistische Werte sind erforderlich für den Ausweis von fiktiven Bruttowerten sowie optional bei Zahlung von Abfindungen oder Entlassungsentschädigungen.

#### **Fiktives Brutto**

Im Datenbaustein DBEN – Entgeltdaten ist in folgenden Fällen – neben dem laufenden AV-beitragspflichtigen Arbeitsentgelt – zusätzlich ein fiktives beitragspflichtiges Brutto anzugeben:

- Entgelt im Übergangsbereich (Midijobs)
- Zahlung von Kurzarbeitergeld
- kollektivrechtliche Beschäftigungssicherungsvereinbarung nach § 421d Abs. 2 SGB III
- Bei Altersteilzeit das Arbeitsentgelt, welches ohne Altersteilzeitvereinbarung erzielt worden wäre
- Arbeitsentgelt einschließlich der Beträge, die in der Ansparphase in ein Wertguthaben nach § 7 Abs. 1a SGB IV eingebracht wurden
- Zeiten der stufenweisen Wiedereingliederung in das Erwerbsleben (§ 74 SGB V)

Dabei ist das fiktive Bruttoarbeitsentgelt das Entgelt, das ohne Berücksichtigung weiterer Sonderregelungen beitragspflichtig gewesen wäre (mit Einmalzahlungen). Einmalzahlungen müssen nicht in den jeweiligen statistischen Wert einbezogen werden – diese werden maschinell berücksichtigt.

#### Beispiel:

Statistischer Wert "Fiktivbrutto Kug":

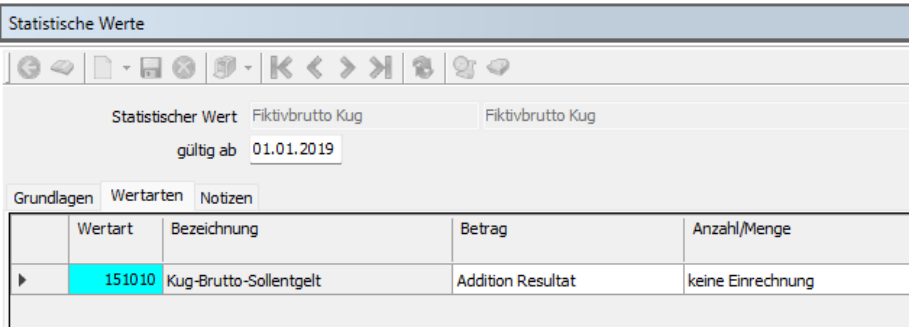

Angabe im Vorspann, wenn im Bescheinigungszeitraum Kurzarbeit anfiel:

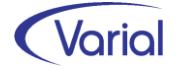

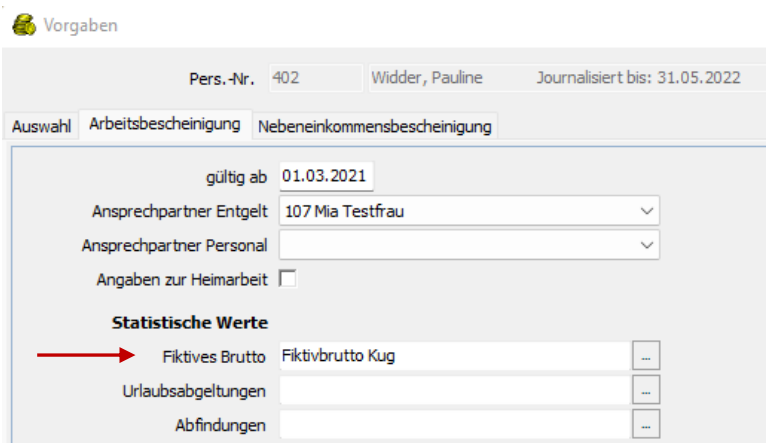

#### Entgeltdaten unter Einbeziehung der Werte aus dem statistischen Wert:

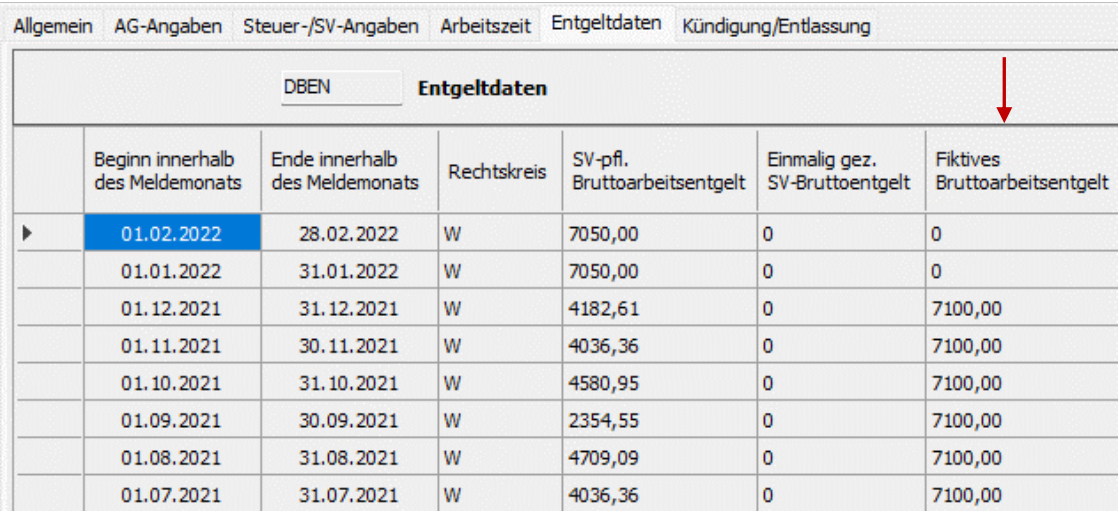

#### - Urlaubsabgeltungen / Abfindungen

Auch Zahlungen, die wegen der Beendigung des Arbeitsverhältnisses geleistet werden, sind in die Bescheinigung einzubeziehen. Solche Zahlungen sind Entlassungsentschädigungen, Urlaubsabgeltungen oder Ansprüche auf Arbeitsentgelt (über das Arbeitsverhältnis hinaus).

Entscheidend ist, dass der Anspruch auf die Leistung in der Beendigung des Arbeitsverhältnisses begründet liegt.

Als Entlassungsentschädigung zählen z. B. Abfindungen, Aufstockungsbeträge, Forderungsverzichte des Arbeitgebers, Sachbezüge oder Sonderzahlungen des Arbeitgebers zur betrieblichen oder privaten Altersvorsorge des Arbeitnehmers. Werden die auf die Abfindung entfallenden Steuern durch den Arbeitgeber übernommen, sind diese der Abfindung hinzuzuzählen.

Keine Entlassungsentschädigung sind z. B. rückständiger Arbeitslohn, Treueprämien, Jubiläumsgelder oder die Auszahlung von Wertguthaben nach § 7 Abs. 1a SGB IV wegen vorzeitiger Beendigung des Arbeitsverhältnisses.

Anzugeben ist der Bruttobetrag der Entlassungsentschädigung (auch bei Nettoabfindung). Ist das Arbeitsverhältnis frühestens mit Vollendung des 55. Lebensjahres des Arbeitnehmers beendet worden ist, sind Beträge, die der Arbeitgeber für die

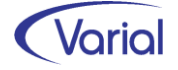

Rentenversicherung des Arbeitnehmers nach § 187a Abs. 1 SGB VI oder vergleichbare Beiträge für berufsständische Versorgungseinrichtungen unmittelbar aufwendet, nicht anzugeben.

Ein statistischer Wert für Urlaubsabgeltungen ist für die elektronische Arbeitsbescheinigung grundsätzlich nicht erforderlich. Eine gezahlte Urlaubsabgeltung wird als sv-pflichtige Sonderzahlung automatisch bei den Entgeltdaten in der Spalte "Einmalig. gez. SV-Bruttoarbeitsentgelt" ausgewiesen. Wird dennoch ein stat. Wert angegeben, dann wird das Feld "Urlaubsabgeltung bei Beendigung AV" im Datenbaustein DBKE mit "Ja" voreingestellt. Die Angabe, wie lange der Urlaub nach Beendigung AV gedauert hätte, ist vom Anwender manuell einzutragen.

Ein statistischer Wert für Abfindungen kann im Vorspann angegeben werden, wenn eine Entschädigungsleistung gezahlt wurde und diese bei den Angaben zu den Leistungen wegen Beendigung der Beschäftigung (Datenbaustein DBKE) ausgewiesen werden soll. Bei Angabe eines stat. Wertes wird das Feld "Abfindung" im Datenbaustein DBKE auf "Ja" voreingestellt und der Betrag der Abfindung, den der stat. Wert liefert, im Feld "Abfindung Brutto" angezeigt. Die Angaben können im Dialog übersteuert und um die weiteren Angaben zur Abfindung ergänzt werden.

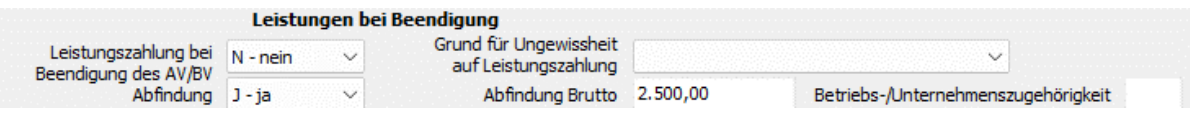

Nachdem die Angaben im Vorgabendialog gemacht wurden, kann die elektronische Arbeitsbescheinigung über das Betätigen des OK-Buttons aufgebaut und im Dialog angezeigt sowie vervollständigt werden.

Die aufgebauten Daten werden, in Anlehnung an die Datenbausteine des Datensatzes, auf verschiedenen Registern angezeigt:

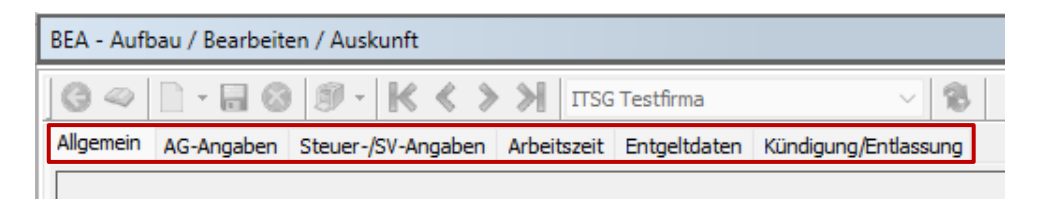

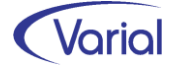

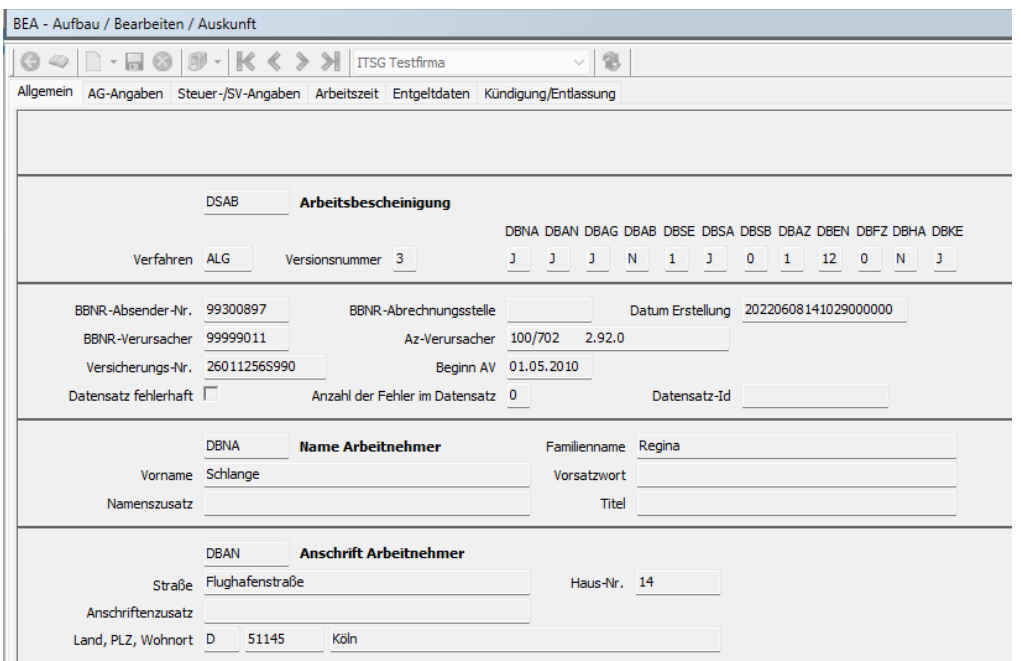

Register Allgemein (Datenbausteine DSAB, DBNA, DBAN)

Auf diesem Register werden allgemeine Angaben zum Datensatz angezeigt einschließlich der maschinell aufgebauten Datenbausteine, allgemeine Kommunikationsdaten sowie die Arbeitnehmer-Stammdaten Name und Anschrift, SV-Nummer und letzter Beschäftigungsbeginn.

#### Register AG-Angaben (Datenbausteine DBAG, DBAB)

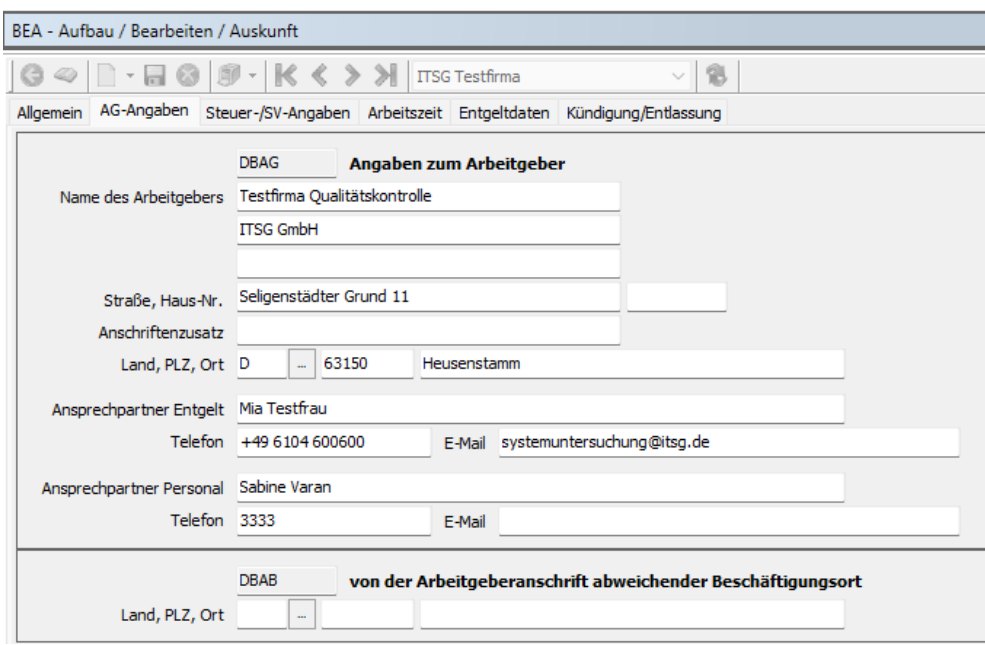

Bei den AG-Angaben werden die Adressdaten des Arbeitgebers angezeigt inklusive der Ansprechpartner Entgelt und/oder Personal. Es muss mindestens ein Ansprechpartner Entgelt angegeben werden.

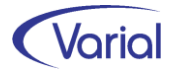

Im unteren Bereich kann ein von der AG-Anschrift abweichender Beschäftigungsort angegeben werden, beispielsweise bei einer Entsendung. Anzugeben sind in diesem Fall der Länderschlüssel, Postleitzahl und Ort. Werden hier Angaben gemacht, dann wird beim Speichern des Datensatzes zusätzlich der Datenbaustein DBAB aufgebaut.

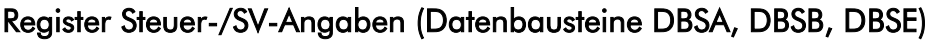

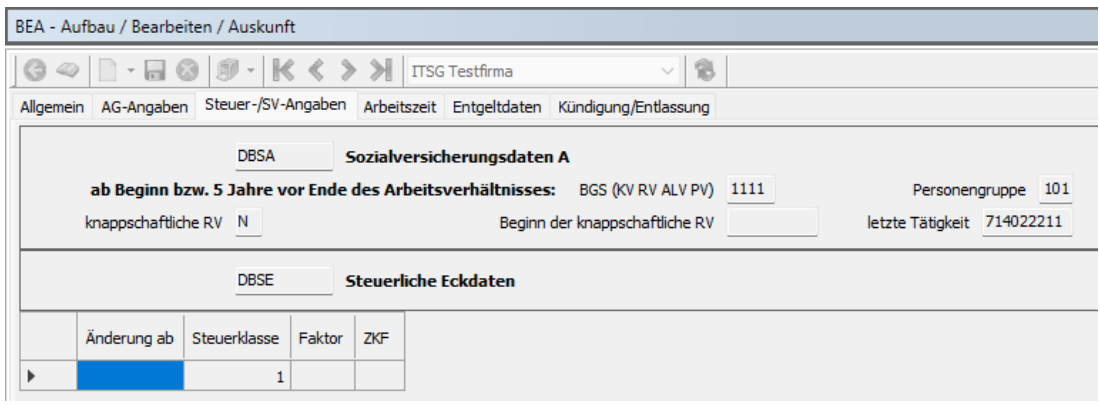

Auf diesem Register werden die SV-Stammdaten des Beschäftigten angezeigt, wie Personen-, Beitragsgruppen- und Tätigkeitsschlüssel inklusive aller Änderungen, die in den letzten 5 Jahren vor dem Ende der Beschäftigung bzw. seit dem (Wieder-)Eintritt vorhanden sind. Dabei wird immer ein DBSA mit den ältesten SV-Daten erzeugt und, bei nachfolgenden Änderungen, je Zeitraum zusätzlich ein DBSB:

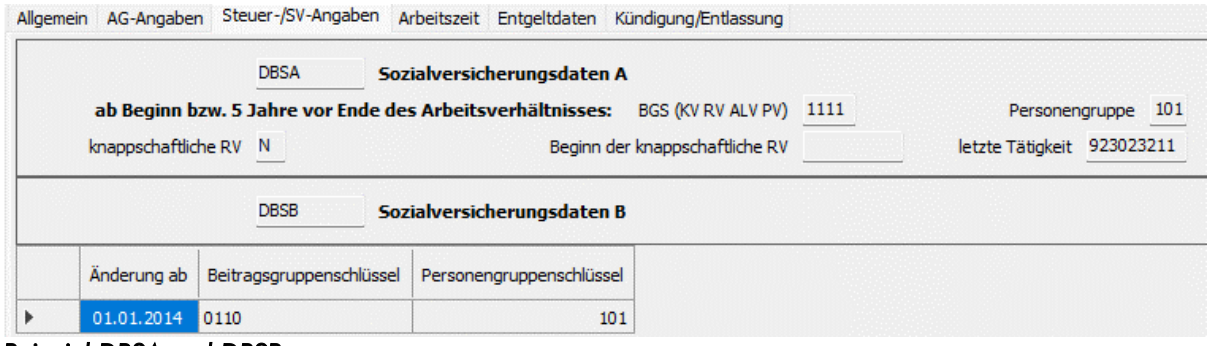

*Beispiel DBSA und DBSB* 

Im unteren Bereich werden die ELStAM-Stammdaten angezeigt. Für deren Ausweis gilt: Grundsätzlich wird die Steuerklasse angegeben, die zu Beginn des Jahres, in dem das Beschäftigungsverhältnis endet, vorgelegen hat. Hat das Arbeitsverhältnis im laufenden Jahr begonnen, ist die Steuerklasse anzugeben, die bei Beginn des Arbeitsverhältnisses vorgelegen hat. Bei nachfolgenden Änderungen wird die Steuerklasse zum Änderungsdatum (Feld Datum der Änderung der steuerlichen Eckdaten) angegeben.

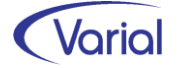

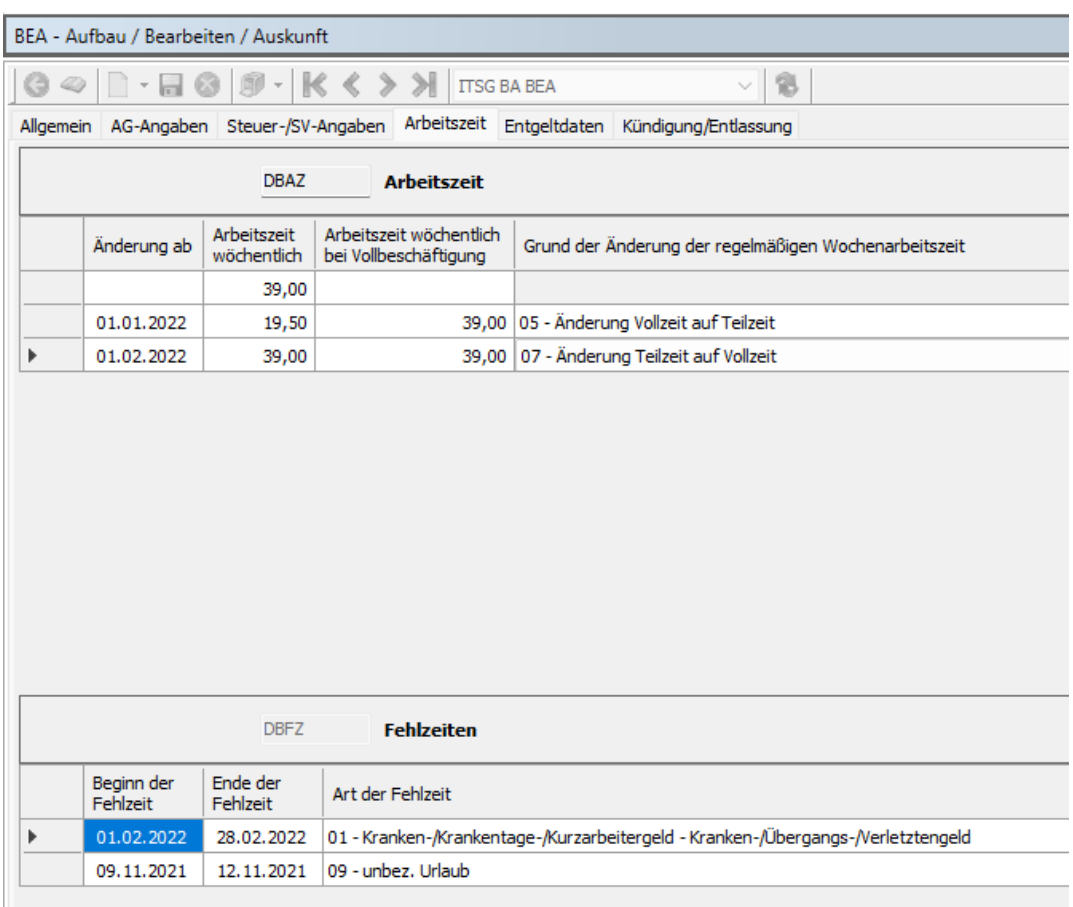

#### Register Arbeitszeit (Datenbausteine DBAZ, DBFZ)

Auf dem Register Arbeitszeit werden Angaben zur vereinbarten regelmäßigen wöchentlichen Arbeitszeit des Beschäftigten aufgeführt (DBAZ) sowie die im Bescheinigungszeitraum angefallenen DEÜV-Fehlzeiten (DBFZ) ausgewiesen.

Für den Ausweis der Mitarbeiter - Arbeitszeiten (DBAZ) und deren Änderungen wird ein Zeitraum von 42 Monaten vor dem Beschäftigungsende geprüft. Bei Änderungen werden das Datum der Arbeitszeitänderung, die geänderte wöchentliche Arbeitszeit, der Grund der Änderung und die vergleichbare Vollzeit-Wochenarbeitszeit gemeldet. Dabei wird die vergleichbare wöchentliche Arbeitszeit eines Vollzeitbeschäftigten gemäß dem Arbeitszeitmodell der Firma gefüllt. Die Angaben zur wöchentlichen Arbeitszeit des Beschäftigten beziehen sich entweder auf die beim Mitarbeiter verwalteten Arbeitszeitmodelle oder - falls diese nicht verwaltet sind - auf die Arbeitszeiten aus der übergeordneten Betriebsstätte oder Firma.

Da der Grund einer Arbeitszeitänderung systemseitig nicht eindeutig identifiziert werden kann, wird dieser standardmäßig mit "11 Sonstiges" vorbelegt und ist vom Anwender manuell einzustellen. Bei Änderungen der Arbeitszeit muss zwingend ein Grund angegeben werden! Grundstellung (leer) ist nicht zulässig. Der zutreffende Grund muss einfach aus der Tabelle ausgewählt werden:

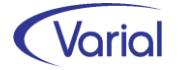

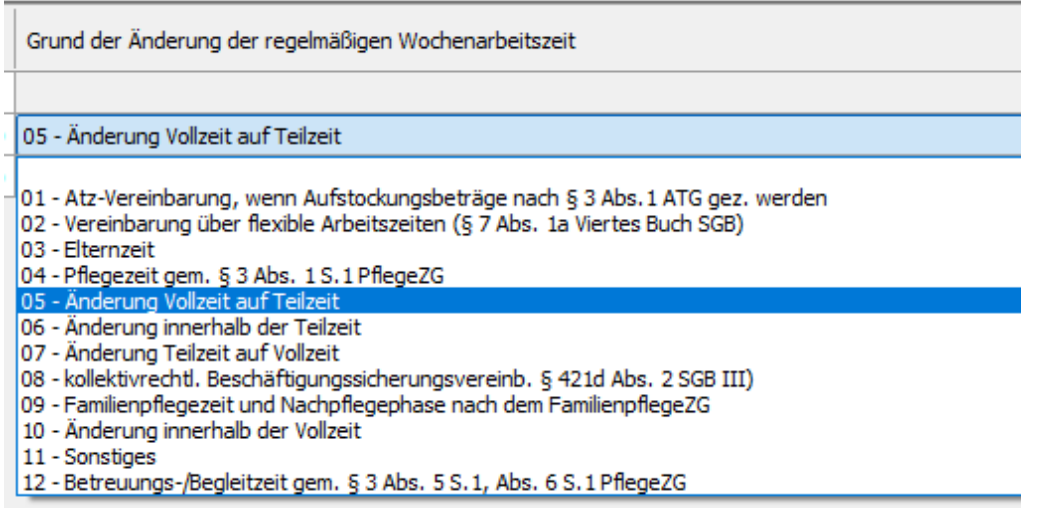

Hinweis: Die vergleichbare wöchentliche Arbeitszeit eines Vollzeitbeschäftigten wird bei jeder Arbeitszeitänderung gefüllt, auch wenn diese Angabe nur bei den Änderungsgründen 01, 02, 05, 06 oder 08 obligatorisch anzugeben ist.

Angaben zu Mitarbeiter – Fehlzeiten werden für die letzten 5 Jahre vor dem Ende der Beschäftigung gemacht. BEA unterscheidet folgende Fehlzeitenarten:

- 01 = Krankengeld/Übergangsgeld/Verletztengeld
- 02 = Kranken-/Verletztengeld bei Pflege eines kranken Kindes
- $03$  = Mutterschutzfrist (Mutterschaft nach §§ 3 Abs. 2, 6 Abs. 1 (MuschG)
- 04 = Versorgungs-krankengeld
- 05 = unbezahlte Pflegezeit nach § 2 oder § 3 Abs.1 PflegeZG
- 06 = Elternzeit
- 07 = Rente wg. voller Erwerbsminderung
- 08 = Wehdienst/Eignungsübung/Zivil-dienst/ Wehrübung
- 09 = unbezahlter Urlaub
- 10 = sonstige unbezahlte Fehlzeit
- $11 =$  Aussteuerung
- $12$  = Freistellung wegen Insolvenz
- 13 = Pflegeunterstützungsgeld
- 14 = Betreuungs-/ Begleitzeit gem. §3 Abs. 5 S.1, Abs. 6 S.1 PflegeZG

Die Zuordnung der beim Mitarbeiter erfassten DEÜV-Fehlzeiten mit Entgeltkürzung (DBFZ) zu den BEA-Fehlzeitenarten erfolgt maschinell. Die Angaben können geändert oder auch ergänzt werden. Eine Ergänzung wäre beispielsweise erforderlich, wenn eine Entgeltkürzung nach dem IfSG erfolgt ist, diese aber nicht über die Erfassung einer Mitarbeiterfehlzeit eingesteuert wurde.

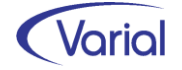

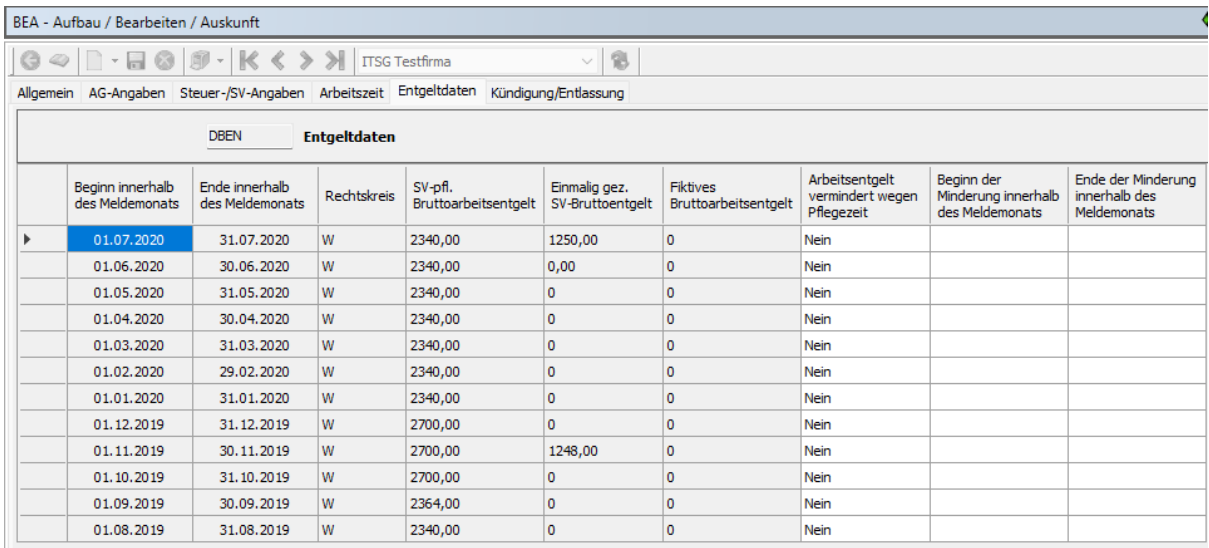

#### Register Entgeltdaten (Datenbaustein DBEN)

Auf diesem Register werden die monatlichen Entgeltdaten des Bescheinigungszeitraums angezeigt. Daten und Werte werden systemseitig gefüllt, mit Ausnahme der Werte, die ggf. in der Spalte "Fiktives Bruttoerbeitsentgelt" (stat. Wert) zu bescheinigen sind.

#### *Spalten: SV-pfl. Bruttoarbeitsentgelt / Einmalig gezahltes SV-Bruttoentgelt*

Maßgebend ist das beitragspflichtige Entgelt zur Arbeitslosenversicherung. Die jeweilige Beitragsbemessungsgrenze darf nicht überschritten werden. Wird ein Bruttoarbeitsentgelt erzielt, dass innerhalb des Übergangsbereichs (Midijobs) liegt, ist das nach der besonderen Formel ermittelte reduzierte Entgelt aus dem Übergangsbereich anzugeben; zusätzlich ist in diesem Fall eine Angabe im Feld fiktives Bruttoarbeitsentgelt) vorzunehmen, dies über die Angabe eines statistischen Wertes im Dialogvorspann. Zu dem einmalig gezahlten SV-Bruttoarbeitsentgelt gehören auch nicht beitragspflichtiges Wertguthaben aus einem "Störfall" gemäß § 23b SGB IV und Urlaubsabgeltungen sowie Abfindungen, Entschädigungen oder ähnliche Leistungen.

#### *Spalte: Fiktives Bruttoarbeitsentgelt*

Hier ist das fiktive beitragspflichtige laufende und einmalige Bruttoarbeitsentgelt zu melden, das ohne Berücksichtigung einer Sonderregelung, wie z.B. Altersteilzeit oder Übergangsbereich, angefallen wäre. Auch hier ist das beitragspflichtige Entgelt zur Arbeitslosenversicherung maßgebend. Für die Angabe sind die fiktiven laufenden und einmaligen Bruttoarbeitsentgelte zu addieren. Fiktive laufende Werte werden über die Angabe eines statistischen Wertes im Vorspann in die DBEN-Entgelte einbezogen, einmalig gezahlte, beitragspflichtige Entgelte werden maschinell eingerechnet.

Bei Beschäftigungen im Übergangsbereich ist das beitragspflichtige Bruttoarbeitsentgelt anzugeben, welches für die Berechnung des Arbeitgeberbeitrags maßgebend ist, und nicht das nach der besonderen Formel ermittelte Entgelt aus dem Übergangsbereich für die Berechnung des Arbeitnehmer- und des Gesamtbeitrags.

*Spalten: Arbeitsentgelt vermindert wegen Pflegezeit, Beginn der Minderung innerhalb des Meldemonats, Ende der Minderung innerhalb des Meldemonats*

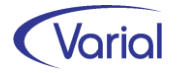

Wenn das gezahlte Entgelt wegen einer Vereinbarung gemäß § 3 (1) Satz 1 des Pflegezeitgesetz oder aufgrund von Zeiten nach dem Familienpflegegesetz vermindert wurde, dann sind in diesen drei Spalten zusätzliche Angaben einzutragen, also z.B.:

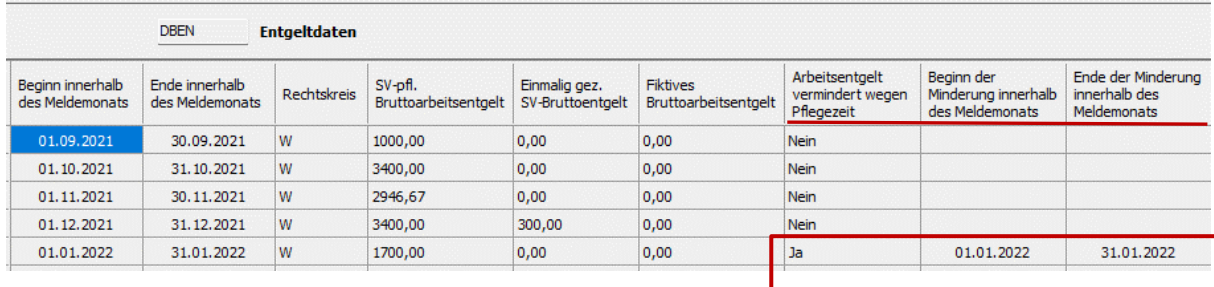

#### Register Kündigung/Entlassung (Datenbaustein DBKE)

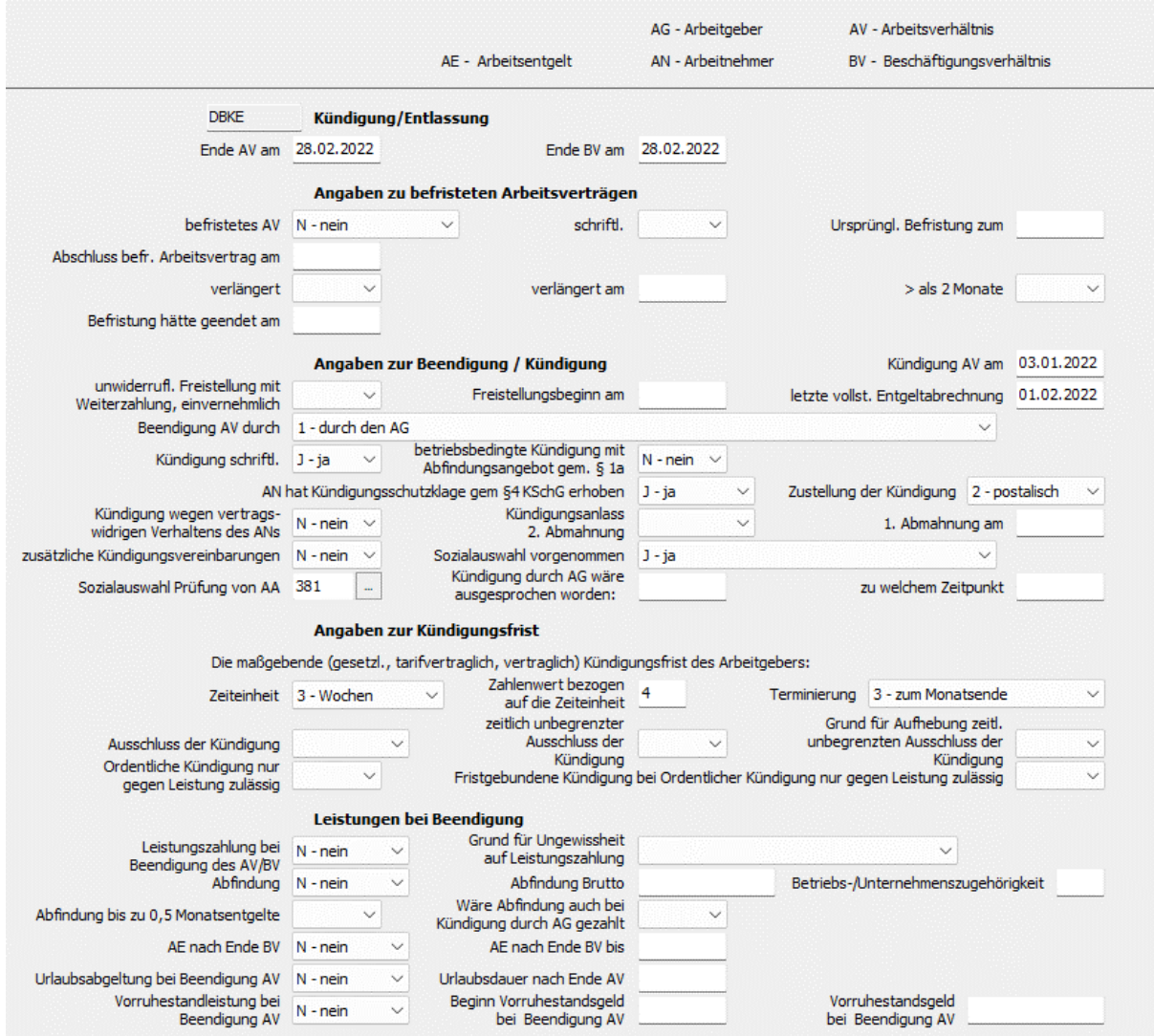

Auf diesem Register sind die weiteren Angaben zur Beendigung / Kündigung des Arbeitsverhältnisses einzutragen. Da dem Abrechnungsprogramm über die Beschäftigungsdaten eines Mitarbeiters nur einige Daten bekannt sind, müssen die fehlenden Angaben vom Anwender erfasst werden. Im Dialog werden je Feld die zulässigen Ausprägungen angezeigt.

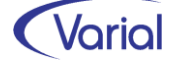

Es sind Angaben zu Befristungen von Arbeitsverhältnissen zu machen, zu den Modalitäten der Kündigung / Beendigung, den geltenden Kündigungsfristen sowie ggf. zu Leistungen, die in direktem Zusammenhang mit der Beendigung stehen.

Da auf diesem Register einige Angaben vom Anwender vorzunehmen sind und auch Abhängigkeiten zwischen den Feldern bestehen, möchten wir die Felder des Datenbausteins DBKE nachfolgend im Detail beschreiben:

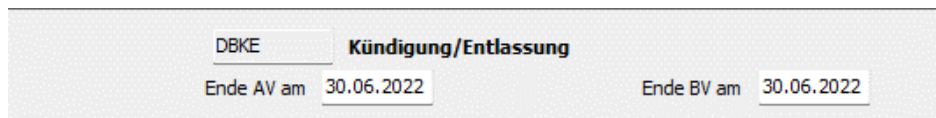

#### *Ende AV am*

Hier ist das Austrittsdatum des Arbeitsverhältnisses anzugeben. Das Feld wird systemseitig gefüllt.

#### *Ende BV am*

Hier ist das Ende des Beschäftigungsverhältnisses anzugeben. Das Feld wird systemseitig mit dem Austrittsdatum belegt.

Das Datum Beschäftigungsende kann vom Datum des arbeitsrechtlichen Endes abweichen, da ein Beschäftigungsverhältnis auch bei fortbestehendem Arbeitsverhältnis beendet sein kann. Das kann beispielsweise bei einer unwiderruflichen Freistellung (einseitig oder einvernehmlich) der Fall sein.

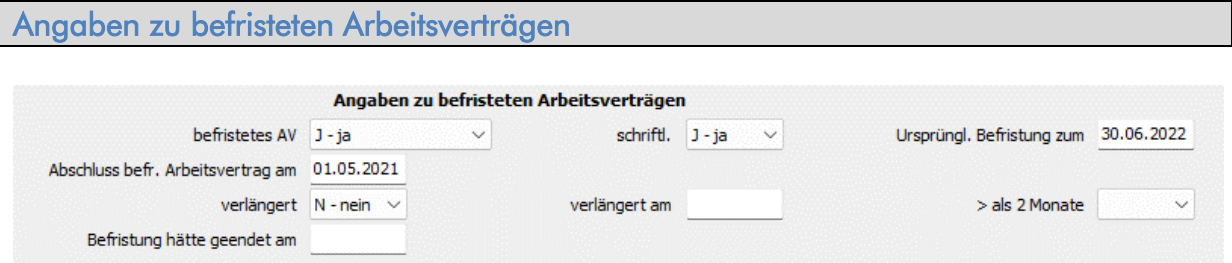

#### *befristetes AV*

Angabe, ob es sich um ein befristetes Arbeitsverhältnis (mit Zeitablauf) handelt

Auswahl: **Grundstellung**  $J\alpha$  (J) Nein (N) zweckbefristet (Z)

Wenn für den Beschäftigten in Mitarbeiter – Beschäftigung, Register: Arbeitsvertrag, Angaben zu einer Befristung des Arbeitsverhältnisses gemacht wurden, dann werden diese Angaben in den DBKE wie folgt übernommen:

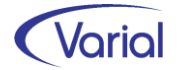

#### Beispiel Mitarbeiter – Beschäftigung:

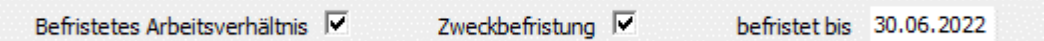

Übernahme in den BEA-Datenbaustein DBKE:

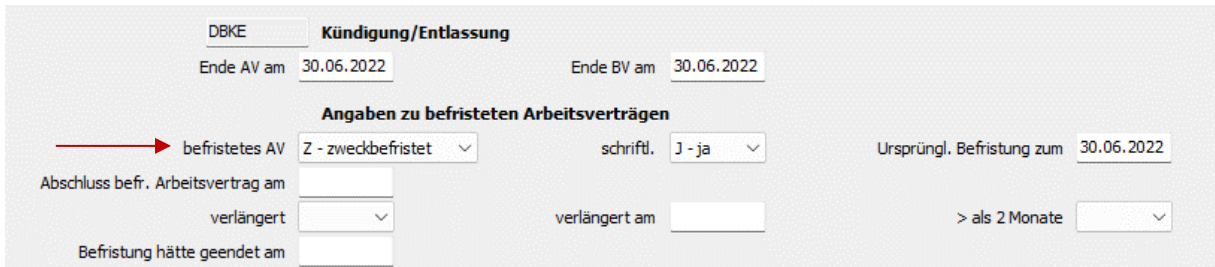

#### *schriftl.*

Bei befristeten Arbeitsverhältnissen muss angegeben werden, ob die Befristung schriftlich vereinbart wurde. Hinweis: Die Befristung eines Arbeitsverhältnisses kann grundsätzlich nur schriftlich wirksam vereinbart werden.

Auswahl: **Grundstellung** Ja (J) Nein (N)

→ *Bei einem befristeten Arbeitsverhältnis muss "Ja" oder "Nein" angegeben werden. Ohne Befristung ist das Feld auf Grundstellung zu lassen.* 

#### *Ursprüngliche Befristung zum*

→ *Bei einem befristeten Arbeitsverhältnis muss angegeben werden, bis zu welchem Datum die Befristung bei Vertragsabschluss galt. Sonst ist das Feld auf Grundstellung zu lassen.* 

#### *Abschluss befr. Arbeitsvertrag am*

→ *Bei einem befristeten Arbeitsverhältnis muss das Datum der Vertragsunterzeichnung erfasst sein. Sonst ist das Feld auf Grundstellung zu lassen.* 

#### *verlängert*

Wurde der befristete Arbeitsvertrag verlängert?

Auswahl: **Grundstellung** Ja (J) Nein (N)

→ *Bei einem befristeten Arbeitsverhältnis ist nur Ja oder Nein erlaubt. Ohne Befristung ist das Feld auf Grundstellung zu lassen.* 

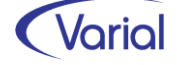

#### *verlängert am*

 $\rightarrow$  Wenn im Feld "verlängert" die Auswahl "Ja" getroffen wurde, dann muss ein Datum erfasst werden, sonst bleibt das Feld in Grundstellung.

#### *> 2 Monate*

Bei einem befristeten Arbeitsverhältnis ist anzugeben, ob dieses für mind. 2 Monate vorgesehen war und eine Möglichkeit der Weiterbeschäftigung durch den Arbeitgeber bei Abschluss des Vertrags in Aussicht gestellt wurde.

Auswahl: **Grundstellung** Ja (J) Nein (N)

→ *Bei einem befristeten Arbeitsverhältnis ist nur Ja oder Nein erlaubt. Ohne Befristung ist das Feld auf Grundstellung zu lassen.* 

#### *Befristung hätte geendet am*

Wenn ein befristeter Vertrag verlängert wurde, dann ist hier das Datum zu erfassen, bis zu welchem die Verlängerung vereinbart wurde.

Auswahl:

- Grundstellung oder Datum
- → *Wenn im Feld "verlängert am" ein Datum erfasst ist, dann muss ein Datum erfasst werden.*

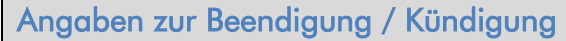

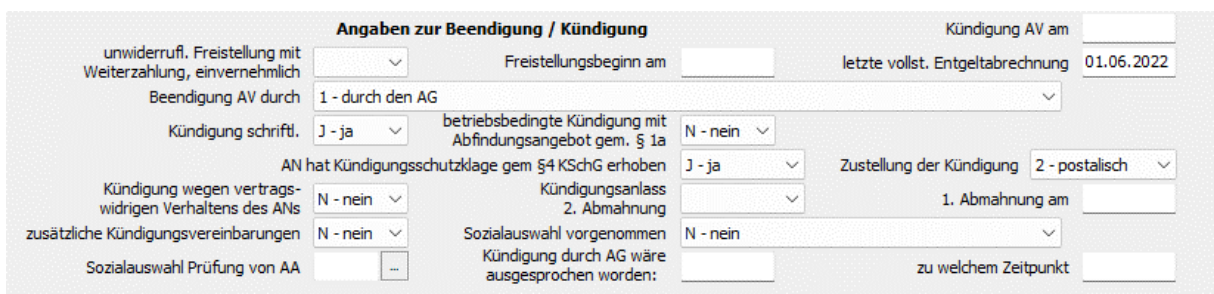

#### *Kündigung AV am*

Es ist das Datum des Kündigungsschreibens oder der Aufhebungsvereinbarung anzugeben.

→ *Das Feld ist nur dann in Grundstellung zu belassen, wenn es sich um ein befristetes Arbeitsverhältnis handelt, eine Aussteuerung oder das Arbeitsverhältnis kraft Gesetz/Vertag (z.B. Ausbildungsende) beendet wurde (= Auswahl "6" im Feld "Beendigung AV durch")* 

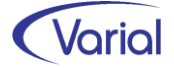

#### *letzte vollst. Entgeltabrechnung*

Angabe des Monats, für den die letzte Abrechnung durchgeführt wurde

#### → *Pflichtfeld, das systemseitig belegt wird*

#### *unwiderrufliche Freistellung mit Weiterzahlung, einvernehmlich*

(Nur) bei Vorliegen einer unwiderruflichen Freistellung durch den Arbeitgeber mit Weiterzahlung des Arbeitsentgeltes ist anzugeben, ob die Freistellung einvernehmlich oder einseitig durch den Arbeitgeber erfolgt ist.

Auswahl: **Grundstellung**  $J\alpha$  (J) Nein (N)

#### *Freistellungsbeginn am*

Datum

→ *Wenn das Feld "unwiderrufliche Freistellung mit Weiterzahlung, einvernehmlich" mit "Ja" angegeben wurde, dann muss ein Datum erfasst werden.* 

#### *Beendigung AV durch*

Es ist anzugeben, durch wen / welchen Tatbestand das Arbeitsverhältnis beendet wurde.

Auswahl:

 $0 =$  Grundstellung

… Beendigung des Arbeitsverhältnisses:

 $1 =$  durch den Arbeitgeber

2 = durch den Arbeitnehmer, Arbeitgeber hätte ansonsten nicht oder nicht zum selben Zeitpunkt gekündigt

3 = durch den Arbeitnehmer, Arbeitgeber hätte ansonsten zum selben Zeitpunkt gekündigt

4 = durch einen Aufhebungsvertrag, Arbeitgeber hätte ansonsten nicht oder nicht zum selben Zeitpunkt gekündigt

5 = durch einen Aufhebungsvertrag, Arbeitgeber hätte ansonsten zum selben Zeitpunkt gekündigt

 $6$  = kraft Gesetzes oder Tarifvertrag (z. B. Ausbildung)

#### → *Wenn das Feld "Kündigung AV am" ein Datum enthält, dann ist "0 – Grundstellung" nicht erlaubt.*

#### *Kündigung schriftlich*

Wenn es sich um eine Kündigung des Arbeitsverhältnisses durch den Arbeitgeber handelt, dann muss angegeben werden, ob die Kündigung schriftlich erfolgt ist.

Auswahl: **Grundstellung** Ja (J) Nein (N)

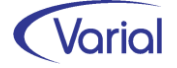

#### → *Wenn das Feld "Beendigung AV durch" den Wert "1" enthält, dann ist Grundstellung nicht erlaubt.*

#### *betriebsbedingte Kündigung mit Abfindungsangebot*

Hier ist anzugeben, ob es sich um eine betriebsbedingte Kündigung mit Abfindungsangebot gem. § 1a KSchG handelt.

Auswahl: Grundstellung Ja (J) Nein (N)

#### → *Wenn das Feld "Beendigung AV durch" den Wert "1", "3" oder "5" enthält, dann ist Grundstellung nicht erlaubt.*

#### *AN hat Kündigungsschutzklage gem. § 4 KSchG erhoben*

Hier ist anzugeben, ob der Arbeitnehmer eine Kündigungsschutzklage erhoben hat.

Auswahl: Grundstellung Ja (J) Nein (N) Unbekannt (U)

→ *Wenn das Feld "Beendigung AV durch" den Wert "1" enthält, dann ist Grundstellung nicht erlaubt.* 

#### *Zustellung der Kündigung*

Hier ist anzugeben, wie die Kündigung an den Arbeitnehmer zugestellt wurde.

Auswahl: Grundstellung  $J\alpha$  (J) Nein (N)

#### → *Wenn das Feld "Beendigung AV durch" den Wert "1" enthält, dann ist Grundstellung nicht erlaubt.*

#### *Kündigung wegen vertragswidrigen Verhaltens des Ans*

Hier ist die Frage zu beantworten, ob die Kündigung des Arbeitsverhältnisses durch den Arbeitgeber auf vertragswidrigem Verhalten des Arbeitnehmers beruht.

Auswahl: Grundstellung Ja (J) Nein (N)

→ *Wenn das Feld "Beendigung AV durch" den Wert "1", "3" oder "5" enthält, dann ist Grundstellung nicht erlaubt.* 

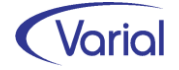

#### *Kündigungsanlass 2. Abmahnung*

Wenn eine Kündigung des Arbeitsverhältnisses durch den Arbeitgeber wegen vertragswidrigem Verhaltens des Arbeitnehmers erfolgte, ist zusätzlich anzugeben, ob bereits eine Abmahnung wegen desselben Verhaltens erfolgt ist?

Auswahl: **Grundstellung**  $J\alpha$  (J) Nein (N)

 $\rightarrow$  Wenn das Feld "Kündigung wegen vertragswidrigen Verhaltens des ANs" mit Ja angegeben wurde, dann ist Grundstellung nicht erlaubt.

#### *1. Abmahnung am*

Grundstellung oder Datum

Datum (Zeitpunkt) der Abmahnung: Bei mehreren Abmahnungen wegen desselben Verhaltens ist das Datum der jüngsten Abmahnung anzugeben.

 $\rightarrow$  Wenn das Feld "Kündigungsanlass 2. Abmahnung" = Ja eingestellt ist, dann ist Grundstellung nicht erlaubt.

#### *zusätzliche Kündigungsvereinbarungen*

Hier ist anzugeben, ob vor oder nach der Kündigung zusätzliche Vereinbarungen getroffen wurden (z.B. Abwicklungsvertrag)

Auswahl: **Grundstellung** Ja (J) Nein (N)

#### → *Wenn das Feld "Beendigung AV durch" die Werte "1" bis "5" enthält, dann ist Grundstellung nicht erlaubt.*

#### *Sozialauswahl vorgenommen*

Hier ist anzugeben, ob eine Sozialauswahl gem. § 3 Abs. 2 KSchG vorgenommen worden ist.

Auswahl: Grundstellung Ja (J) Nein (N) Entfällt (E), weil personenbedingte Kündigung

→ Wenn das Feld "Beendigung AV durch" die Werte "1", "4" oder "5" enthält, dann ist Grundstellung nicht erlaubt.

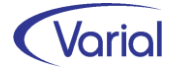

#### *Sozialauswahl Prüfung von AA*

Wenn die Sozialauswahl von einer Arbeitsagentur geprüft wurde, ist der Schlüssel der jeweiligen Arbeitsagentur entsprechend der Aufstellung aller Agenturen für Arbeit der BA einzutragen.

Grundstellung oder Auswahl einer BA via Matchcode

→ *Wenn das Feld "Sozialauswahl vorgenommen" = Ja eingestellt ist, dann ist Grundstellung nicht erlaubt.* 

#### *Kündigung durch AG wäre ausgesprochen worden:*

Wenn der Arbeitgeber die Kündigung ausgesprochen hätte, wäre die Kündigung an folgendem Tag ausgesprochen worden: Grundstellung oder Datum

→ *Wenn das Feld "Beendigung AV durch" den Wert "3" oder "5" enthält, dann ist Grundstellung nicht erlaubt.* 

#### *zu welchem Zeitpunkt:*

Wenn der Arbeitgeber die Kündigung ausgesprochen hätte, wäre die Kündigung zum folgenden Termin ausgesprochen worden:

→ *Wenn das Feld "Kündigung durch AG wäre ausgesprochen worden:" ein Datum enthält, dann ist Grundstellung unzulässig.* 

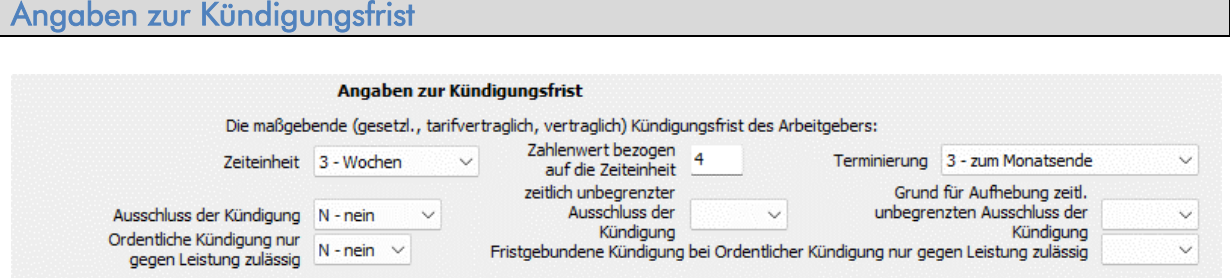

Die Angaben zur maßgebenden gesetzlichen/tarifvertraglichen/vertraglichen Kündigungsfrist beziehen sich auf Kündigungen durch den Arbeitgeber.

Sie sind grundsätzlich vorzunehmen, mit Ausnahme von:

- Ausbildungsverhältnis, welches mit der Abschlussprüfung geendet hat
- Befristetes Beschäftigungsverhältnis, welches durch Fristablauf endet
- Beschäftigungsverhältnisse, in denen die Kündigung zeitlich unbegrenzt ausgeschlossen war und kein wichtiger Grund für die Kündigung vorliegt

Beispiel für Kündigungsfrist, bezogen auf die Datenfelder:

Die Kündigungsfrist beträgt *2* (= Feld: Zahlenwert) *Monate* (= Feld: Zeiteinheit, Auswahl 4) zum *Monatsende* (Feld: Terminierung, Auswahl 3).

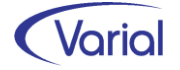

#### *Zeiteinheit*

- Auswahl: **Grundstellung** 1 Kalendertage 2 Werktage 3 Wochen 4 Monate
- → *Wenn das Feld "Zahlenwert bezogen auf die Zeiteinheit" einen numerischen Wert enthält, ist Grundstellung unzulässig.*

*Zahlenwert bezogen auf die Zeiteinheit*  Grundstellung oder numerischer Wert

- → *Grundstellung ist unzulässig, wenn das Feld "Beendigung AV durch" ein Datum enthält und die ordentliche Kündigung nicht zeitlich unbegrenzt ausgeschlossen (KAU = "N" oder Grundstellung) ist.*
- → *Grundstellung ist unzulässig, wenn das Feld "Beendigung AV durch" ein Datum enthält, die ordentliche Kündigung zeitlich unbegrenzt ausgeschlossen (KAU = "J") ist und ein wichtiger Grund für die Kündigung (KAUAUG = "J") vorliegt .*

#### *Terminierung*

Auswahl: **Grundstellung** 1 zum Ende der Woche 2 zum 15. des Monats 3 zum Monatsende 4 zum Ende des Vierteljahres 5 zum Ende des Halbjahres 6 zum Jahresschluss 7 ohne festes Ende

- → *Wenn das Feld "Zahlenwert bezogen auf die Zeiteinheit" einen numerischen Wert enthält, ist Grundstellung unzulässig.*
- → *Wenn das Feld "Zeiteinheit den Wert 1-4 enthält, ist Grundstellung unzulässig.*

#### *Ausschluss der Kündigung*

Ist die ordentliche Kündigung AV durch den Arbeitgeber gesetzlich oder vertragliche ausgeschlossen?

Auswahl: **Grundstellung**  $J\alpha$  (J) Nein (N)

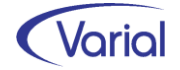

#### → *Wenn das Feld "Beendigung AV durch" die Werte "1" bis "5" enthält, dann ist Grundstellung nicht erlaubt.*

#### *zeitlich unbegrenzter Ausschluss der Kündigung*

Ist die ordentliche Kündigung zeitlich unbegrenzt ausgeschlossen?

Auswahl: **Grundstellung**  $J\alpha$  (J) Nein (N)

#### → *Wenn das Feld "Ausschluss der Kündigung" = Ja eingestellt ist, dann ist Grundstellung unzulässig.*

#### *Grund für Aufhebung zeitl. unbegrenzter Ausschluss der Kündigung*

Wurde die fristgebundene Kündigung aus wichtigem Grund ausgesprochen, obwohl die ordentliche Kündigung zeitlich unbegrenzt ausgeschlossen war?

Auswahl: Grundstellung Ja (J) Nein (N)

→ *Wenn das Feld "zeitlich unbegrenzter Ausschluss der Kündigung" = "Ja eingestellt ist, dann ist Grundstellung unzulässig.* 

#### *Ordentliche Kündigung nur gegen Leistung zulässig*

Ist die ordentliche Kündigung nur bei Zahlung einer Abfindung o.ä. zulässig?

Auswahl: Grundstellung Ja (J) Nein (N)

#### → *Wenn das Feld "Beendigung AV durch" die Werte "1" bis "5" enthält, dann ist Grundstellung nicht erlaubt.*

#### *Fristgebundene Kündigung bei Ordentlicher Kündigung nur gegen Leistung zulässig*

Liegen gleichzeitig die Voraussetzungen für eine fristgebundene Kündigung aus wichtigem Grund vor oder wären diese ohne besondere vertragliche Kündigungsregelung gegeben gewesen?

Auswahl: **Grundstellung** Ja (J) Nein (N)

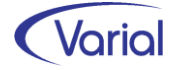

#### → *Wenn das Feld "Ordentliche Kündigung nur gegen Leistung zulässig" = Ja eingestellt ist, ist Grundstellung unzulässig.*

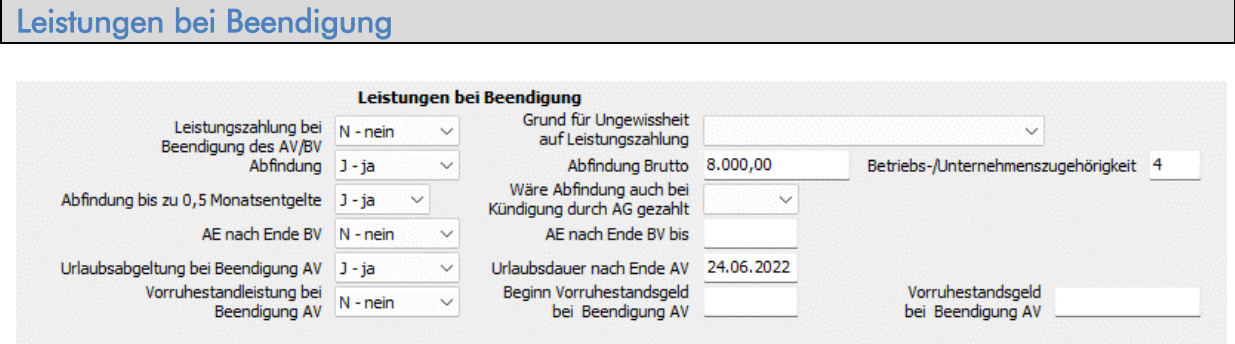

#### *Leistungszahlung bei Beendigung AV/BV*

Hier ist anzugeben, ob wegen der Beendigung des Arbeitsverhältnisses eine Entlassungsentschädigung, eine Urlaubsabgeltung oder ein Anspruch auf Arbeitsentgelt (über das Arbeitsverhältnis hinaus) gezahlt wird.

Auswahl: Ja (J) Nein (N) Ungewiss (U)

#### → *Das Feld darf nicht auf Grundstellung stehen.*

#### *Grund für Ungewissheit auf Leistungszahlung*

Ist die Leistungszahlung bei Beendigung des Arbeits-/Beschäftigungsverhältnisses ungewiss, geben Sie bitte den Grund (01-04) an.

Auswahl:

**Grundstellung** 

- 01 Entgeltanspruch streitig
- 02 Entgeltanspruch unklar
- 03 Abrechnung noch nicht abgeschlossen

04 Sonstiges

#### → *Wenn das Feld "Leistungszahlung bei Beendigung AV/BV" auf "U" eingestellt ist, dann ist Grundstellung nicht zulässig.*

#### *Abfindung*

Wurde eine Entlassungsentschädigung wegen der Beendigung des Arbeits-/Beschäftigungsverhältnisses gezahlt?

Auswahl: Ja (J) Nein (N) Ungewiss (U)

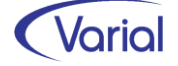

#### → *Das Feld darf nicht auf Grundstellung stehen.*

#### *Abfindung Brutto*

Bei Zahlung einer Abfindung ist der Bruttobetrag der Entlassungsentschädigung anzugeben. Bei Angabe eines stat. Wertes im Vorspann, wird der Betrag maschinell aus den Wertarten des stat. Wertes übernommen.

- → *Wenn das Feld Abfindung = Ja eingestellt ist, dann ist Grundstellung unzulässig.*
- → *Wenn das Feld Abfindung = Nein oder Ungewiss ist, dann muss das Feld in Grundstellung bleiben.*

#### *Betriebs-/Unternehmenszugehörigkeit*

Grundstellung oder Angabe der Dauer in vollen Jahren nach unten abgerundet (mindestens 1)

→ *Wenn das Feld Abfindung = Ja eingestellt ist, dann ist Grundstellung unzulässig.* 

#### *Abfindung bis zu 0,5 Monatsentgelte*

Hier ist anzugeben, ob die Höhe der Abfindung im Rahmen des § 1a KSchG bleibt. Wurde dieser Wert überschritten, ist "N" zu melden. Eine Meldung ist auch erforderlich, wenn die Abfindung im Zusammenhang mit einer anderweitigen Beendigung des Arbeitsverhältnisses (z.B. Aufhebungsvertrag) gezahlt wurde.

Auswahl: **Grundstellung** Ja (J) Nein (N)

#### *Wäre Abfindung auch bei Kündigung durch AG gezahlt*

Wenn die Kündigung durch den Arbeitgeber erfolgt wäre, ist anzugeben, ob die Abfindung auch dann gezahlt worden wäre.

Auswahl: Grundstellung Ja (J) Nein (N)

→ *Grundstellung ist unzulässig, wenn das Feld Abfindung den Wert "Ja" enthält und wenn das Feld "Beendigung AV durch" die Werte "2" bis "5" enthält.* 

#### *AE nach Ende BV*

Arbeitsentgelt (AE) über das Ende des Beschäftigungsverhältnisses (BV) hinaus ist z.B. bei einer Neufestsetzung des Endes des Arbeitsverhältnisses durch Urteil/Vergleich mit Entgeltanspruch zu zahlen. Dies gilt nicht für eine Abgeltung durch eine Entlassungsentschädigung/Abfindung.

Auswahl: Ja (J)

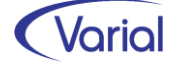

Nein (N) Ungewiss (U)

#### → *Das Feld darf nicht auf Grundstellung stehen.*

#### *AE nach Ende BV bis*

Datumsangabe, wenn noch Arbeitsentgelt über das Ende des Beschäftigungsverhältnisses gezahlt wird

→ *Grundstellung ist unzulässig, wenn das Feld "AE nach Ende BV" den Wert "Ja" enthält.* 

#### *Urlaubsabgeltung bei Beendigung AV*

Wurde eine Urlaubsabgeltung wegen der Beendigung gezahlt?

Auswahl: Ja (J) Nein (N) Ungewiss (U)

→ *Das Feld darf nicht auf Grundstellung stehen.* 

#### *Urlaubsdauer nach Ende AV*

Datumsangabe: Es ist das Datum anzugeben, bis zu dem der Urlaub nach Beendigung des Arbeitsverhältnisses gedauert hätte.

→ *Grundstellung ist unzulässig, wenn das Feld "Urlaubsabgeltung bei Beendigung AV" den Wert "Ja" enthält.* 

#### *Vorruhestandsleistung bei Beendigung AV*

Erfolgt eine Vorruhestandsleistung oder vergleichbare Leistung wegen Beendigung des Arbeitsverhältnisses?

Auswahl: Ja (J) Nein (N) Ungewiss (U)

→ *Das Feld darf nicht auf Grundstellung stehen.* 

#### *Beginn Vorruhestandsgeld bei Beendigung AV*

Datum des Beginns der Vorruhestandsgeldzahlung bei Beendigung des Arbeitsverhältnisses

→ *Grundstellung ist unzulässig, wenn das Feld "Vorruhestandsleistung bei Beendigung AV" den Wert "Ja" enthält.* 

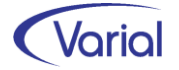

#### *Vorruhestandsgeld bei Beendigung AV*

Grundstellung oder die Höhe des Vorruhestandsgeldes vom Hundert des Bruttoarbeitsentgelts

#### → *Grundstellung ist unzulässig, wenn das Feld "Vorruhestandsleistung bei Beendigung AV" den Wert "Ja" enthält.*

Sind die Angaben vollständig gemacht, kann der Datensatz über den Speicherbutton für die Übermittlung oder eine spätere Bearbeitung abgestellt werden. Ein fehlerfreier Datensatz erhält dadurch den Meldestatus "bereit zur Übermittlung". Ein erneuter Aufruf erfolgt über das Register "Anzeige / Bearbeitung":

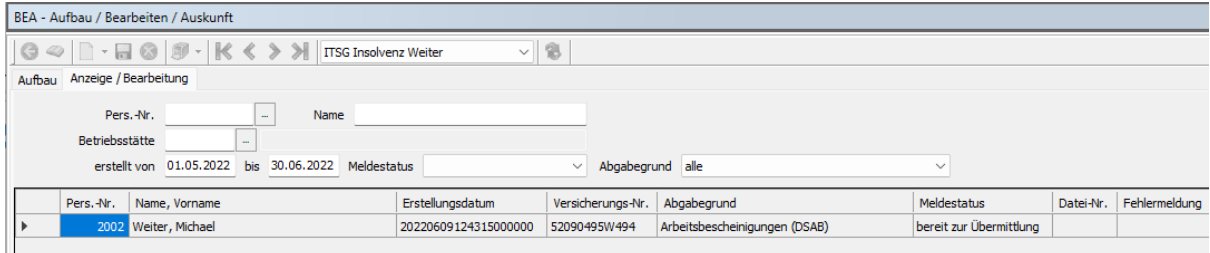

#### 6.3.3.1.2 Nebeneinkommensbescheinigung

#### Angaben im Vorspann:

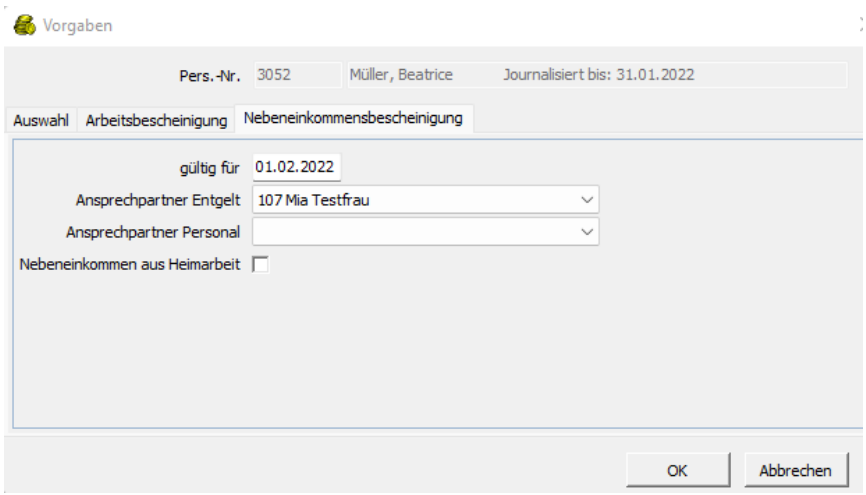

#### gültig für

Das Datum wird mit dem 01. des Monats voreingestellt, der auf den aktuell journalisierten Monat folgt. Soll ein anderer Monat mit Nebeneinkommen bescheinigt werden, geben Sie das entsprechende Datum ein.

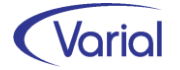

#### Ansprechpartner Entgelt / Personal

Angaben zu den Ansprechpartnern beim Arbeitgeber werden mit den in Mitarbeiter – Beschäftigung zugeordneten Sachbearbeitern vorbelegt. Es kann ein davon abweichender Bearbeiter aus der Bezeichnungsartentabelle "Sachbearbeiter" ausgewählt werden. Bleiben die Felder leer, dann wird der Ansprechpartner aus dem DEÜV-Absender für die Belegung des Felder "Ansprechpartner Entgelt" im Datenbaustein herangezogen, da mindestens ein Ansprechpartner beim Arbeitgeber übermittelt werden muss.

#### Nebeneinkommen aus Heimarbeit

Wenn das Nebeneinkommen in Heimarbeit erzielt wurde, ist das Feld anzuhaken, damit in der aufgebauten Bescheinigung die Angaben zur Heimarbeit in dem dazugehörigen Baustein aufgebaut werden.

Nachdem die Angaben im Vorgabendialog gemacht wurden, kann die elektronische Nebeneinkommensbescheinigung über das Betätigen des OK-Buttons aufgebaut und im Dialog angezeigt sowie vervollständigt werden.

Die aufgebauten Daten werden, in Anlehnung an die Datenbausteine des Datensatzes, auf verschiedenen Registern angezeigt:

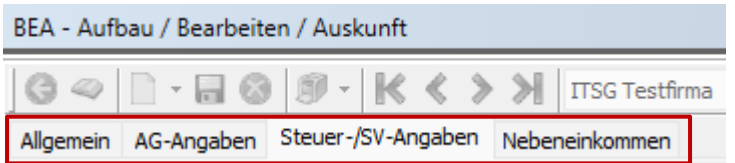

#### Register Allgemein (Datenbausteine DSNE, DBNA, DBAN)

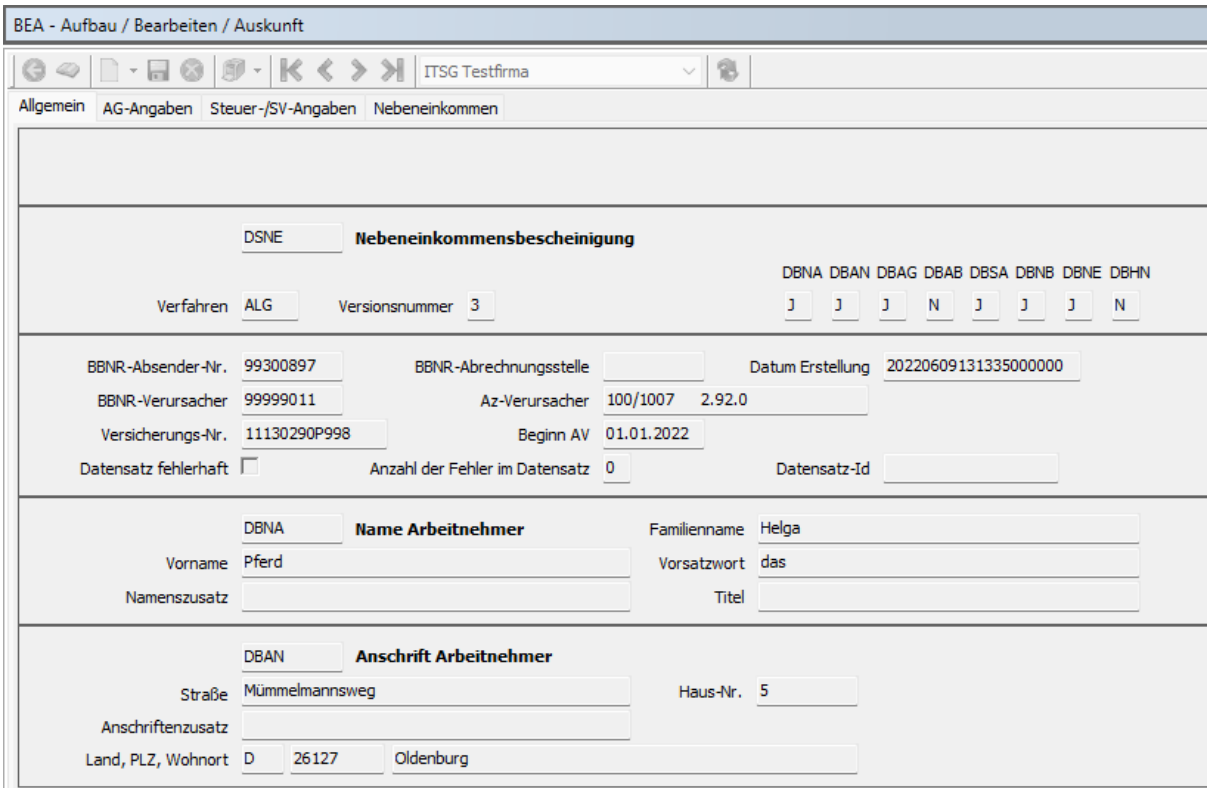

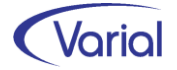

Auf diesem Register werden allgemeine Angaben zum Datensatz angezeigt einschließlich der maschinell aufgebauten Datenbausteine, allgemeine Kommunikationsdaten sowie die Arbeitnehmer-Stammdaten Name und Anschrift, SV-Nummer und Beschäftigungsbeginn.

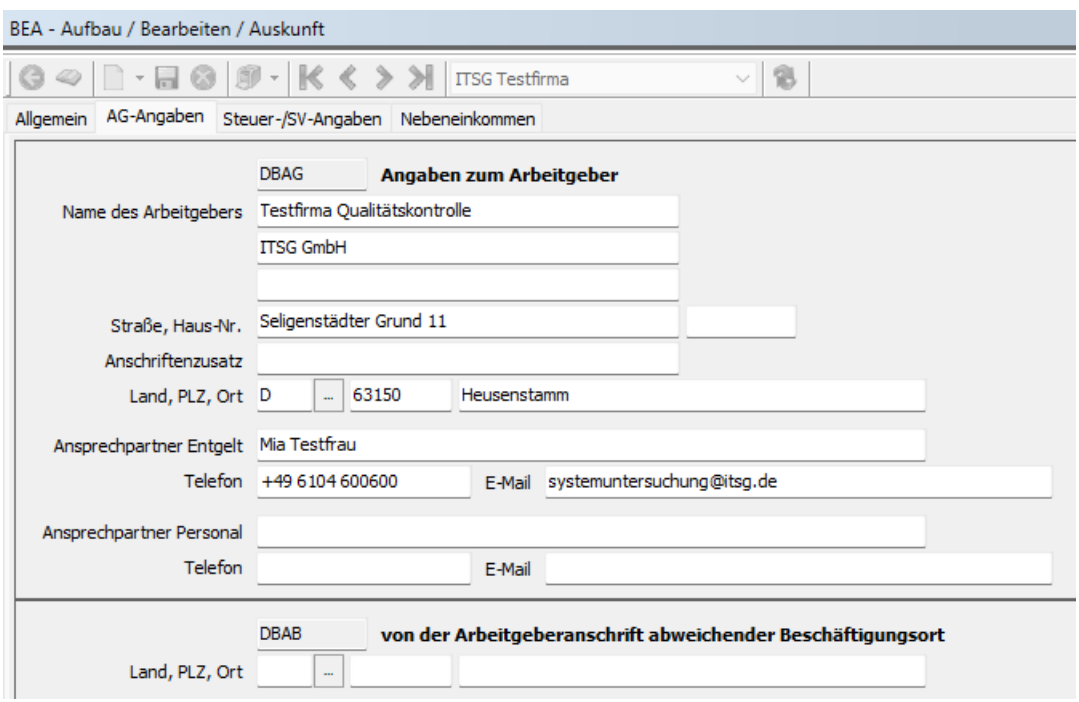

#### Register AG-Angaben (Datenbausteine DBAG, DBAB)

Bei den AG-Angaben werden die Adressdaten des Arbeitgebers angezeigt inklusive der Ansprechpartner Entgelt und/oder Personal. Es muss mindestens ein Ansprechpartner Entgelt angegeben werden.

Im unteren Bereich kann ein von der AG-Anschrift abweichender Beschäftigungsort angegeben werden, beispielsweise bei einer Entsendung. Anzugeben sind in diesem Fall der Länderschlüssel, Postleitzahl und Ort. Werden hier Angaben gemacht, dann wird beim Speichern des Datensatzes zusätzlich der Datenbaustein DBAB aufgebaut.

#### Register Steuer-/SV-Angaben (Datenbaustein DBSA)

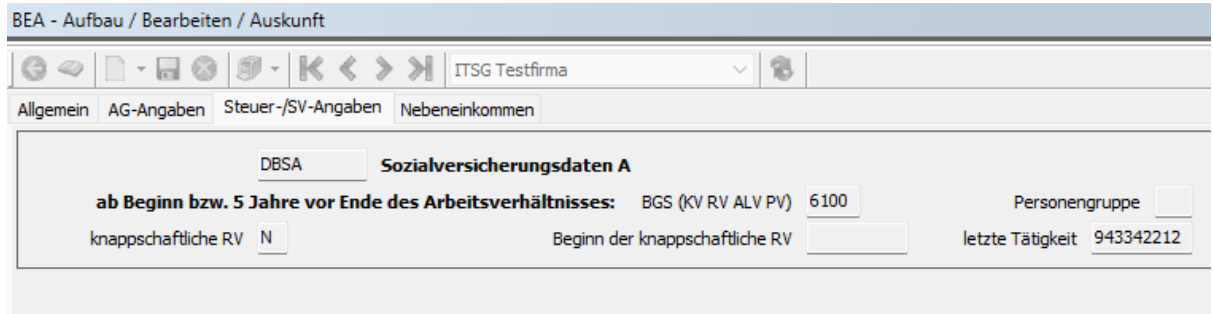

Anders als bei der Arbeitsbescheinigung werden in dieser Bescheinigung nur die aktuell gültigen Angaben zur Sozialversicherung über den Datenbaustein DBSA bescheinigt.

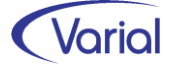

Angaben zur Personengruppe oder zu einer knappschaftlichen Rentenversicherung werden bei dieser Bescheinigung nicht angegeben (Grundstellung). Auch Steuerdaten werden nicht übermittelt.

Da es sich aber um einen für alle 3 Bescheinigungen (DSAB, DSEU, DSNE) einheitlichen Baustein handelt, wurde die Bezeichnung des Registers einheitlich gehalten, und die nicht benutzten Attribute das Bausteins DBSA werden auch angezeigt.

#### Register Nebeneinkommen (Datenbausteine DBNE, DBNB)

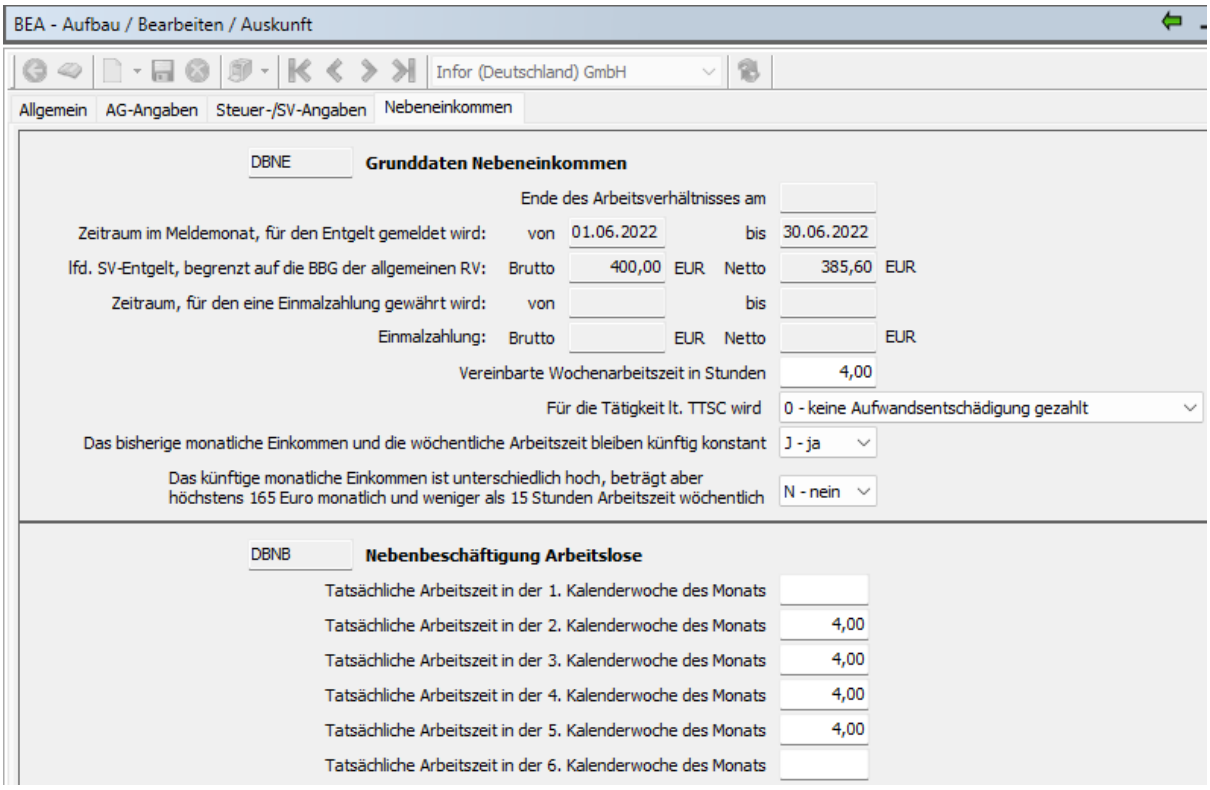

Bei den Grunddaten zum Nebeneinkommen werden die Entgeltdaten des im Vorspann angegebenen Bescheinigungsmonats, getrennt nach lfd. und einmalig gezahltem Entgelt, angezeigt. Die vereinbarte wöchentliche Arbeitszeit wird anhand der Mitarbeiter – Arbeitszeit bzw. anhand der Arbeitszeit in Betriebsstätte oder Firma ebenfalls maschinell gefüllt.

Der Anwender muss zusätzlich angeben, ob:

- für die Tätigkeit eine Aufwandsentschädigung gezahlt wurde; dies ist bei einer ehrenamtlichen Tätigkeit der Fall
- das Einkommen und die wöchentliche Arbeitszeit zukünftig konstant bleiben
- oder diese variabel sind, aber hinsichtlich der Höhe 165 Euro pro Monat nicht übersteigen und weniger als 15 Wochenstunden geleistet werden

Die Angaben zur tatsächlich geleisteten Arbeitszeit je Kalenderwoche müssen ebenfalls manuell eingetragen werden. Zur Orientierung werden die gesamten mtl. Sollstunden gemäß zutreffendem Arbeitszeitmodell in der ersten Zeile "Tatsächliche Arbeitszeit in der 1. Kalenderwoche des Monats" angezeigt.

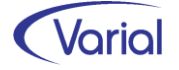

Sind die Angaben vollständig gemacht, kann der Datensatz über den Speicherbutton für die Übermittlung oder eine spätere Bearbeitung abgestellt werden.

Der Datensatz erhält dadurch den Meldestatus "bereit zur Übermittlung". Ein erneuter Aufruf erfolgt über das Register "Anzeige / Bearbeitung":

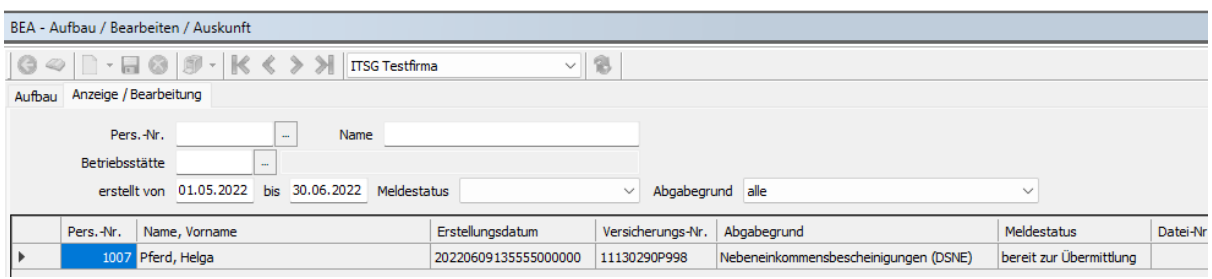

#### 6.3.3.1.3 Arbeitsbescheinigung für Zwecke desüber-und zwischenstaatlichen Rechts

Bei der Auswahl einer Arbeitsbescheinigung für Zwecke des über- und zwischenstaatlichen Rechts ist der Vorgabendialog "Arbeitsbescheinigung" zu benutzen.

Ergänzend zu den Informationen zum Datensatz DSAB möchten wir an dieser Stelle nur noch auf die abweichenden Datenbausteine dieser Bescheinigung hinweisen:

#### Register Entgeltdaten (Datenbaustein DBEE)

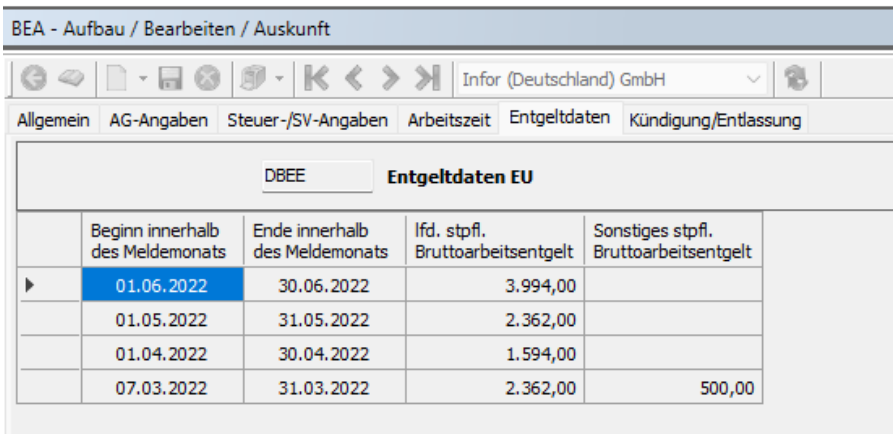

Anders als bei der regulären Arbeitsbescheinigung sind bei dieser Bescheinigung die steuerpflichtigen laufenden und sonstigen Bezüge zu bescheinigen. Die Angaben werden maschinell gefüllt.

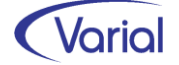

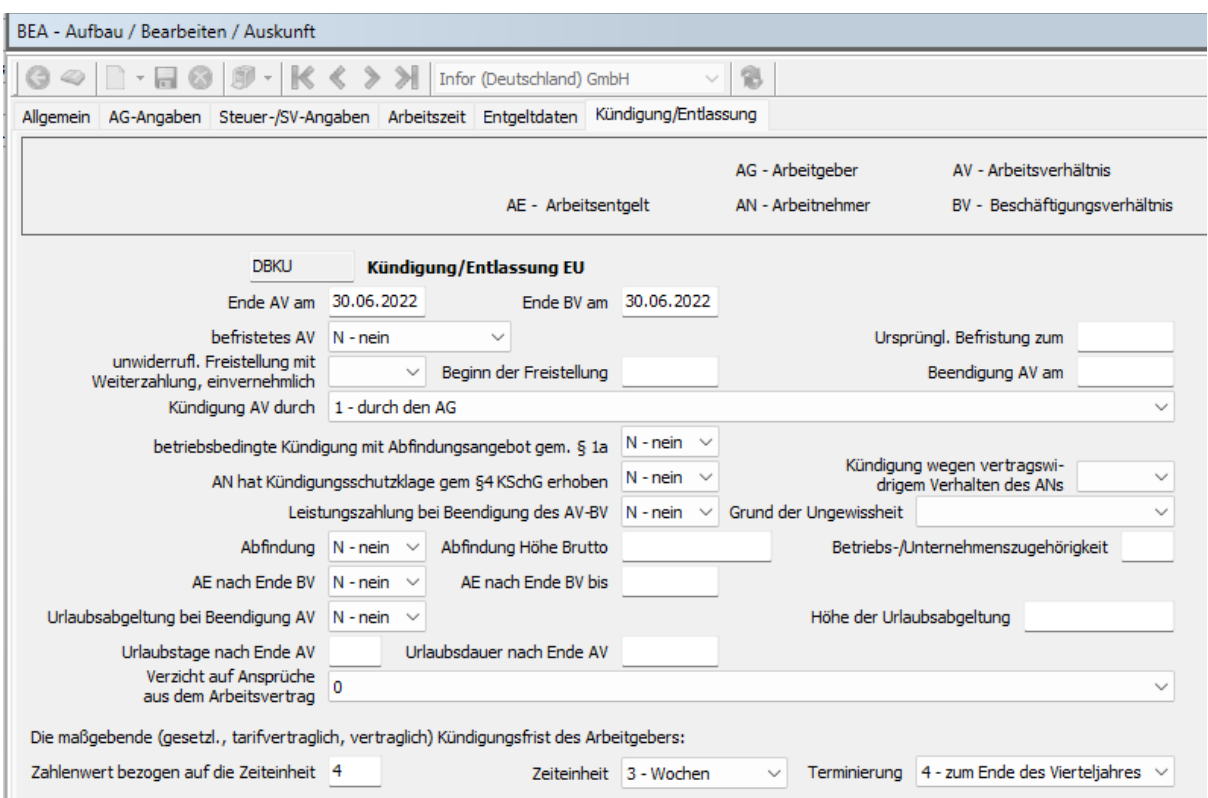

#### Register Kündigungsangaben (Datenbaustein DBKU)

Die Angaben zur Beendigung / Kündigung sind weniger umfangreich als bei der regulären Arbeitsbescheinigung (Datenbaustein DBKE), inhaltlich aber vergleichbar. Beachten Sie bei Eingaben daher bitte die Hinweise und Informationen, die wir in dieser Dokumentation für den Datenbaustein DBKE gemacht haben.

#### <span id="page-46-0"></span>*6.3.3.2 Funktion Anzeige / Bearbeiten von Datensätzen*

Über das Register "Anzeige / Bearbeiten"

- können aufgebaute Datensätze vor der Übermittlung nochmals geprüft oder nachbearbeitet werden
- können fälschlicherweise aufgebaute Datensätze gelöscht werden
- kann der jeweilige Meldestatus eingesehen werden
- kann, unter Verwendung der Filterelemente, gezielt nach einem Datensatz gesucht werden
- kann ein pdf-Druck einer BEA Bescheinigung erstellt werden (über den Druckerbutton)

Der Druckerbutton ist in der Detailanzeige einer Meldung aktiv:

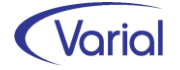

#### Releasehandbuch 2.91.1

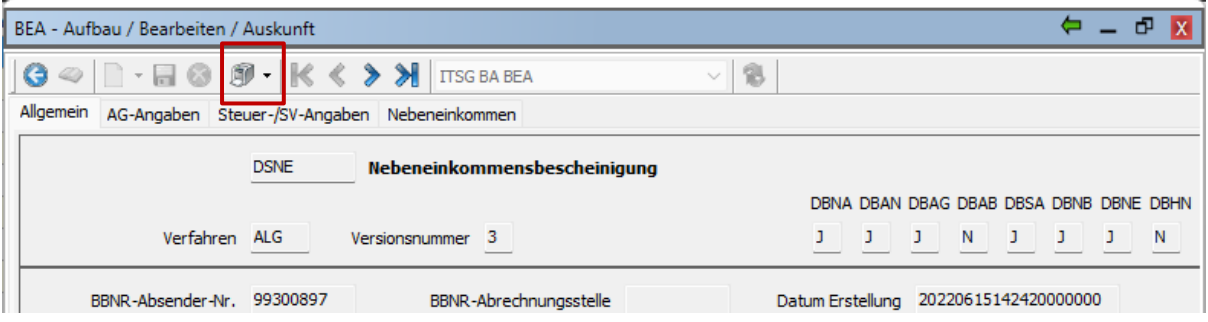

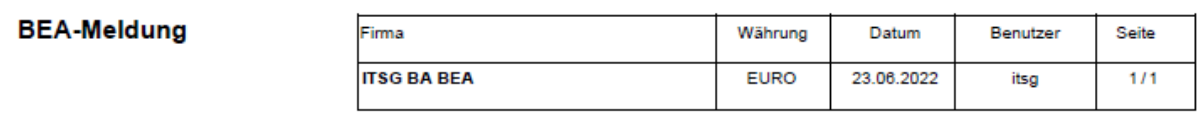

| Pers.-Nr. 3052 |                                     |                         | Abgabegrund DSNE                     |                              |                     |                                   |                     |                          |
|----------------|-------------------------------------|-------------------------|--------------------------------------|------------------------------|---------------------|-----------------------------------|---------------------|--------------------------|
|                | <b>Absender</b><br><b>VS-Nummer</b> |                         | <b>Eintrittsdatum</b><br>Verursacher |                              | <b>Aktenzeichen</b> |                                   |                     |                          |
|                | 99300897                            | 52070666B838            | 01.01.2022                           | 99301347                     | 700/3052            | 2.91.1                            |                     |                          |
| <b>DBNA</b>    | <b>Familienname Beatrice</b>        |                         | <b>Vorname</b>                       | Müller                       |                     | <b>Vorsatzwort</b>                |                     |                          |
|                | <b>Namenszusatz</b>                 |                         | <b>Titel</b>                         |                              |                     | Anderung                          |                     |                          |
| <b>DBAN</b>    | <b>Straße</b>                       | Alemannenstr.           |                                      |                              |                     | Hausnummer8                       | <b>PLZ</b>          | 72401                    |
|                | Wohnort                             | Haigerloch              |                                      |                              |                     | Zusatz                            | Land                | D                        |
| <b>DBAG</b>    | Name1                               | Testfirma Systemprüfung | Name2                                |                              | <b>ITSG GmbH</b>    | Name3                             |                     |                          |
|                | <b>Straße</b>                       | Seligenstädter Grund 9  |                                      |                              |                     | <b>Hausnummer</b>                 | <b>PLZ</b>          | 63150                    |
|                | Ort                                 | Heusenstamm             |                                      |                              |                     | Zusatz                            | Land                | D                        |
|                | <b>AP Entgelt</b>                   | Mia Testfrau            |                                      | <b>Telefon</b>               | +49 6104 600600     | E-Mail                            |                     | systemuntersuchung@itsg. |
|                | <b>AP Personal</b>                  |                         |                                      | <b>Telefon</b>               |                     | <b>E-Mail</b>                     |                     |                          |
| <b>DRNF</b>    | <b>AV Ende</b>                      |                         | <b>Beginn</b>                        | 01.01.2022                   | Ende                | 31.01.2022                        |                     |                          |
|                | <b>Brutto Ifd.</b>                  | 100.00                  | <b>Brutto EGA</b>                    | 0.00                         | <b>Beginn</b>       |                                   | Ende                |                          |
|                | Netto Ifd.                          | 82.45                   | <b>Netto EGA</b>                     | 0.00                         | <b>AZW</b>          | 1.00                              |                     |                          |
|                | Aufwandentschädigung 0              |                         |                                      | Fortdauer BV unverändert N   |                     | Fortdauer RV unter 165 $\epsilon$ | $\mathbf{J}$        |                          |
| <b>DBSA</b>    | Beitragsgruppe A 6100               |                         | Personengruppe A 0                   | Knappschaftliche RV N Beginn |                     |                                   | Tätigkeit 722134212 |                          |
| <b>DBNB</b>    | <b>Stunden KW1</b>                  | n nn                    | <b>Stunden KW2</b>                   | 1.00                         |                     | <b>Stunden KW3</b><br>1.00        |                     |                          |
|                | Stunden KW4                         | 1.00                    | <b>Stunden KW5</b>                   | 1.00                         |                     | <b>Stunden KW6</b><br>0.00        |                     |                          |

*Druckbeispiel BEA Nebeneinkommensbescheinigung* 

Der Filter "Meldestatus" unterscheidet zwischen:

- aufgebaut mit Fehlern\*
- bereit zur Übermittlung
- übermittelt (= Dateiausgabe an Perfidia ist erfolgt)
- verarbeitet (positive Verarbeitungsbestätigung der BA wurde importiert)
- abgelehnt (negative Verarbeitungsbestätigung der BA wurde importiert)

\*Meldungen, die mit Fehlern aufgebaut wurden, müssen nachbearbeitet werden. Die Fehlerdetails werden auf dem Register "Anzeige/Bearbeitung" in der Spalte "Fehlermeldung" angezeigt.

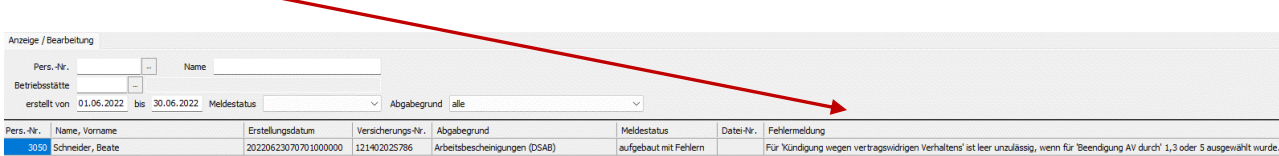

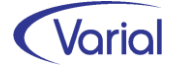

# Wichtiger Hinweis zu Meldestatus "bereit zur Übermittlung"

In den Meldeverfahren der Sozialversicherung werden von den SV-Trägern so genannte Kernprüfprogramme zur Verfügung gestellt werden. Diese werden ins Programm eingebunden, und die aufgebauten Datensätze durchlaufen so die Plausibilitäten des jeweiligen Kernprüfprogramms. Dadurch ist sichergestellt, dass fehlerfreie Datensätze an Perfidia ausgegeben und an die Annahmestelle übermittelt werden.

Für das BA BEA-Verfahren steht leider seit einigen Monaten kein Kernprüfprogramm mehr zum Download bereit. Eine Einbindung ins Programm war deshalb nicht möglich. Auf mehrfache Nachfrage wurde seitens der BA mitgeteilt, dass ein aktualisiertes Kernprüfprogramm erst wieder für die nächste Datensatzversion zur Verfügung stehen soll. Das wäre in VWE/IGF der Release 2.92 (Januar 2023).

Wir haben reagiert und viele Plausibilitäten manuell programmiert, um Fehler zu vermeiden. Dennoch kann aktuell nicht sichergestellt werden, dass alle Datensätze, die an Perfidia übergeben werden, dort einen fehlerfreien Status haben. Da Perfidia eigene Prüfungen hat, sind Warnhinweise (gelbes Dreieck) in Kauf zu nehmen.

Um unsere Anwender im Fehlerfall weiter zu unterstützen, haben wir im Datenübermittlungs-/-übernahmeprogramm hilfsweise eine Korrekturfunktion aufgenommen.

Beachten Sie dazu die nachfolgenden Hinweise!

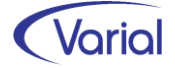

### <span id="page-49-0"></span>*6.3.4 BEA Datenübermittlung / Datenübernahme*

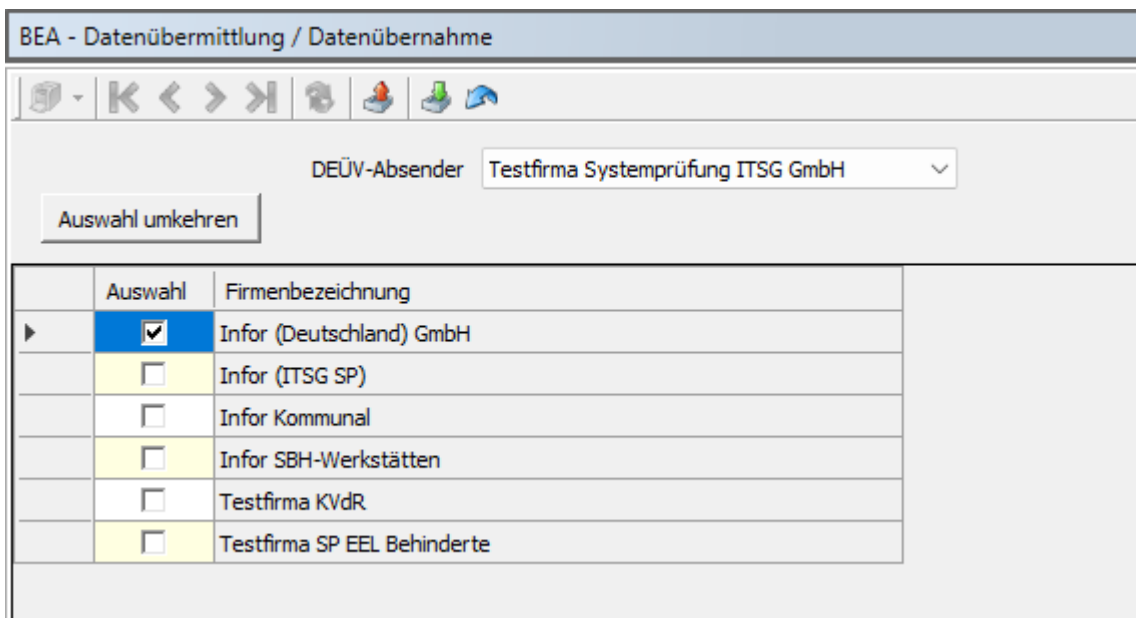

Über die Funktion "BEA Datenübermittlung / Datenübernahme" werden die Dateien an Perfidia ausgegeben (Button "Datenübermittlung") sowie Verarbeitungsbestätigungen ("Übernahme Rückmeldungen") quittiert. Die Quittierung kann auch über den zentralen Dialog "Import SV-Rückmeldungen" vorgenommen werden.

Die Datenübermittlung wird protokolliert:

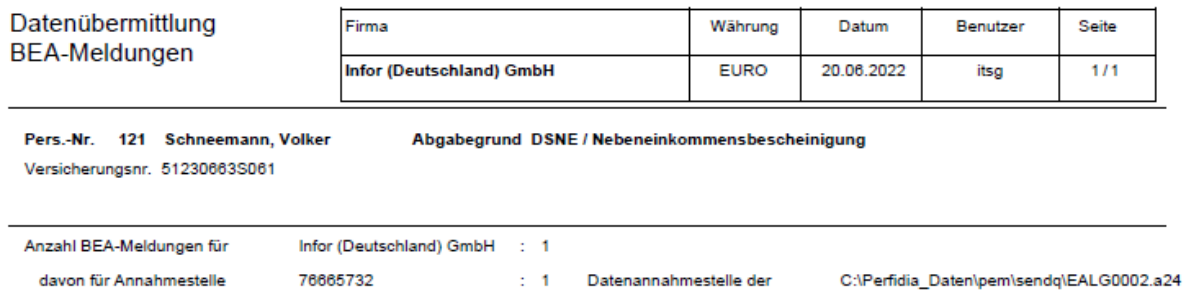

Die Datenübernahme (Ausstellung einer Quittungsdatei) wird ebenfalls protokolliert.

Zusätzlich ist es in dieser Funktion möglich, eine an Perfidia übergebene Datei und die in dieser enthaltenen Bescheinigungen im Status zurückzusetzen. Dies erfolgt über den Button "Meldestatus übermittelt zurücksetzen".

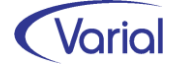

#### **Funktion "Meldestatus übermittelt zurücksetzen"**

#### Beispiel:

Die Dateinummer 2 wird in Perfidia mit einer Warnung (gelbes Dreieck) angezeigt. Über die Fehlerdetails kann der Grund für diese Meldung angezeigt werden:

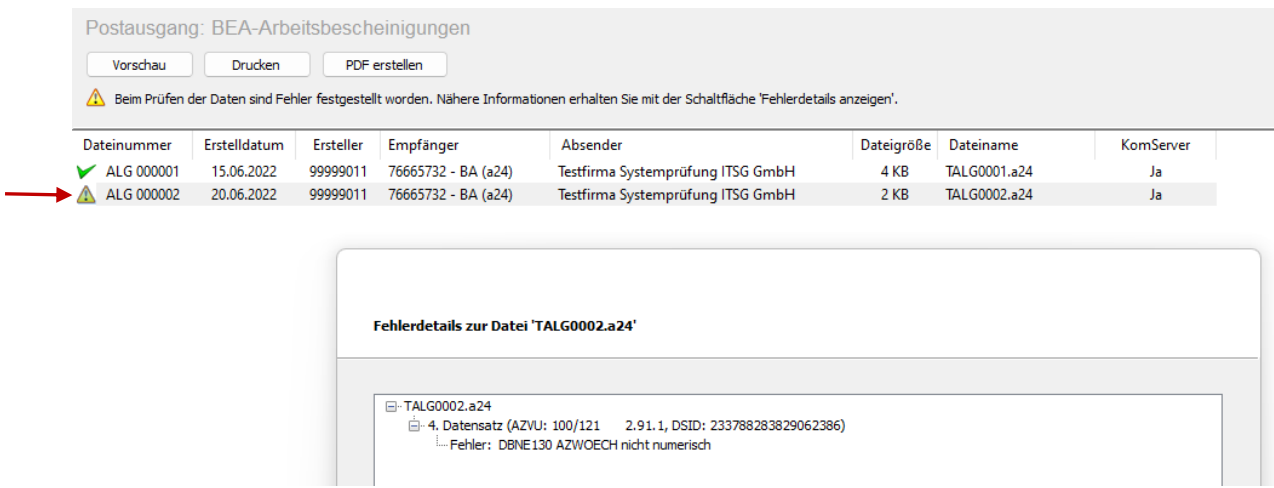

Über den Button "Meldestatus übermittelt zurücksetzen" kann man die Datensätze dieser Dateinummer auf den Status "bereit zur Übermittlung" zurücksetzen. Dazu öffnet sich beim Anklicken des Buttons ein Dialogfenster, in dem nur die Dateinummer eingegeben werden muss:

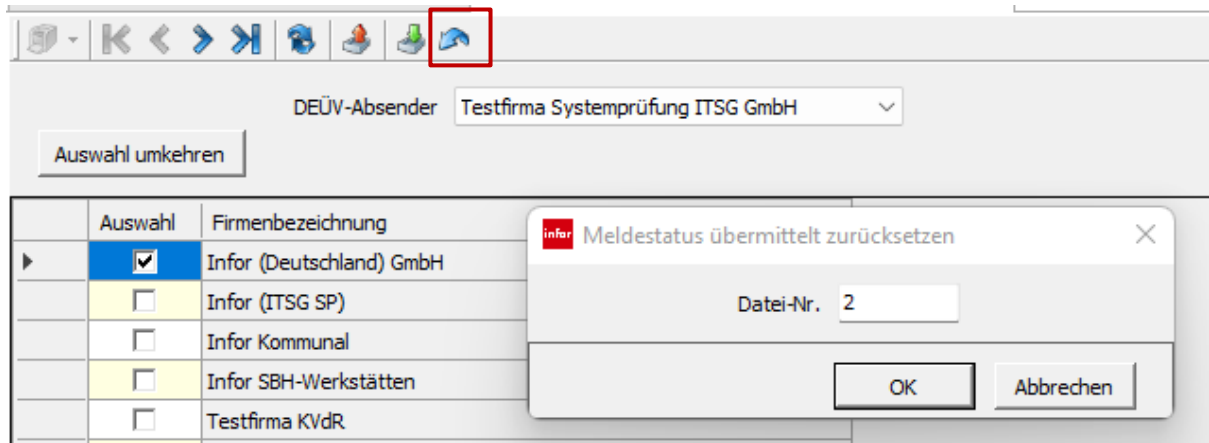

Durch Betätigen des OK-Buttons erhalten die Datensätze, die in der Datei 2 enthalten waren, wieder den Status "bereit zur Übermittlung". Dadurch kann der Fehler im aufgebauten Datensatz korrigiert werden oder, falls ein Neuaufbau erforderlich/gewünscht ist, der betroffene Datensatz gelöscht und neu erfasst werden.

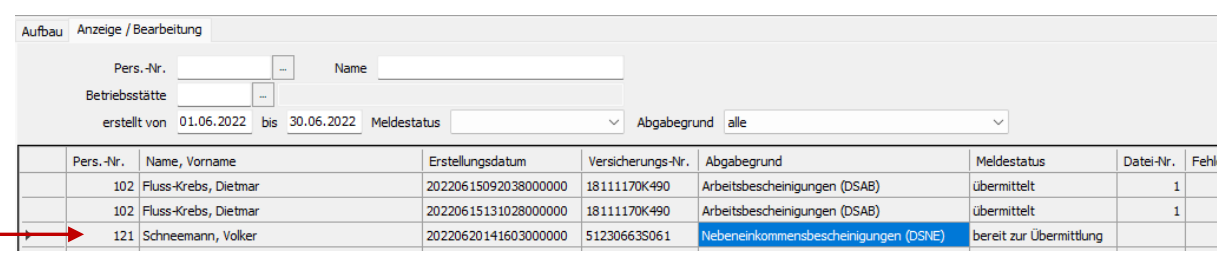

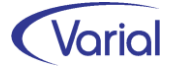

Wenn Sie diese Hilfsfunktion benutzen, denken Sie bitte daran, die Datei aus dem "sendq" Ordner von Perfidia zu löschen und die Dateinummer "BA BEA" im DEÜV-Empfänger Bundesagentur für Arbeit des betroffenen DEÜV-Absenders zurückzusetzen, damit die fortlaufende Dateinummernerhöhung eingehalten wird.

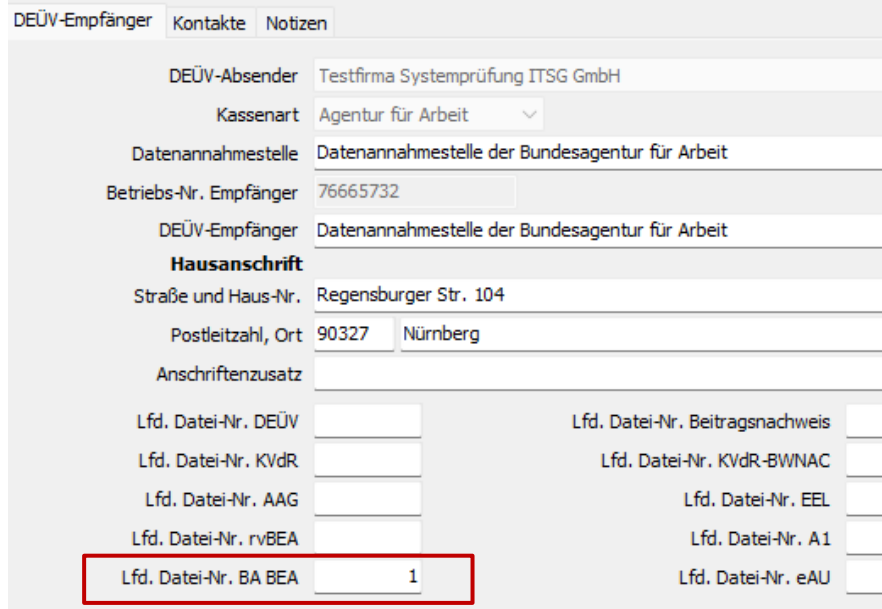

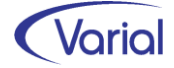

# <span id="page-52-0"></span>7. Programmerweiterungen

## <span id="page-52-1"></span>7.1 Sachmittelverwaltung

Das Modul Sachmittelverwaltung wurde mit diesem Releaseupdate erneut funktional erweitert.

Durch die Aufnahme weiterer Felder in der Sachmitteltabelle als auch beim Mitarbeiter in der Sachmittelverwaltung bietet das Modul dem Anwender weitere Berechnungsoptionen an.

In der Steuerungstabelle – Sachmittelverwaltung sind die Felder USt-Basis Fahrten, Eigenanteil (AN) und Variabler Betrag (1x bei KFZ/Pedelec, 1x bei E-Bike) neu hinzugekommen.

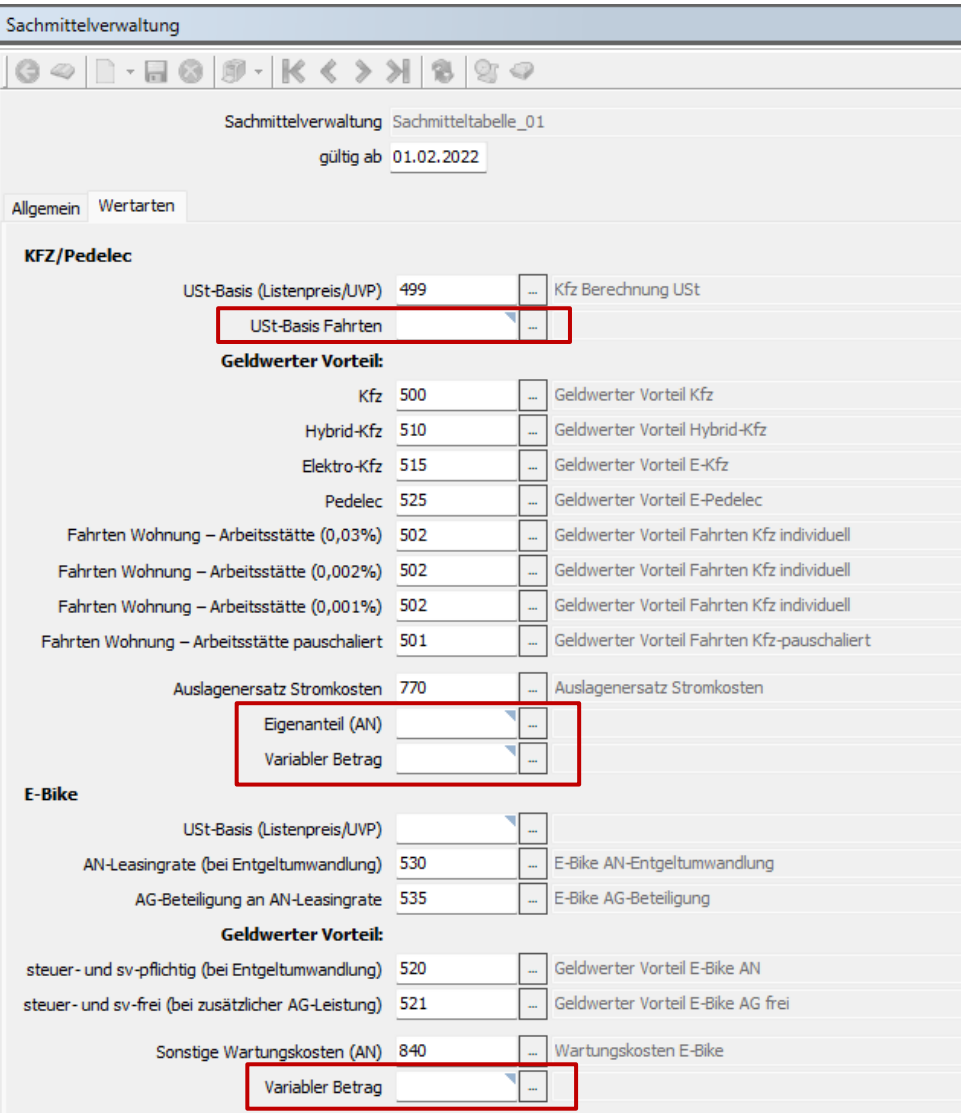

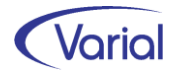

#### **USt-Basis Fahrten**

Um auch für Fahrten zwischen Wohnung und Arbeit eine Umsatzsteuerbasis abzustellen, die – bei Elektro- oder Hybridfahrzeugen, aus der ungeminderten Bemessungsgrundlage ermittelt wird, ist die Sachmitteltabelle um das Feld USt-Basis Fahrten erweitert worden. Eine hier hinterlegte Anwenderwertart rechnet den geldwerten Vorteil für Fahrten zwischen Wohnung und Arbeit auf Basis des Bruttolistenpreises sowie der beim Mitarbeiter eingestellten Berechnungsmethode und der Km-Angabe aus.

#### Eigenanteil (AN)

Über die Zuordnung einer Anwenderwertart im Feld "Eigenanteil AN" kann jetzt ein Eigenanteil des Beschäftigten, der im gleichnamigen Feld beim Mitarbeiter in der Sachmittelverwaltung hinterlegt ist, berechnungsrelevant eingesteuert werden. Bislang diente die Angabe eines Eigenanteils nur Informationszwecken.

#### Variabler Betrag (1x bei KFZ/Pedelec, 1x bei E-Bike)

Über die Aufnahme eines variablen Betragsfeldes in der Sachmitteltabelle und beim Mitarbeiter in der Sachmittelverwaltung kann für ein Kfz oder E-Bike ein zusätzlicher Betrag für die Berechnung angegeben werden.

Für den Dialog Mitarbeiter - Sachmittelverwaltung haben sich mit Release 2.91.1 folgende Anpassungen ergeben:

#### Register "Berechnung Firmen-Kfz/Pedelec":

Über das Feld "abweichende Sachmitteltabelle" kann dem Mitarbeiter eine Tabelle zugeordnet werden, die von der in den Firmen – Grundlagen zugeordneten "Standard"- Sachmitteltabelle abweicht. Dadurch können unterschiedliche Berechnungsmethoden angewendet werden.

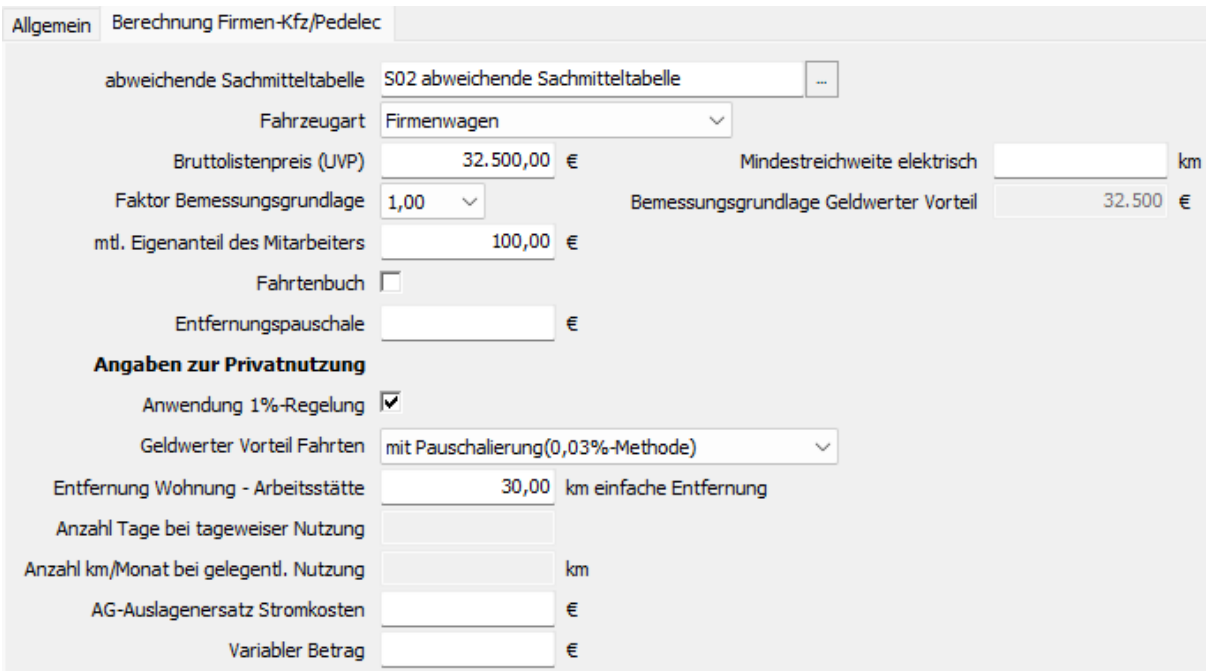

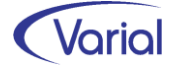

Beträge im Feld "mtl. Eigenanteil des Mitarbeiters" werden berechnungsrelevant, wenn in der Sachmitteltabelle eine entsprechende Anwenderwertart zugewiesen wurde.

Das Feld "Variabler Betrag" kann individuell genutzt werden. Für die Berechnung E-Bike wurde ebenfalls ein variables Betragsfeld ergänzt.

### <span id="page-54-0"></span>7.2 Mitarbeiter Self Service

### <span id="page-54-1"></span>*7.2.1 Neue Funktion "Dokumentübergabe an Self Service"*

Über das Zusatzmodul "Mitarbeiter Self Service" können per dato Reporte, die mit dem Abrechnungssystems erzeugt werden, verschlüsselt und den Beschäftigten online bereitgestellt werden, wie z.B. die monatlichen Verdienstabrechnungen oder auch die LStund DEÜV-Meldebescheinigungen.

Für Anwender, die darüber hinaus weitere, beliebige Dokumente online abstellen möchten, bieten wir ab diesem Release die neue Funktion "Dokumentübergabe an Self Service" an.

Über die neue Funktion können einzelne Fremddokumente je Beschäftigtem verschlüsselt ins Mitarbeiterarchiv hochgeladen werden.

Der Aufruf erfolgt über den Menüpunkt "Dokumentübergabe an Self Service" (Information zur Anlage des Menüpunktes und Rechteverwaltung: siehe Kapitel [4.2](#page-10-2) und [4.3](#page-10-3) in diesem Handbuch):

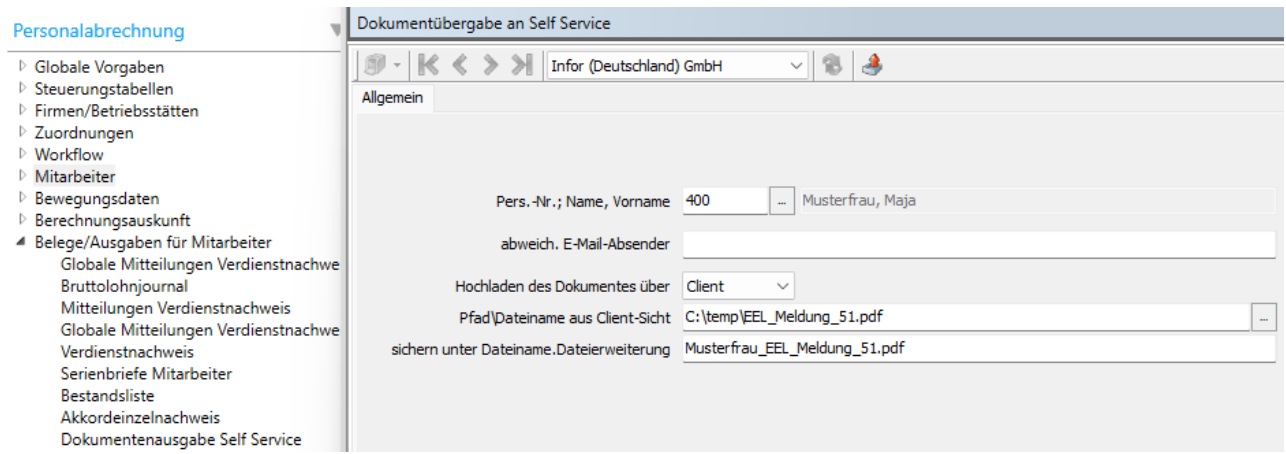

Wählen Sie über die Matchcodefunktion die Personalnummer aus, für die Sie ein Dokument an den Self Service übergeben möchten.

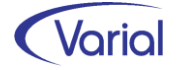

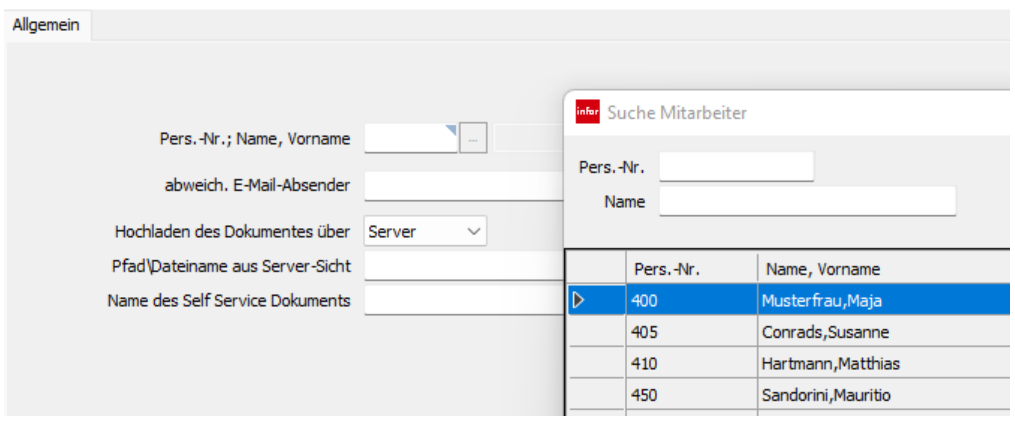

Über eine Angabe im Feld "abweich. E-Mail-Absender" kann der Standard-Absender aus den Firmen-Einstellungen übersteuert werden.

Im Feld "Hochladen des Dokumentes über" geben Sie an, ob das Dokument über den Server oder aus Sicht des Clients hochgeladen werden soll.

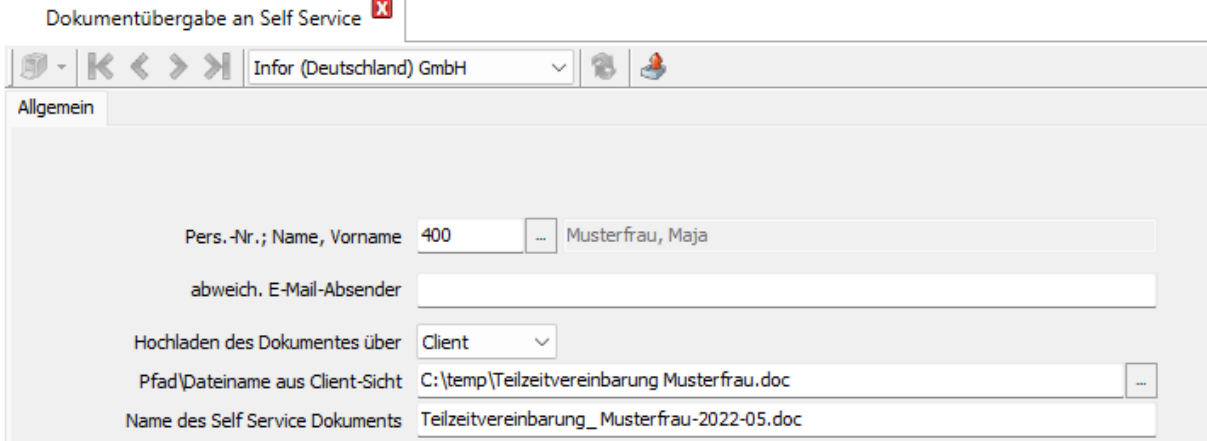

Beim Hochladen über Client kann das Dokument über den Windows Explorer ausgewählt werden. Beim Upload über Server müssen Pfad (aus Sicht des Servers) und Dateiname eingegeben werden.

Der Name im Feld "Name des Self Service Dokuments" gibt an, mit welcher Beschreibung das individuelle Dokument im Dokumentenarchiv des Mitarbeiters angezeigt wird. Der Name wird mit dem Dateinamen vorbelegt, kann aber selbstverständlich geändert werden.

Für den Namen des Self Service Dokuments gelten folgende Restriktionen: Erlaubt sind ausschließlich kleine oder große Buchstaben A-Z (keine Umlaute), die Ziffern 0-9, Bindestriche (-), Unterstriche () und EIN Punkt (.).

Über den Button "Hochladen des Dokuments" wird das Dokument verschlüsselt in dem jeweiligen Mitarbeiterarchiv abgestellt. Der Abschluss der Verarbeitung wird im Dialog mit dem Hinweis "Dokument geladen" angezeigt:

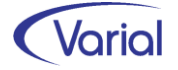

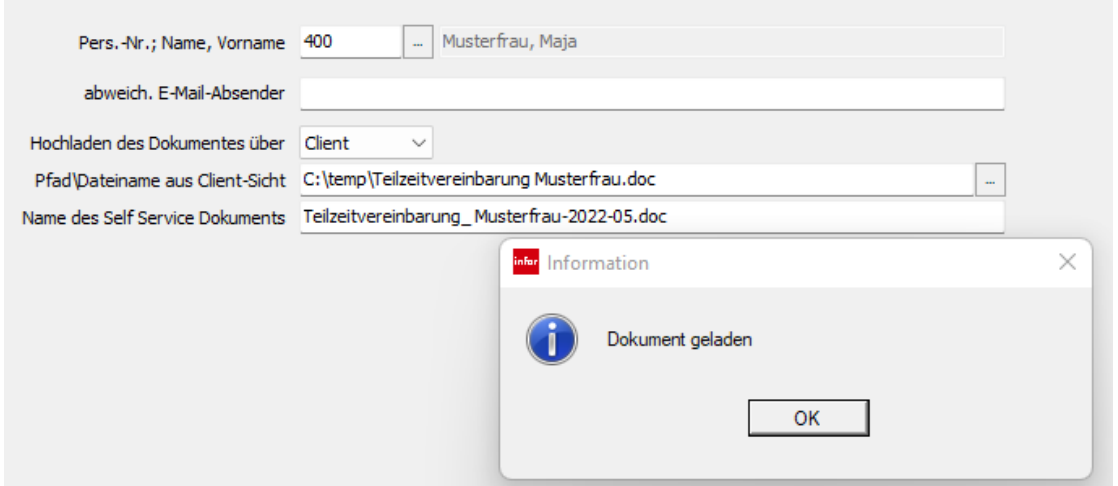

Im Self Service Portal werden die Dokumente im Dokumentenarchiv mit der Bezeichnungsart "individuelles Dokument" angezeigt. In der Spalte "Beschreibung" wird der Name angezeigt, der beim Hochladen vom Anwender vergeben wurde:

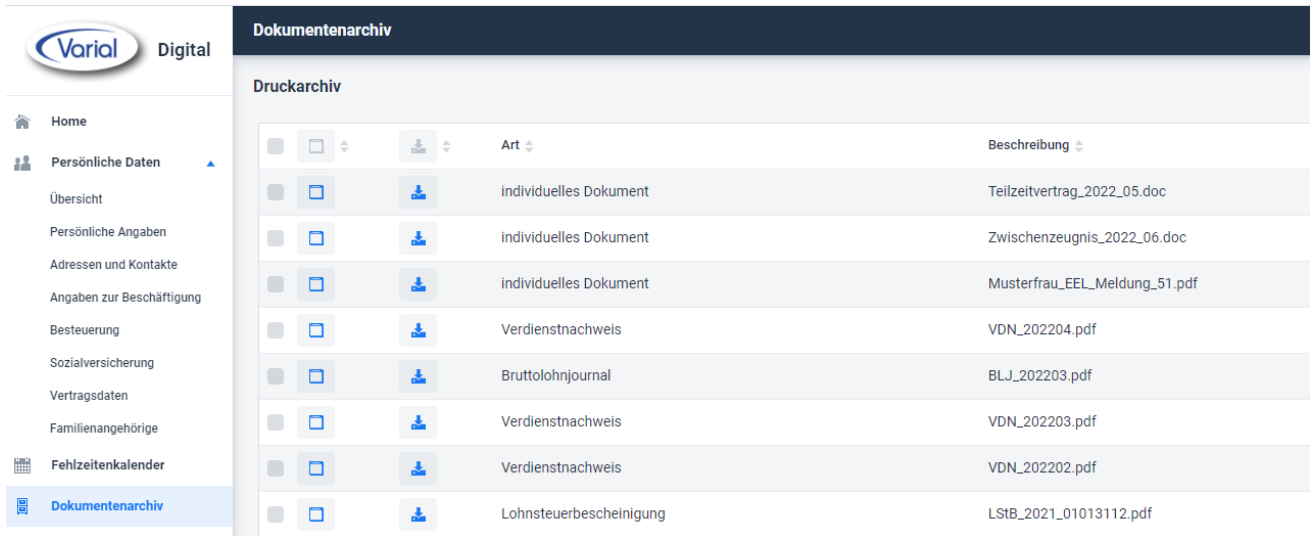

Die neue Funktion kann genutzt werden, wenn das Zusatzmodul Mitarbeiter Self Service in der Kundenlizenz enthalten ist – zusätzliche Kosten entstehen nicht.

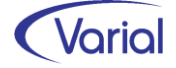

### <span id="page-57-0"></span>*7.2.2 Erweiterungen im Self Service Mitarbeiterportal*

Über die Benutzereinstellungen kann der angemeldete Mitarbeiter nun wahlweise ein dunkles Farbschema für die Anzeige festlegen:

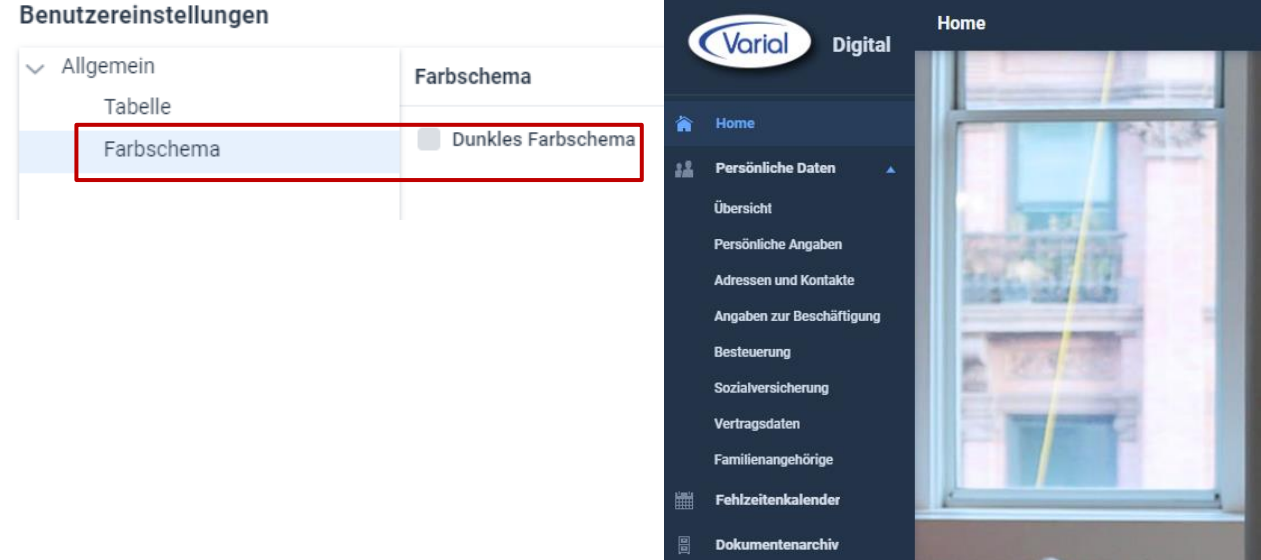

Die Systemadministration wird jetzt über das neue Administrator Dashboard aufgerufen:

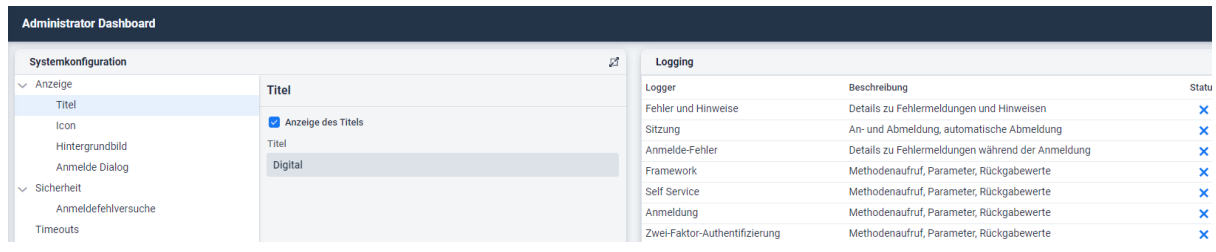

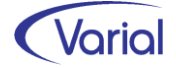

# <span id="page-58-0"></span>7.3 Import SV-Rückmeldungen

Der zentrale Dialog für die Quittierung von Verarbeitungsergebnissen und Übernahme von Rückmeldungen wurde um die Funktion der Quittierung von Beitragsnachweisdateien (Arbeitgeber und Zahlstellen), Beitragserhebungsdateien (Berufsständische Versorgungseinrichtungen), Zahlstellenmeldungen und BEA-Bescheinigungen erweitert:

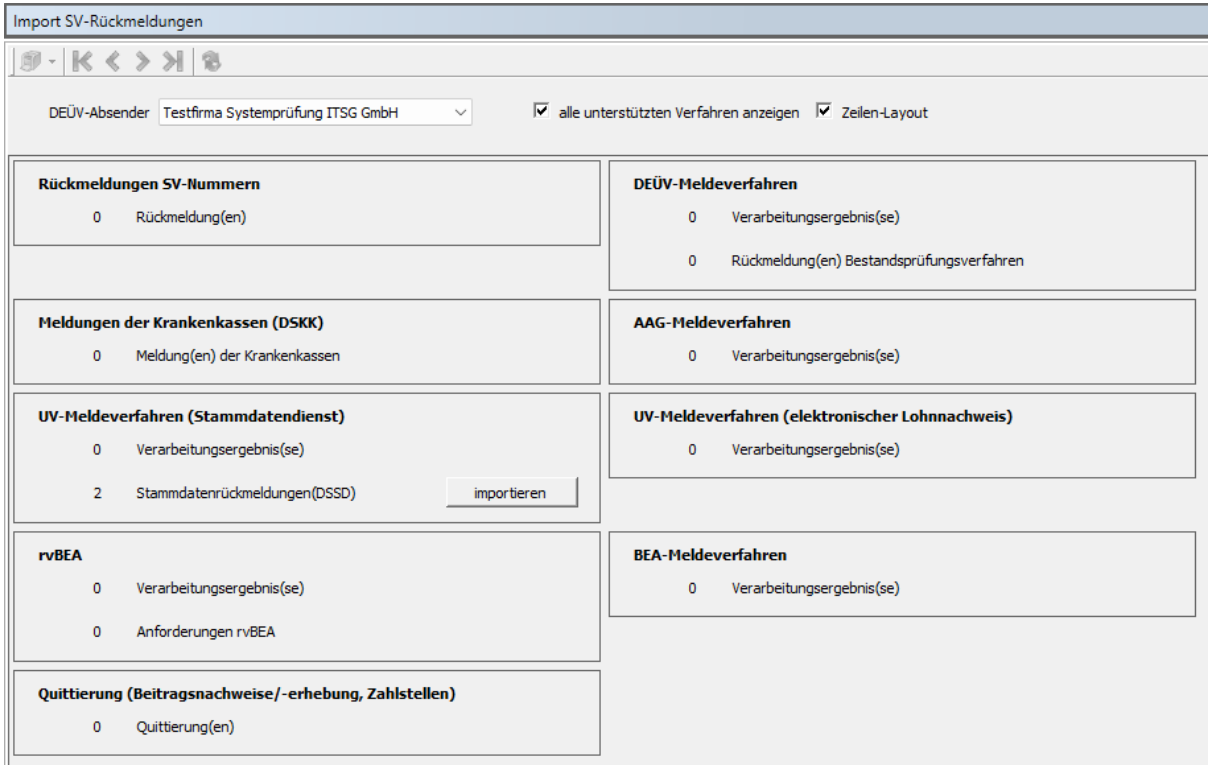

Die Quittierung wird protokolliert:

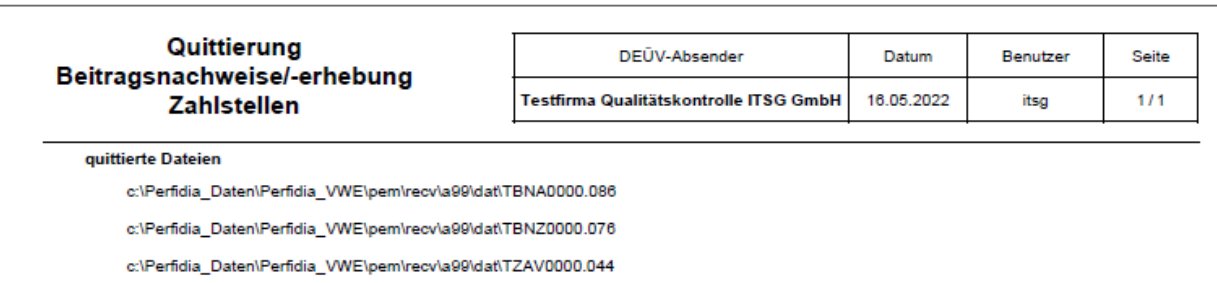

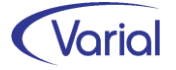

## <span id="page-59-0"></span>7.4 eAU-Aufbau / Bearbeiten /Auskunft

Folgende Funktionen sind in diesem Meldedialogprogramm neu hinzugekommen:

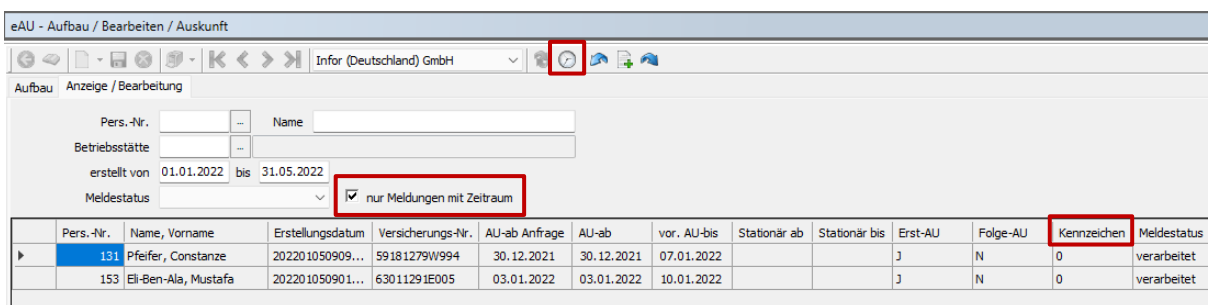

#### neues Filterelement

Über den zusätzlichen Filter "nur Meldungen mit Zeitraum" kann die Anzeige jetzt auf solche eAU-Anfragen eingeschränkt werden, zu denen die Krankenkasse auch einen eAU Zeitraum zurückgemeldet hat. Rückmeldungen mit Kennzeichen "1" oder "4" werden bei diesem Filter nicht angezeigt. Dadurch ist eine gezielterer Excel-Export möglich.

#### ■ neue Spalte "Kennzeichen"

Die Listansicht wurde um die Spalte "Kennzeichen" (Ausprägung "1" oder "4") erweitert, damit man direkt in der Liste erkennen kann, für welche Anfrage man ggf. nochmals eine Anfrage starten sollte (bei Grund "4" – kein Zeitraum).

#### Funktion "Status aktualisieren"

Über den neuen Button "Status aktualisieren" im Kopf des Dialogs kann der Status einer eAU Anfrage, die wegen eines verfrühten Aufbauversuchs mit dem Hinderungsgrund "Die Erstabfrage ist erst am x. Kalendertag nach Beginn der Fehlzeit zulässig." aufgebaut wurde, automatisch aktualisiert werden. Dabei wird anhand des aktuellen Systemdatums geprüft, ob die Frist zwischenzeitlich eingehalten wird. Ist dies der Fall, dann wird die aufgebaute Meldung automatisch aktualisiert und erhält den Status "bereit zur Übermittlung".

Im Aufbauprotokoll wird eine solche Anfrage im Bereich der aufgebauten Meldungen angezeigt. Im Auskunftsdialog ist zusätzlich ersichtlich, dass die Meldung noch nicht versendet werden kann.

#### Beispiel:

#### *Aufbauprotokoll:*

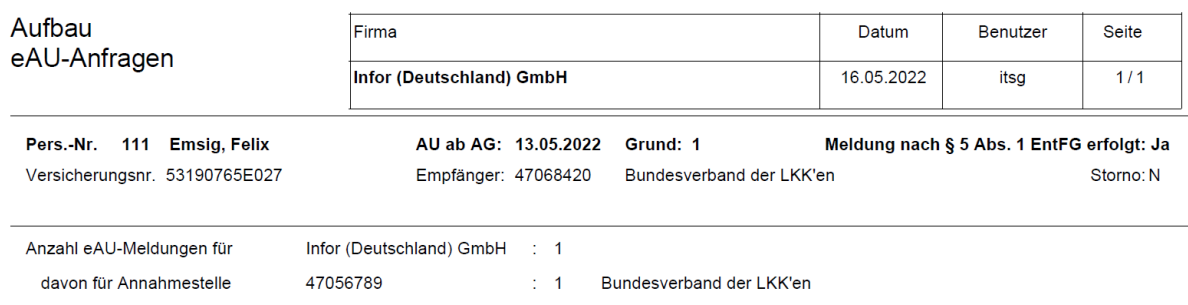

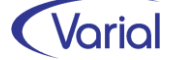

#### *Anzeige auf dem Register "Anzeige / Bearbeitung":*

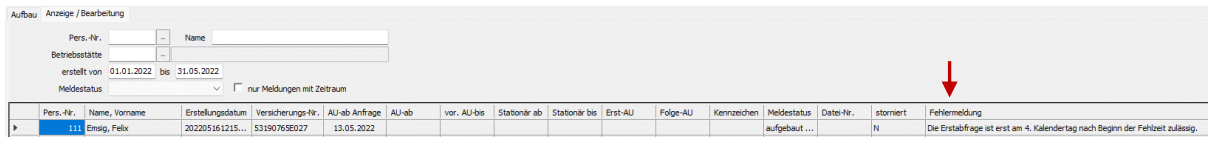

#### Funktion Meldungsaufbau mit Hinderungsgrund

Ab sofort führen eAU-Anfragen, die wegen eines Hinderungsgrundes nicht fehlerfrei aufgebaut werden können, nur noch in den Fällen zu einem Meldungsaufbau, in denen die Ursache des Hinderungsgrundes nicht in den Stammdaten des Arbeitnehmers begründet liegt.

Können Meldungen nicht aufgebaut werden, weil es sich beispielsweise um einen privat KV/PV-Versicherten handelt oder bei der PGS 109 / 110 keine gesetzliche Krankenkasse in den Mitarbeiter-SV-Daten hinterlegt wurde, dann werden diese Meldungen nur noch im Aufbauprotokoll gedruckt.

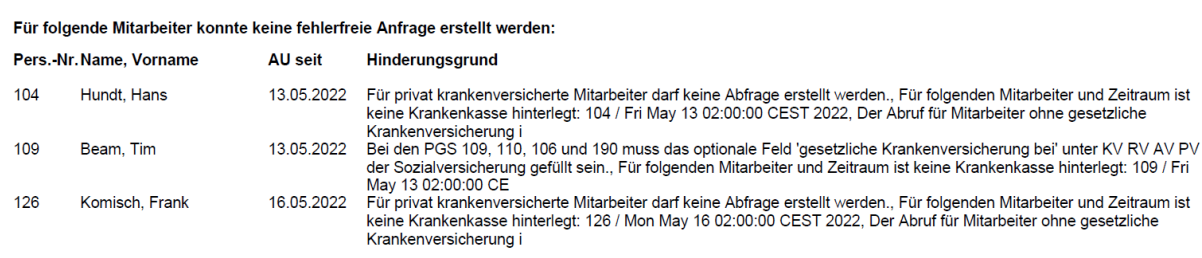

Diese Vorgehensweise erspart den Anwendern das manuelle Löschen von fehlerhaft aufgebauten Meldungen, die unabhängig von der Einhaltung der Fristen nicht übermittelt werden können.

#### ■ Funktion maschinelle Begrenzung einer Mitarbeiter-Fehlzeit

Bei der Übernahme eines zurückgemeldeten eAU-Zeitraumes in eine vorhandene, korrespondierende Mitarbeiter-Fehlzeit wird das bis-Datum der Fehlzeit jetzt nur noch übernommen, wenn die Fehlzeit unbefristet erfasst wurde oder das gültig-bis Datum aus der eAU-Rückmeldung jünger ist als das gespeicherte Fehlzeitenende. Das Übernahmeprotokoll wurde demgemäß angepasst:

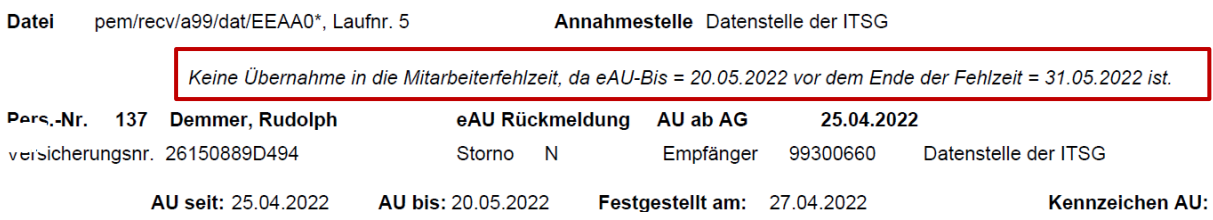

#### neue Prüfung aus ITSG-Pflichtenheft

Wenn seit einer Krankenkassen-Rückmeldung mit dem Grund "4 = eAU liegt nicht vor" bereits 14 Kalendertage vergangen sind, darf eine Stornierung dieser AG-Anfrage nicht mehr erfolgen, weil eine weitergehende Prüfung und Antwort der Krankenkasse nicht mehr erfolgen wird. Dieses Kriterium wird nun zusätzlich bei der Vornahme von Stornierungen geprüft.

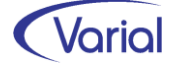

# <span id="page-61-0"></span>7.5 rvBEA / A1 Verfahren: Zwischennachricht

Ab dem 01.07.2022 kann es vereinzelt vorkommen, dass die Datenannahmestelle der Dt. Rentenversicherung in den Verfahren rvBEA (ZUZA) und A1 eine so genannte Zwischennachricht in Form eines Rückmeldedatensatzes an den Arbeitgeber sendet.

Diese Zwischennachricht wird auch als "Werteliste Arbeitgeber" bezeichnet und hat lediglich Informationscharakter. Die DRV teilt darüber mit, an welchen zuständigen RV-Träger beispielsweise ein A1-Entsendeantrag weitergeleitet wurde.

Das folgende Muster zeigt die möglichen Datenfelder einer solchen Zwischennachricht:

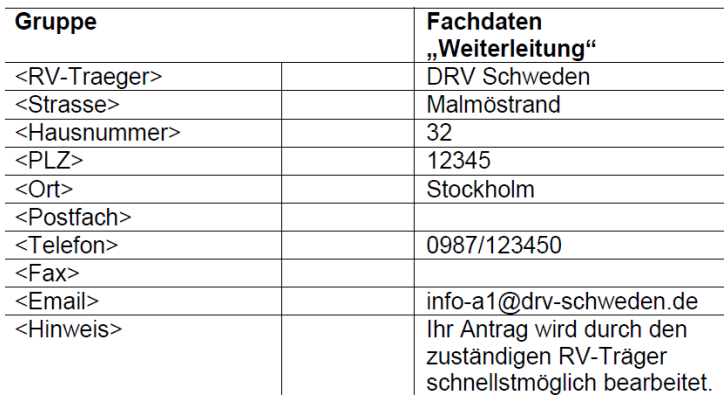

Die neue Perfidia Version v4.20.179 berücksichtigt die Übernahme einer solchen Zwischennachricht. Bei der Übernahme von rvBEA/A1-Rückmeldungen ins Abrechnungssystem werden Zwischennachrichten jetzt quittiert. Ein Import der Adressdaten des zuständigen RV-Trägers erfolgt nicht.

Außerdem weisen wir darauf hin, dass im rvBEA-Verfahren ab dem 01.07.2022 eine weitere Bescheinigung von der Rentenversicherung angefordert werden kann. Bislang wurden nur Anforderungen einer "ZUZA" Bescheinigung übermittelt, ab Juli 2022 können auch Angaben zur Ermittlung von Elterngeld angefordert werden. Das ist die Bescheinigungsart "BEEG". Programmanpassungen wurden dafür nicht erforderlich.

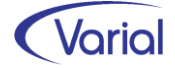

### <span id="page-62-0"></span>7.6 Weitere Programmverbesserungen

### <span id="page-62-1"></span>*7.6.1 Firmen / Betriebsstätten -Grundlagen*

Die DSBD-Rechtsformenliste und die so genannte Negativliste (= Bezeichnungen, die nicht in einer Firmenbezeichnung vorkommen dürfen) wurden an die aktualisierten Listen, die seitens der Bundesagentur für Arbeit bekanntgegeben wurden, angepasst. Es haben sich nur geringfügige Anpassungen ergeben. Außerdem wurde die Sortierung im Feld "Rechtsform" (DSBD) angepasst.

Des Weiteren werden die Felder Kurzbezeichnung und Bezeichnung bei der Neuanlage einer Betriebsstätte jetzt mit den Bezeichnungen der übergeordneten Firma vorbelegt.

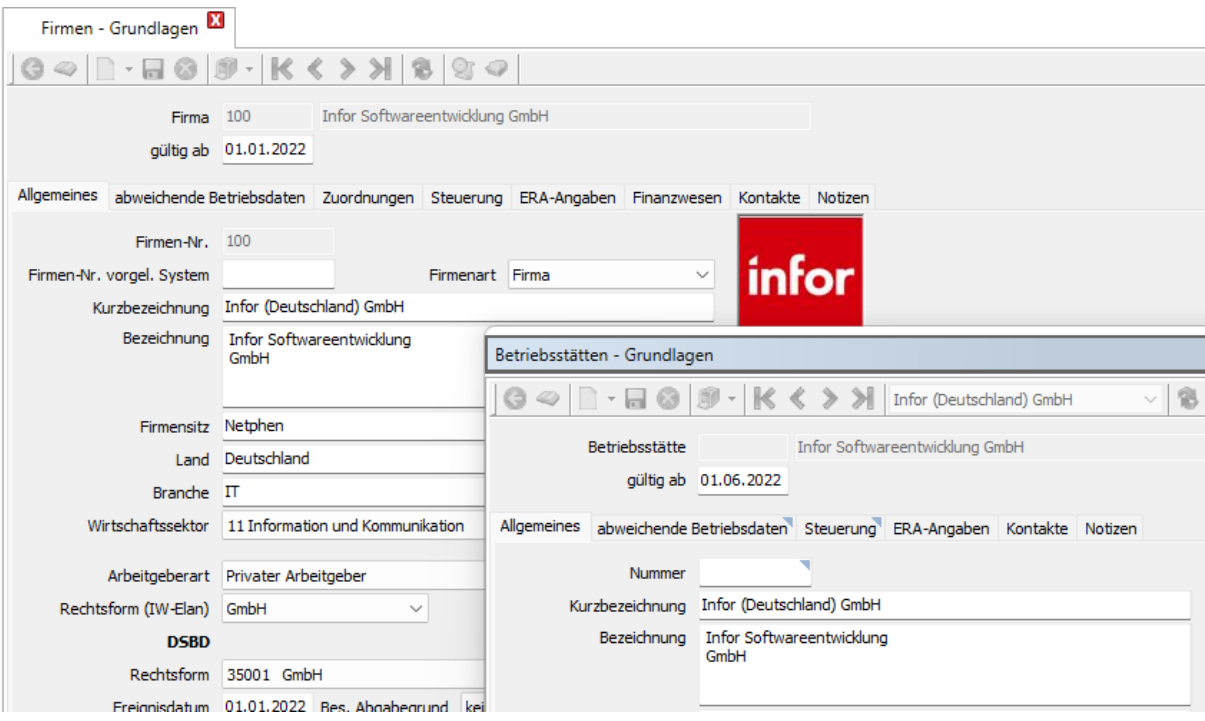

### <span id="page-62-2"></span>*7.6.2 Mitarbeiter – Zahlungen – Pfändungen*

In der Listansicht wurden die Spalten "Eingangsdatum", "Rangfolge"," Pfändungsbetrag", "Pfändungstabelle" und "monatl. Pfändungsrate" hinzugefügt.

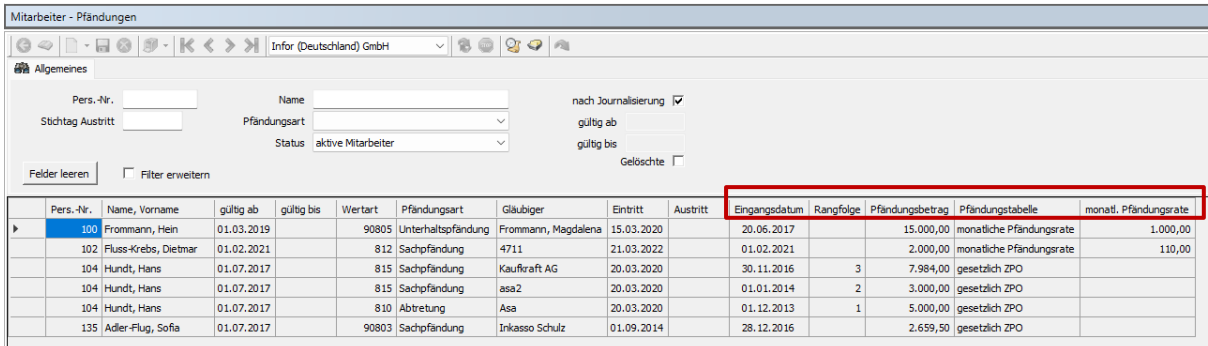

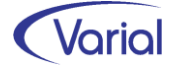

### <span id="page-63-0"></span>*7.6.3 A1 Meldungen – Aufbau*

Die Angabe einer abweichenden Krankenkasse im A1-Vorgabendialog bei den PGS 106, 109, 110 oder 190 ist jetzt nur noch erforderlich, wenn in Mitarbeiter -Sozialversicherung weder Angaben zur gesetzlichen noch zur privaten KV hinterlegt sind. Die Routine und der Hinweis im Dialog wurden geändert:

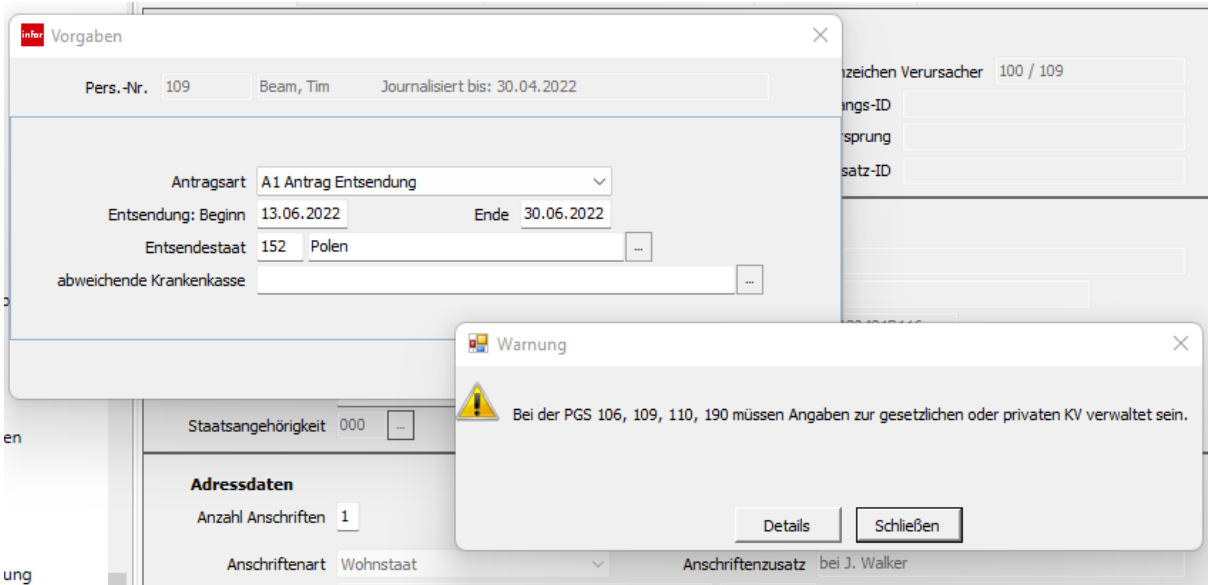

### <span id="page-63-1"></span>*7.6.4 Aufbau UV-Jahresmeldungen und UV-Stammdatenabruf*

Für Beschäftigte in Insolvenzfirmen mit dem Status der Insolvenz "für sofort freigestellte AN" oder "für später freigestellte AN" werden nun keine UV-Jahresmeldungen (GD 92) mehr aufgebaut. Diese Anpassung wurde - einem Wunsch der ITSG folgend - umgesetzt. Begründet ist die Änderung damit, dass für freigestellte Arbeitnehmer kein UV-Entgelt mehr gebildet wird.

Des Weiteren wird für Insolvenzfirmen mit obigem Insolvenzstatus keine UV-Stammdatenabfrage mehr erwartet bzw. aufgebaut und folglich auch kein Nuller-Lohnnachweis mehr erstellt.

Im Prüflauf wird bei diesen Firmen / Mitarbeitern kein Hinweis mehr auf einen fehlenden UV-Stammdatenabruf ausgegeben.

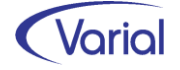

# <span id="page-64-0"></span>8. Checklisten zur Installation

Zusätzlich zu den Checklisten vor und nach der Installation empfehlen wir Ihnen dringend die Hinweise in der Checkliste zum Jahreswechsel der Personalwirtschaft zu beachten. Die Varial Checklisten erheben keinen Anspruch auf Vollständigkeit und dienen dem Anwender lediglich als Hilfestellung für die mit dem Release- bzw. Jahreswechsel verbundenen Aufgaben.

# <span id="page-64-1"></span>8.1 Checkliste vor Installation

Tabelle mit den vor Release-Installation durchzuführenden Tätigkeiten:

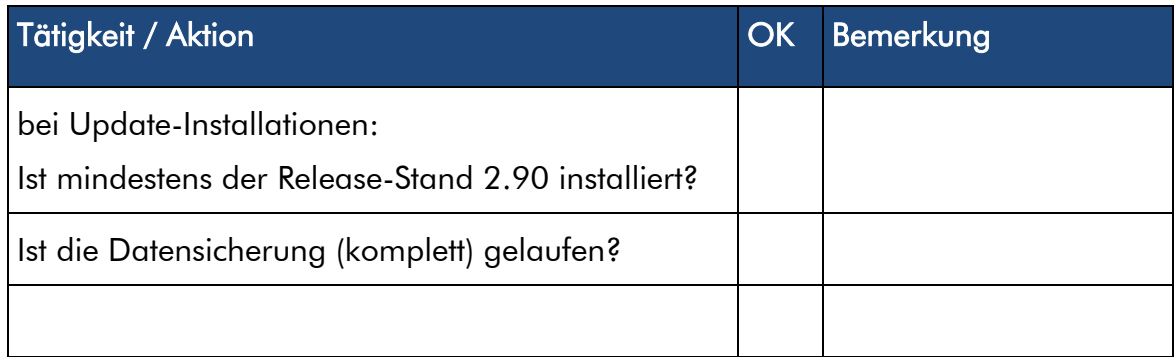

*Zusätzliche Notizen:* 

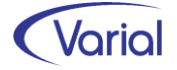

# <span id="page-65-0"></span>8.2 Checkliste nach der Installation

Tabelle mit den nach Release-Installation durchzuführenden Tätigkeiten:

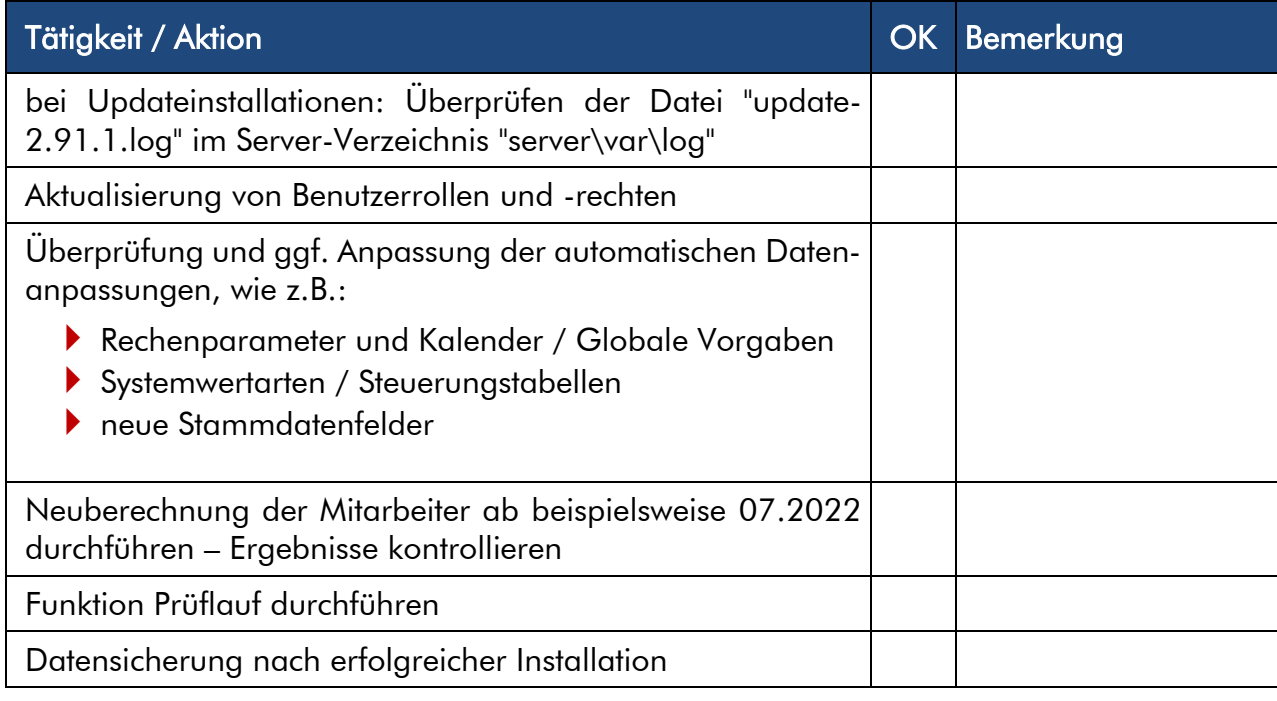

#### *Zusätzliche Notizen:*

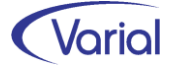